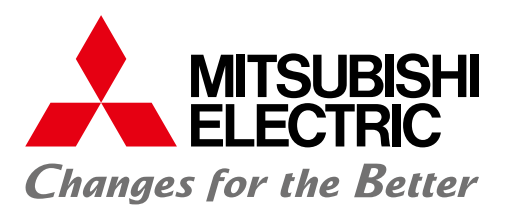

**Automating the World** 自在萎活

**FACTORY AUTOMATION** 

# 三菱电机人机界面 GOT2000系列与驱动机器(伺服)关联的解决方案

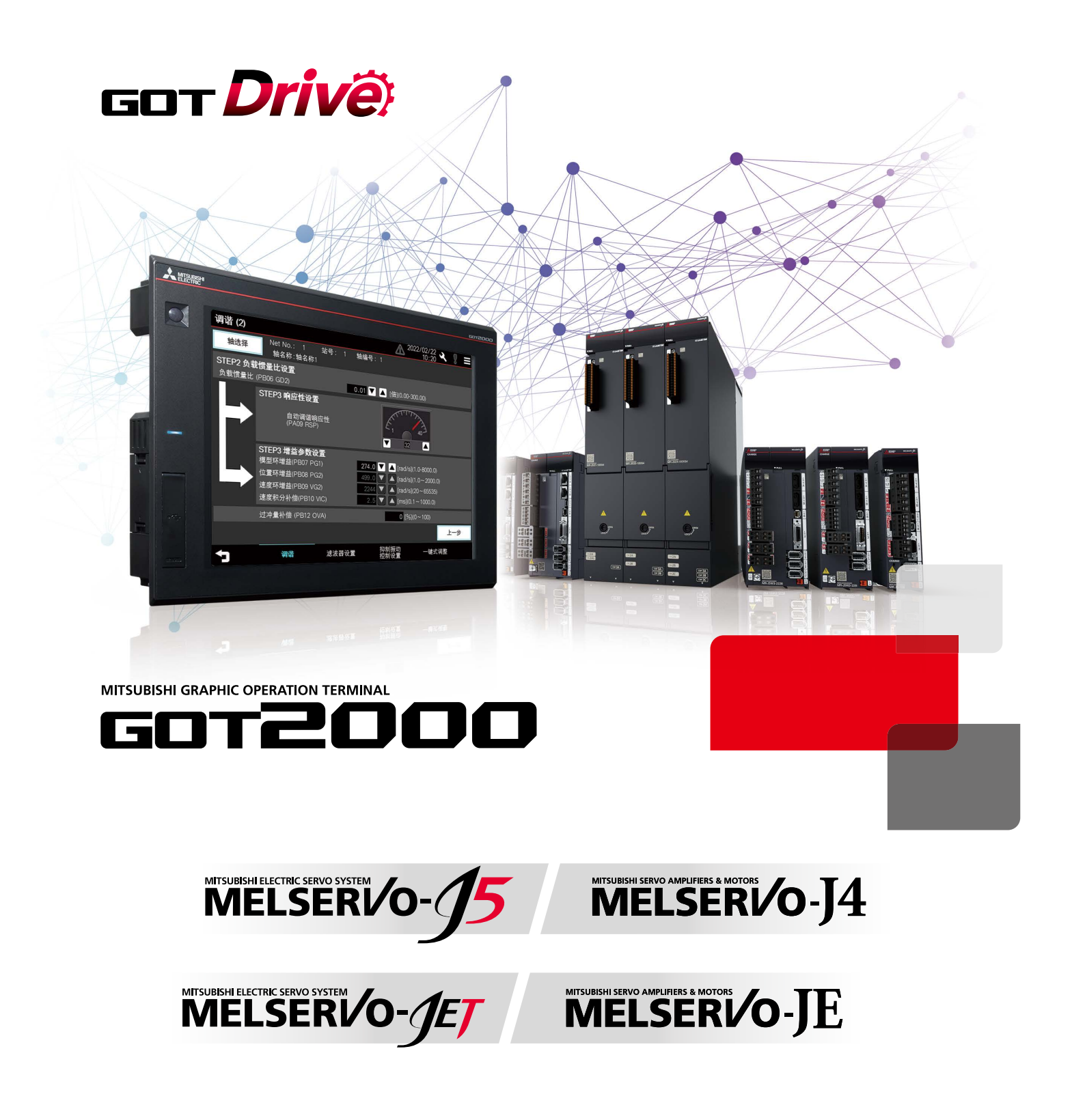

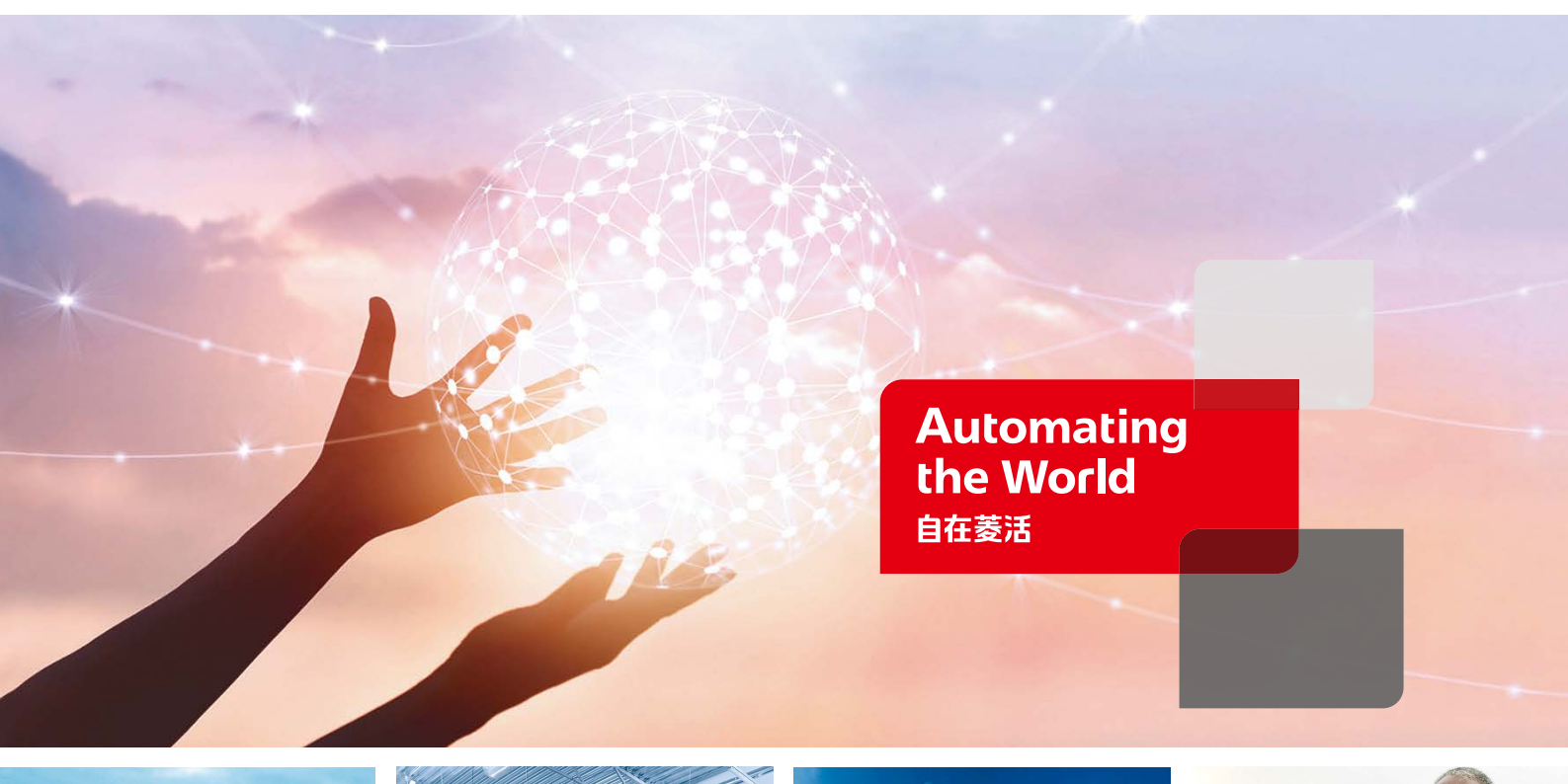

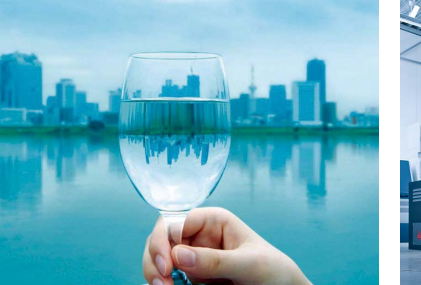

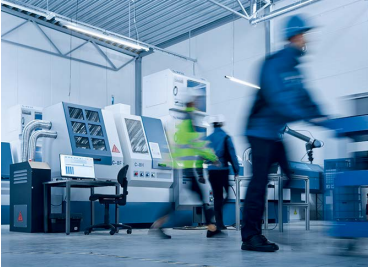

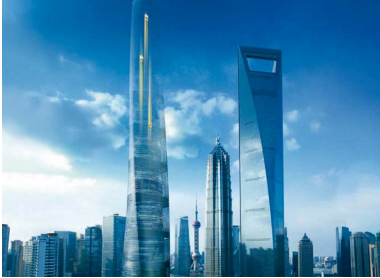

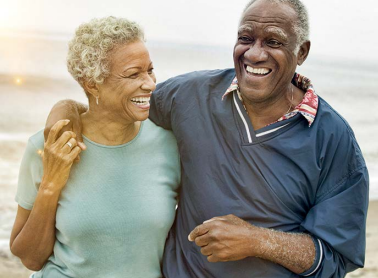

我们的工业自动化业务聚焦 " 实现自 动化的世界",旨在打造一个更美好、 更可持续性的环境,为制造业和整个 社会的发展提供助力,尊重多样性, 努力履行自己的职责并积极作出贡献。

三菱电机业务涉及如下众多领域:

#### **能源和电力系统**

从发电机到大型显示器的各种电力和电气产品。

#### **电子设备**

适用于各类系统和产品的尖端半导体器件。

#### **家用电器**

可靠的消费产品,如空调和家庭娱乐系统。

#### **信息和通信系统**

面向商业和消费者的设备、产品和系统。

#### **工业自动化系统**

利用尖端的自动化技术最大限度地提高生产力和效率。

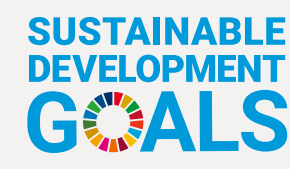

三菱电机集团正通过为生产基地提供节能设备和自动 化系统的解决方案,积极解决脱碳和劳动力短缺等社 会问题,为实现社会的可持续发展作出贡献。

**目录**

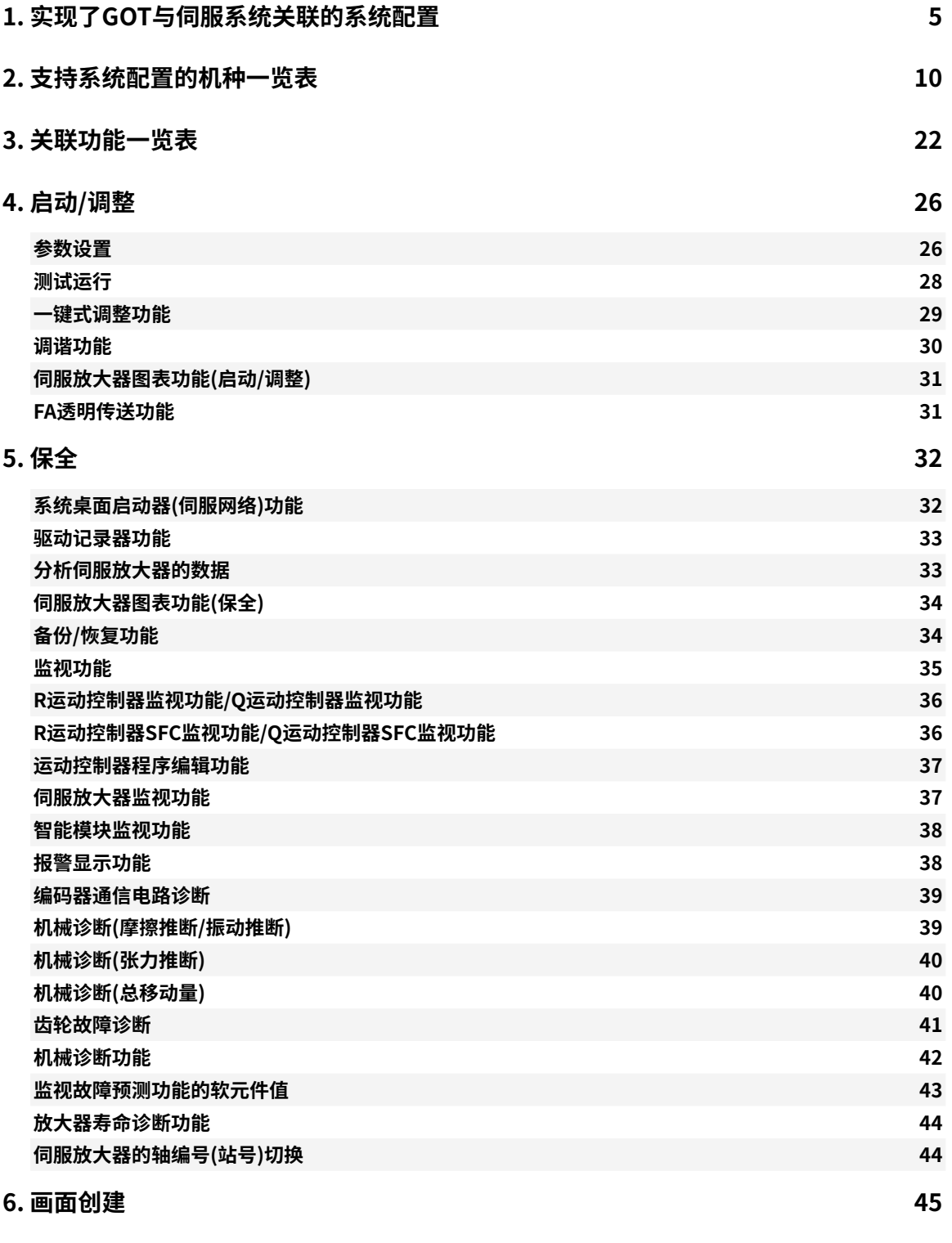

1234567

 $\overline{4}$ 

5

6

 $\overline{7}$ 

 $\mathbf{1}$ 

 $\frac{2}{3}$ 

# **GOT与驱动机器(伺服)关联 的解决方案**

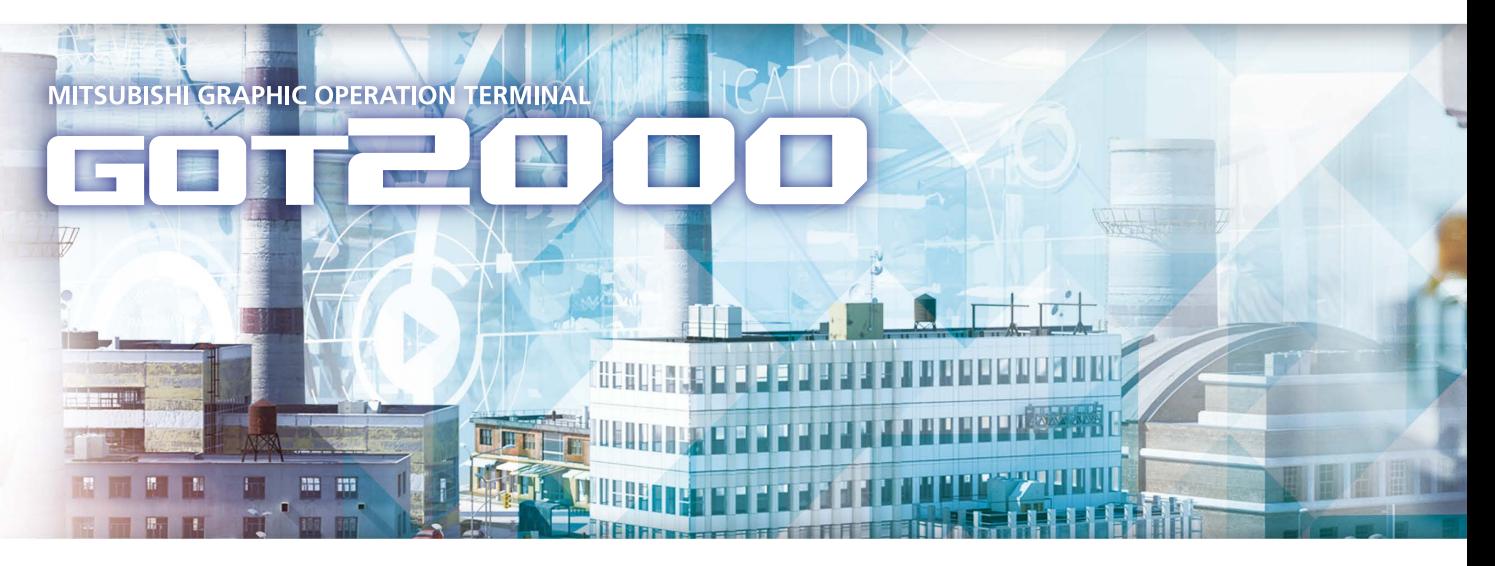

# GOT Drivê

GOT2000搭载部分MR Configurator2的功能! 实现了作业现场的无计算机化,有助于提高启动作业、调整作业、预防保全、 维护作业的效率并降低成本。 GOT2000帮助用户解决存在作业现场中的诸多难题。

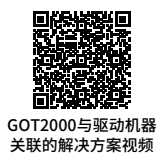

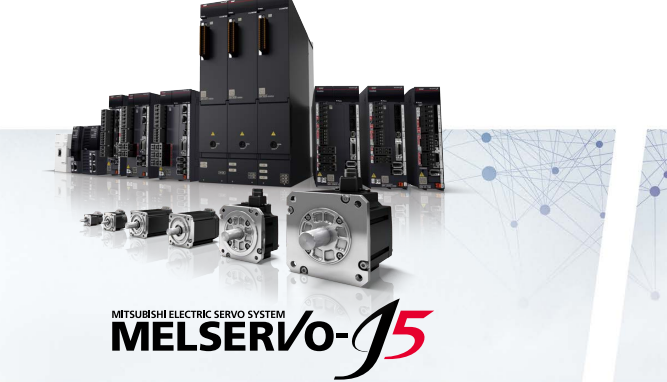

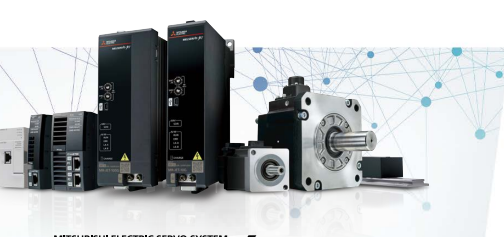

**MELSERVO-JET** 

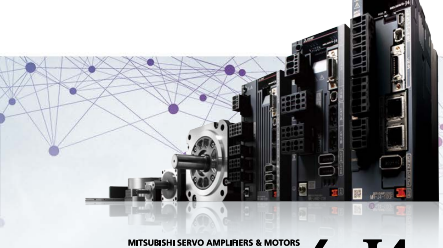

MELSERVO-J4

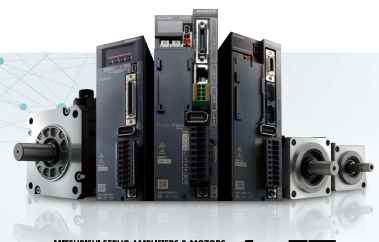

MELSERVO-JE

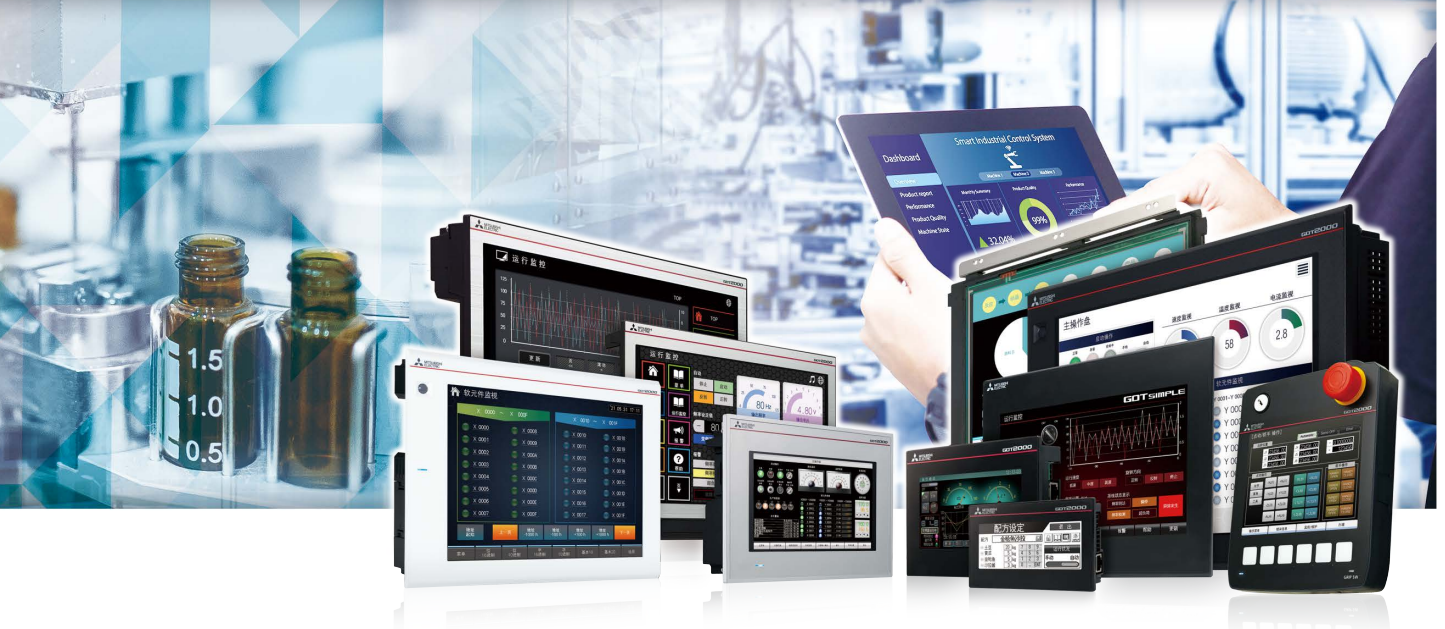

## ■实现了GOT与伺服系统关联的系统配置 MELSERVO-J5

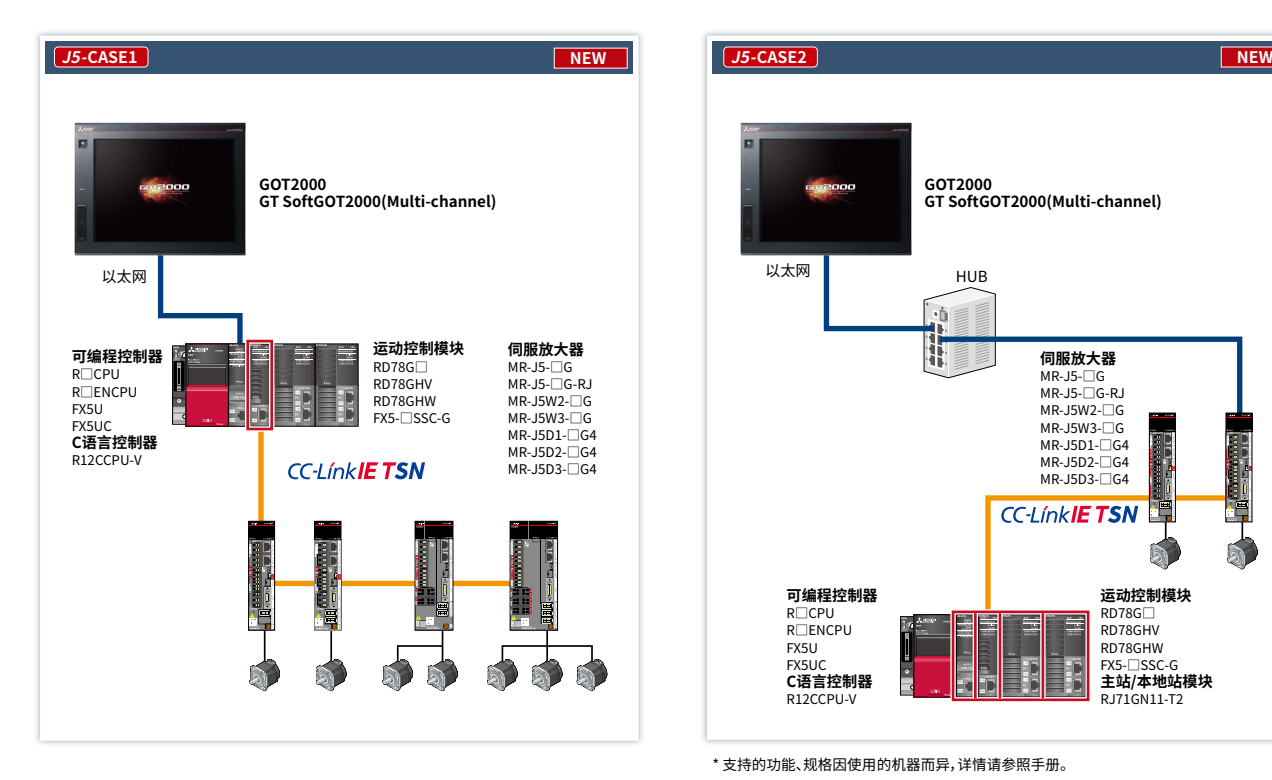

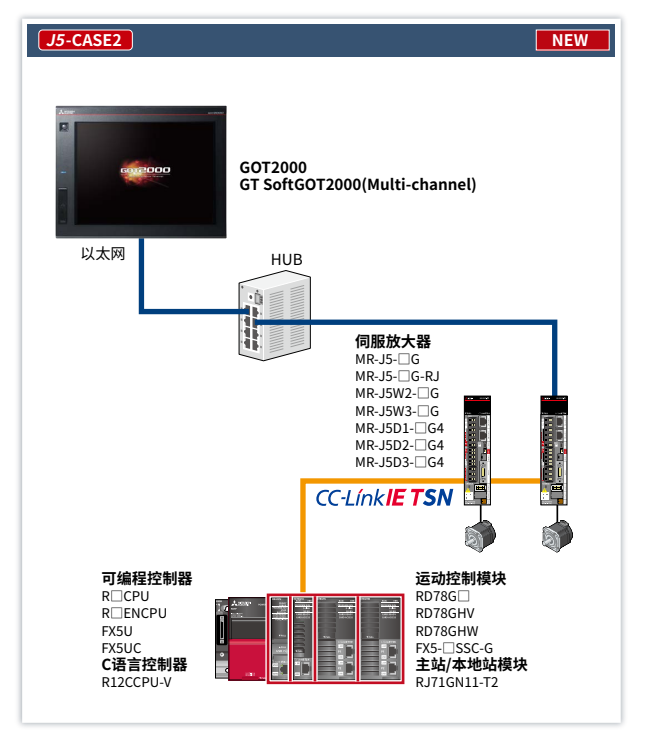

\* 支持的功能、规格因使用的机器而异,详情请参照手册。

其他系统配置请参见P.6-9

1

 $\overline{\mathbf{w}}$ 

 $5^{\circ}$ 

## ■实现了GOT与伺服系统关联的系统配置 <mark>MELSERVO-J5</mark>

### **GOT2000 GT SoftGOT2000(Multi-channel)** 以太网 **伺服放大器** HUB MR-J5-□G<br>MR-J5-□G-RJ  $\dot{u}$ MR-J5D1-□G4 N **CC-Línk IE Elield Basid** iil **可编程控制器** R□CPU<br>R□ENCPU ١Ē R□ENCPU<br>FX5U<br>FX5UC<br>Q□UDPVCPU<br>Q□UDPVCPU<br>L□CPU(-P)<br>L26CPU-PBT **C语言控制器** R12CCPU-V **网络模块** FX5-ENET **三菱电机工业计算机** MELIPC MI5000

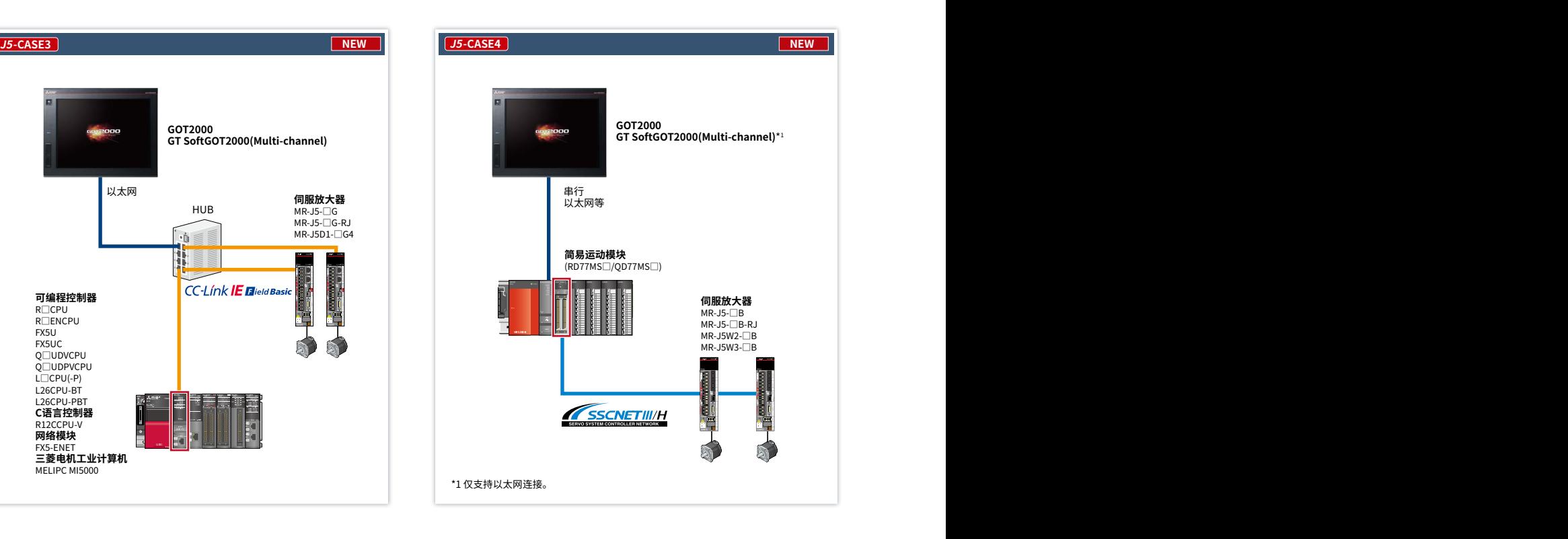

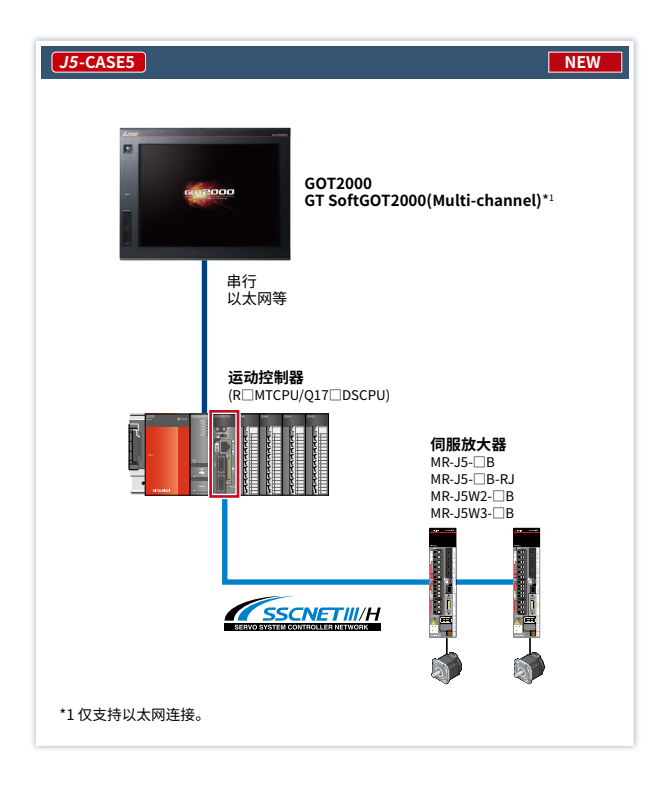

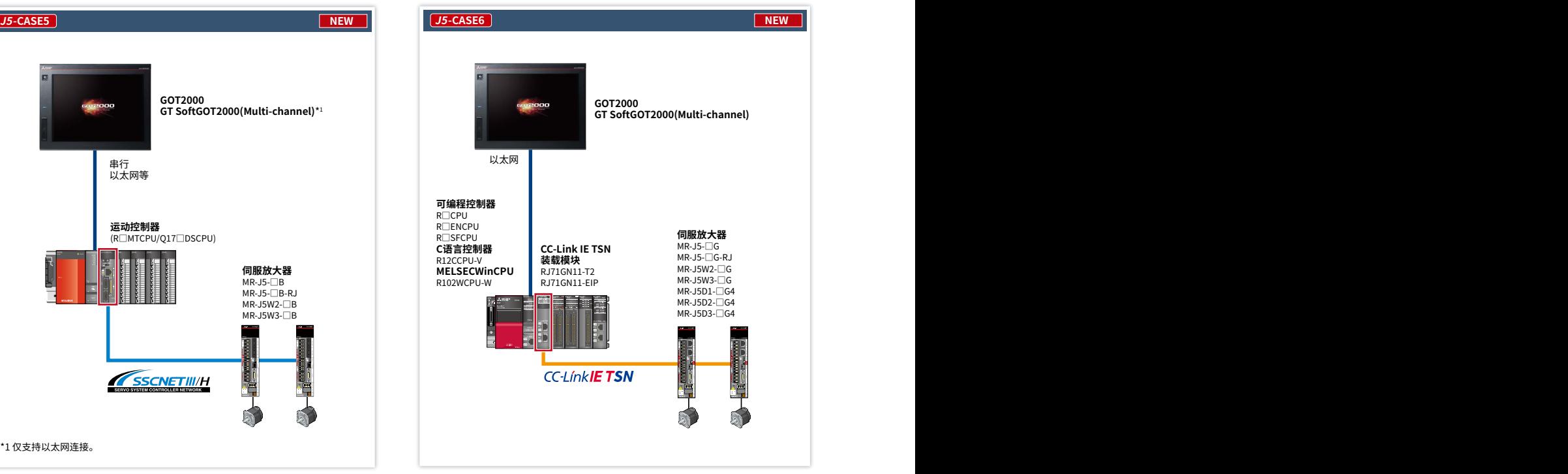

\* 支持的功能, 规格因使用的机器而异, 详情请参照手册。

## ■实现了GOT与伺服系统关联的系统配置 MELSERVO-J4

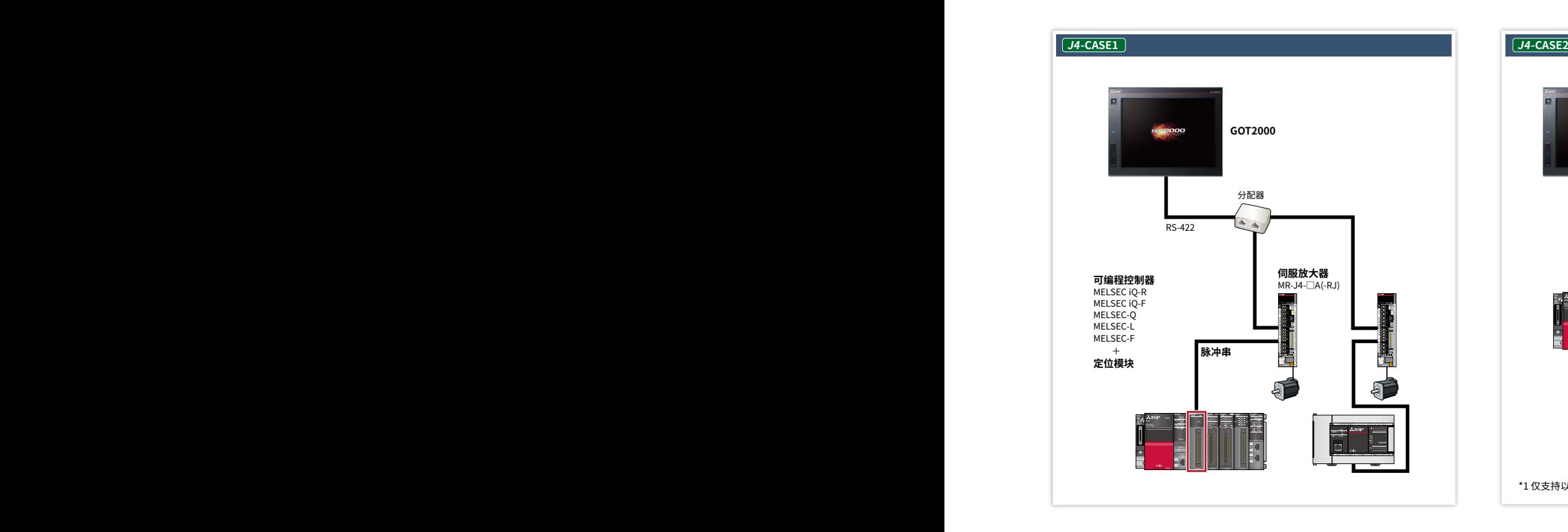

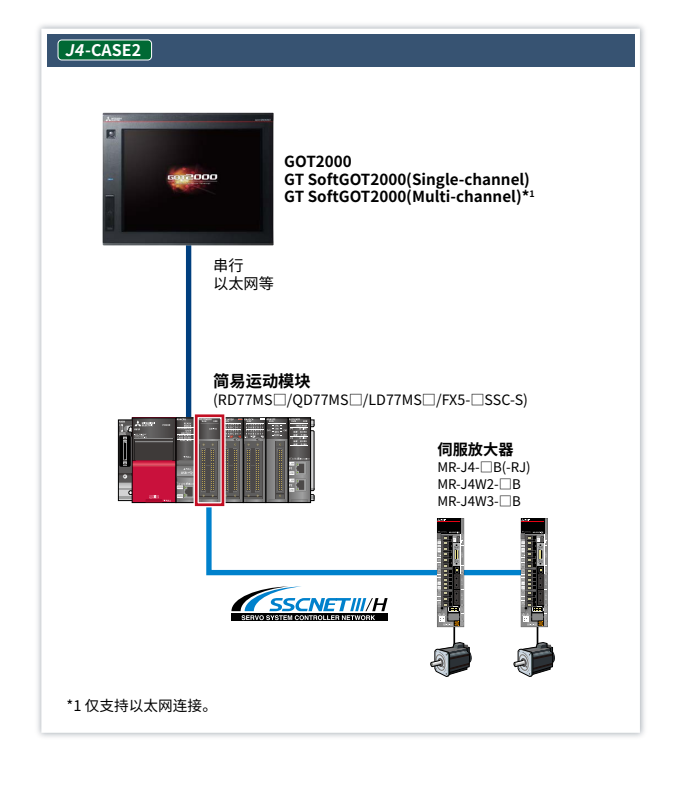

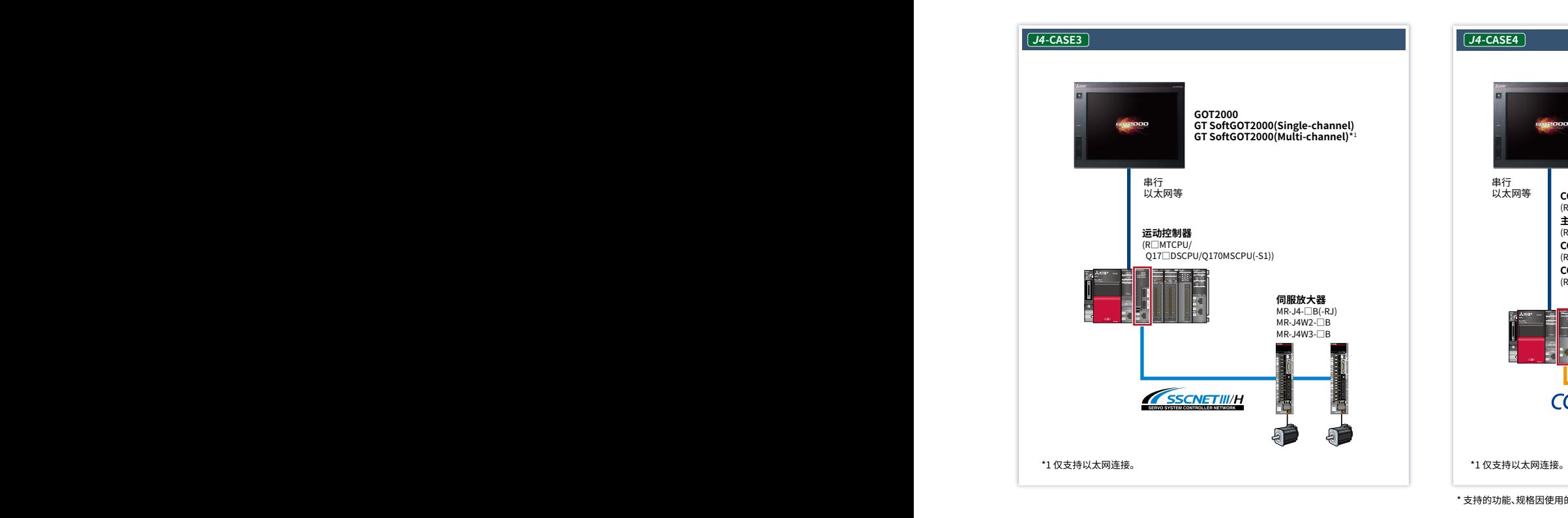

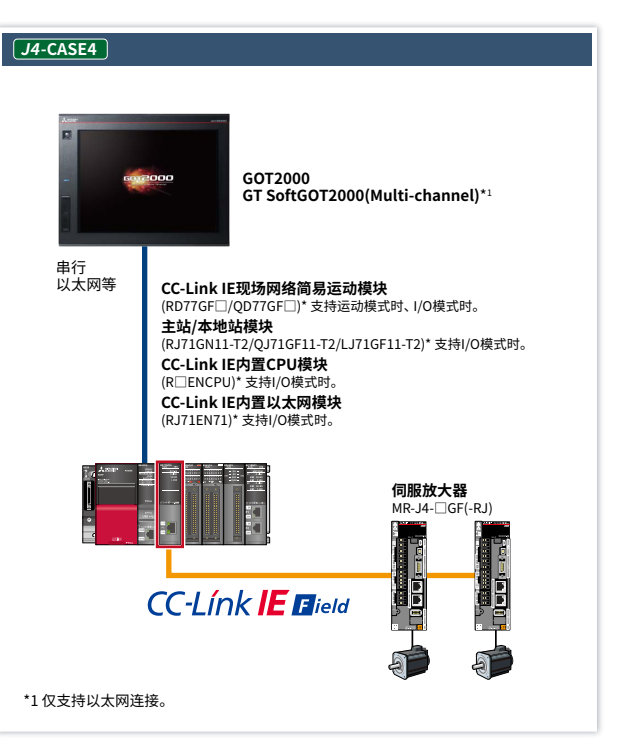

<sup>\*</sup> 支持的功能、规格因使用的机器而异,详情请参照手册。 \* 支持的功能、规格因使用的机器而异,详情请参照手册。

## ■实现了GOT与伺服系统关联的系统配置 <mark> MELSERVO-JET</mark>

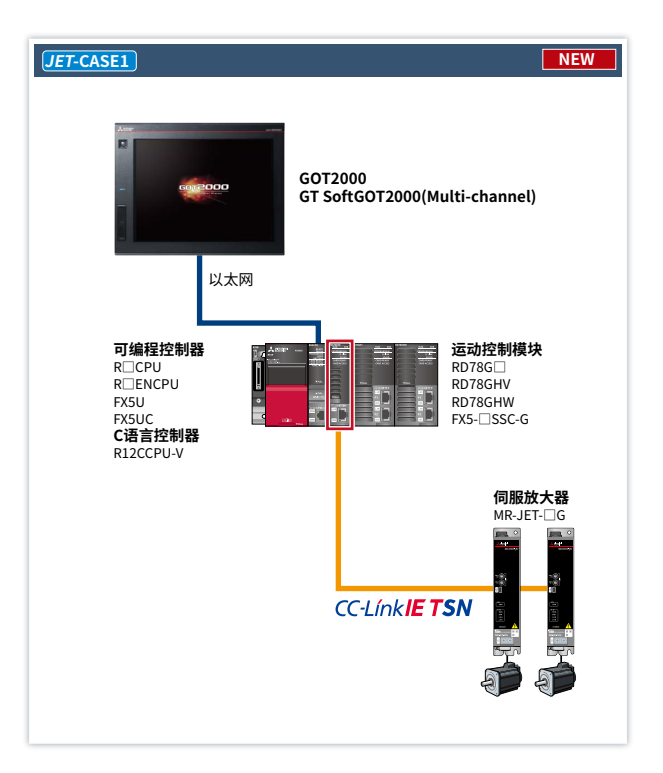

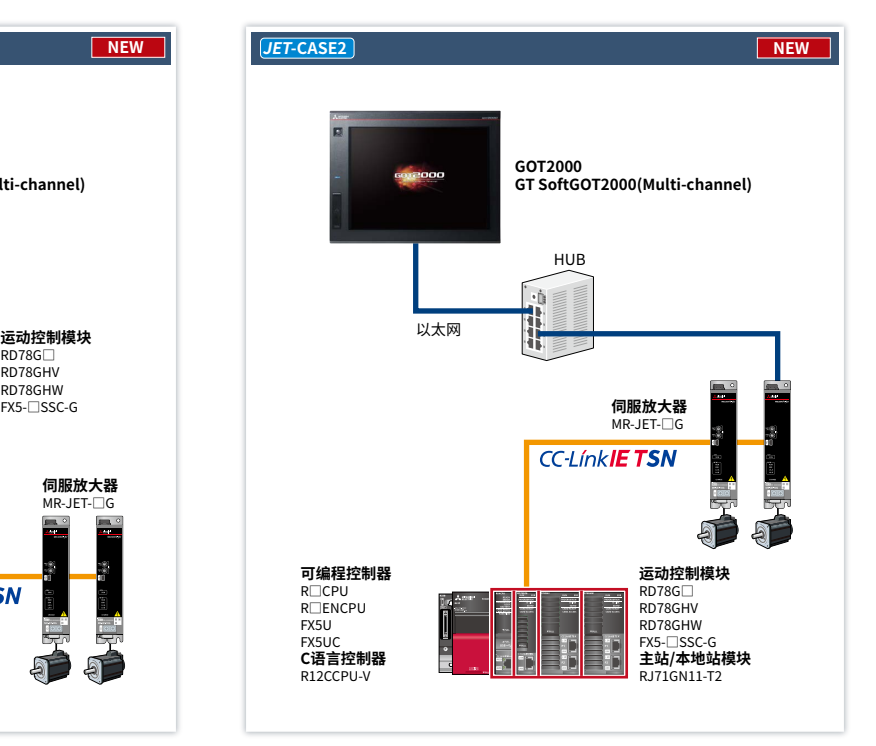

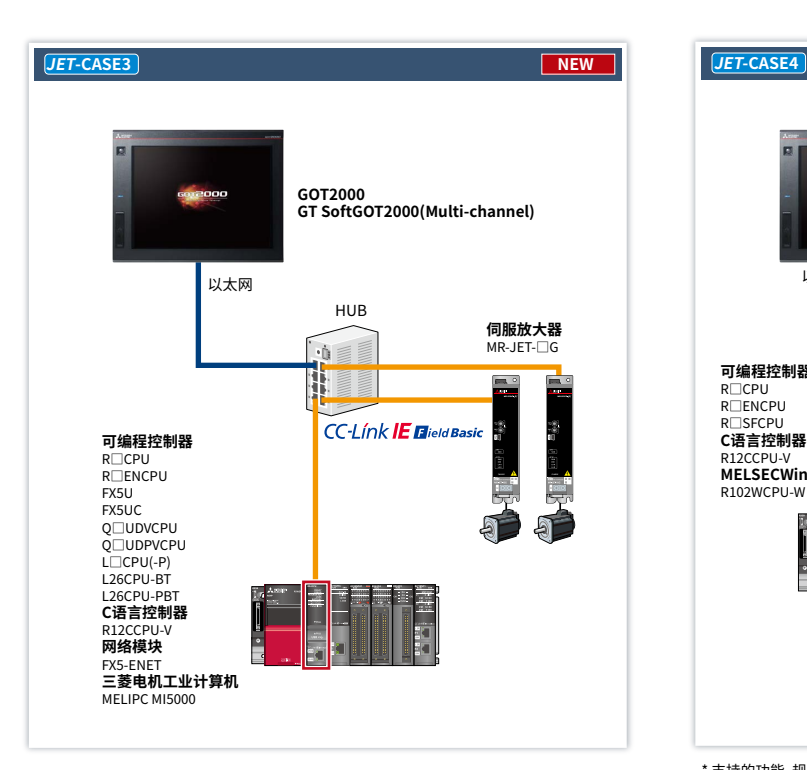

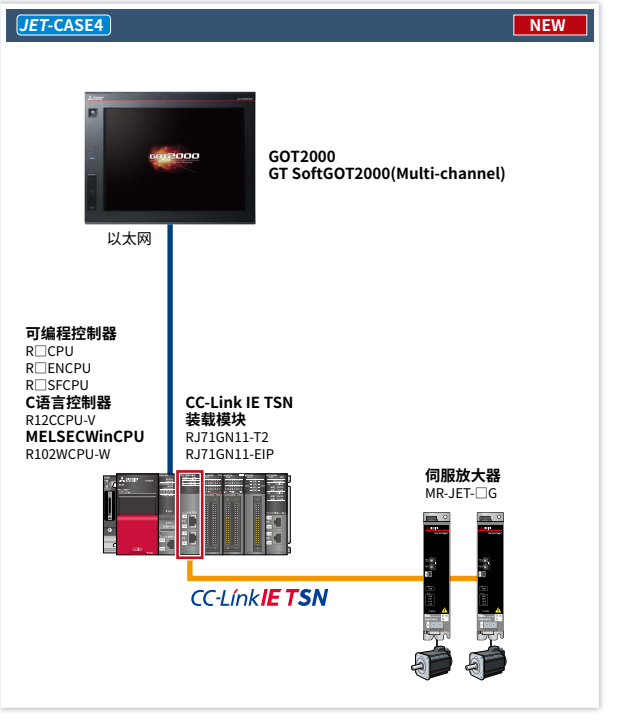

\* 支持的功能, 规格因使用的机器而异, 详情请参照手册。

## ■实现了GOT与伺服系统关联的系统配置 MELSERVO-JE

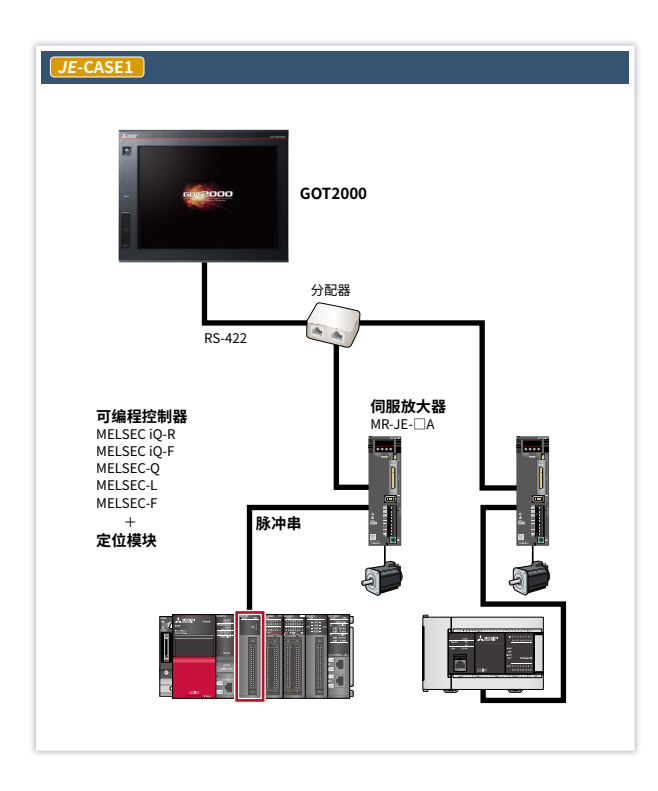

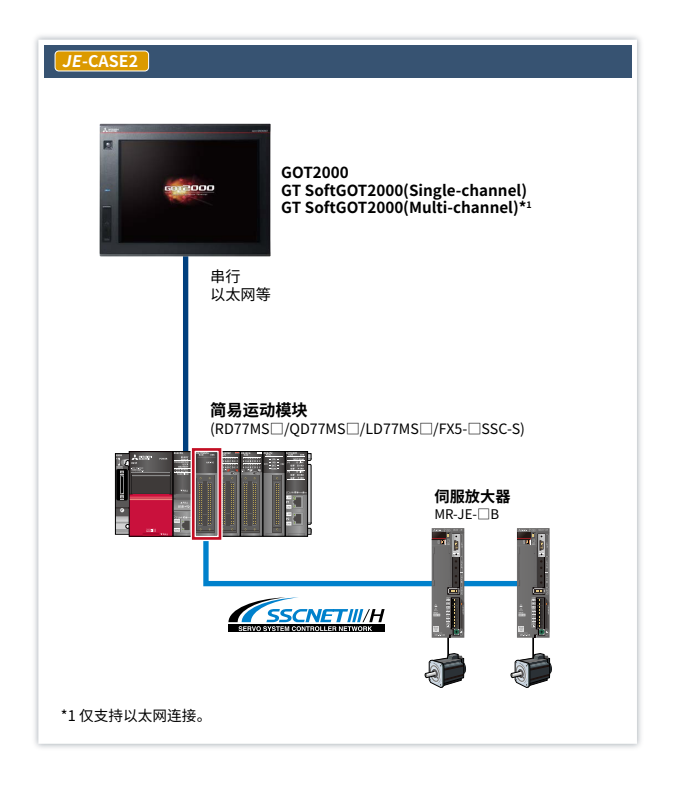

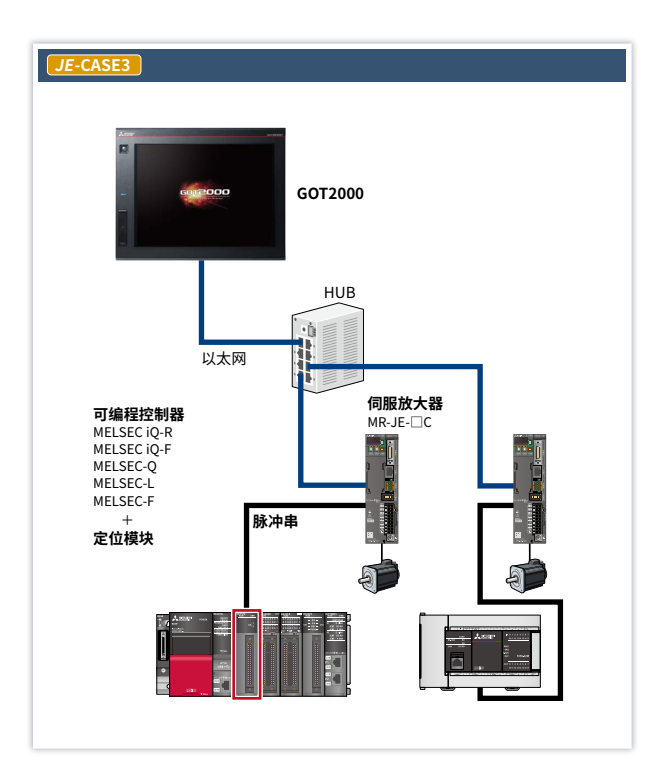

\* 支持的功能、规格因使用的机器而异,详情请参照手册。

 $\bullet$ 

## **支持系统配置的机种一览表**

### **支持的GOT机种、功能会根据系统配置而有所不同。请参照以下的一览表确认详情。**

#### **■用语说明**

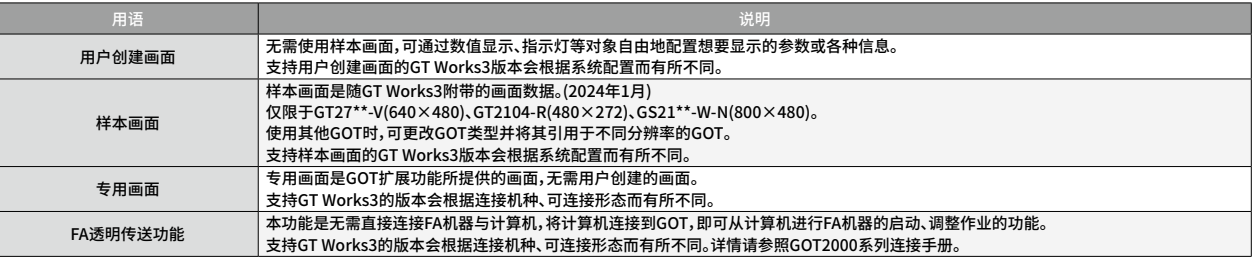

#### **■GT27/GT25** ●:支持 -:不支持

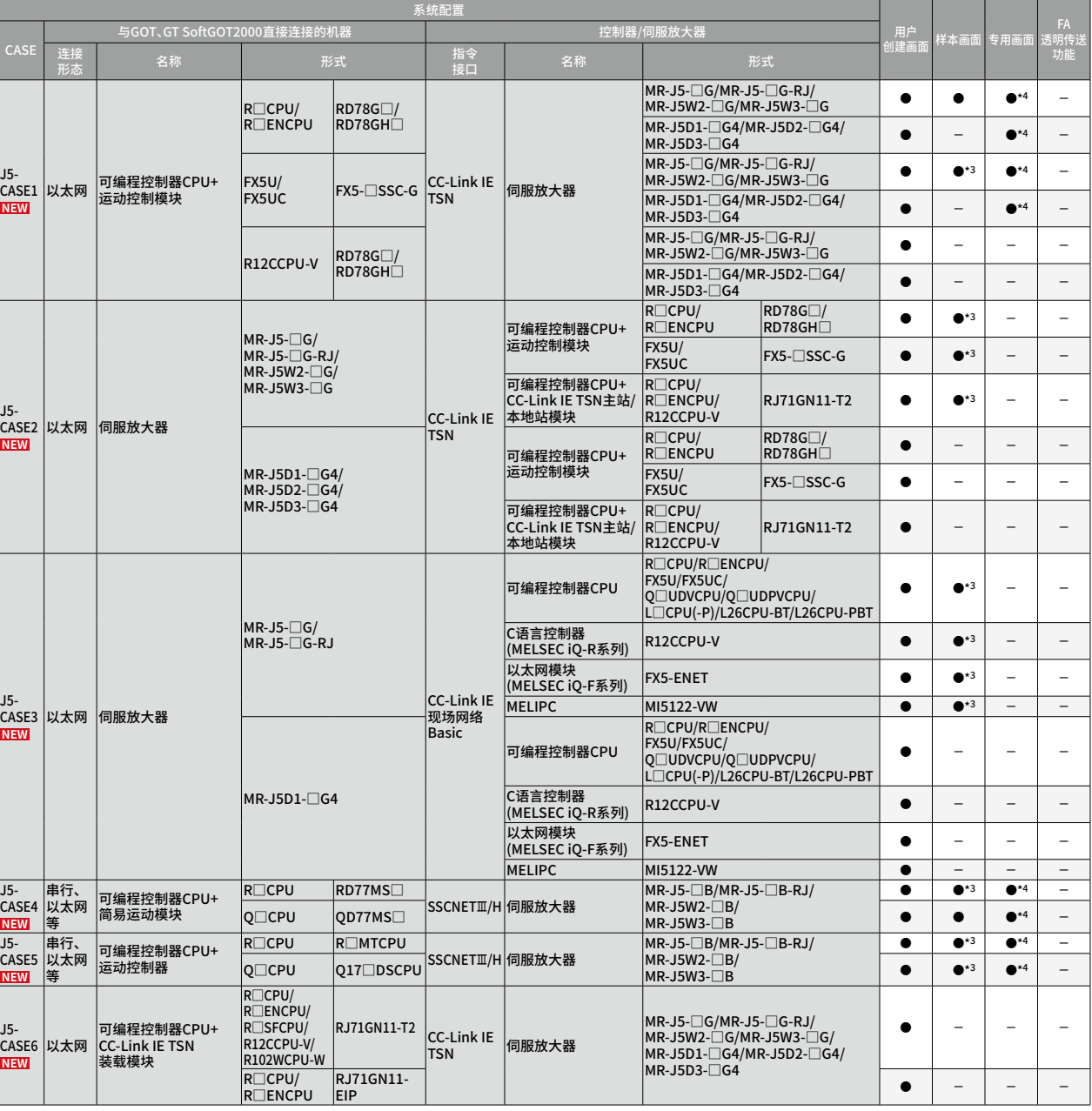

\*3 样本画面是假设特定的系统配置而设置的。例如,GOT与可编程控制器CPU连接,由运动控制模块控制伺服放大器等。使用样本画面时,需要按照实际的系统配置来更改设置。引

— 用GT27\*\*-V(640×480)用的样本画面。<br>\*4 支持的专用画面会根据系统配置或伺服放大器而有所不同,详情请参照 "GOT2000系列连接手册(三菱电机机器连接篇)"、"GOT2000系列主机使用说明书(监视篇)"。

#### 关于样本画面的注意事项

根据所使用的系统配置(P.5 ~ )、伺服放大器,样本画面可能不支持该系统配置。符合上述情形时,请参照P.45 用户创建画面。 本公司将不定期更新样本画面,部分画面可能与本文中的嵌入式画面不同、或未曾刊登的功能画面。

关于最新的样本画面,敬请垂询当地销售公司。

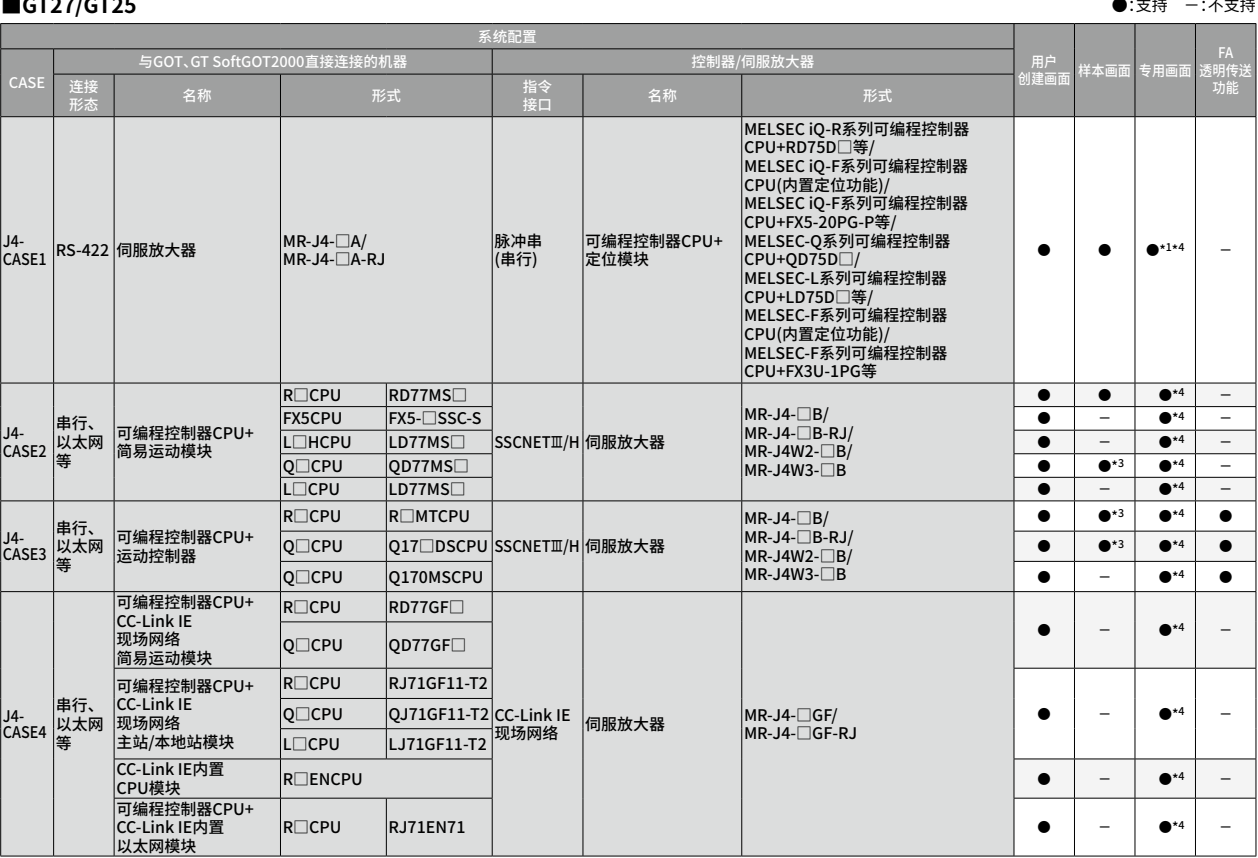

\*1 使用专用画面 "智能模块监视功能" 时,需要在可编程控制器与GOT间追加电缆。<br>\*3 样本画面是假设特定的系统配置而设置的。例如,GOT与可编程控制器CPU连接,由运动控制模块控制伺服放大器等。使用样本画面时,需要按照实际的系统配置来更改设置。引<br> 用GT27\*\*-V(640×480)用的样本画面。

\*4 支持的专用画面会根据系统配置或伺服放大器而有所不同,详情请参照"GOT2000系列连接手册(三菱电机机器连接篇)"、"GOT2000系列主机使用说明书(监视篇)"。

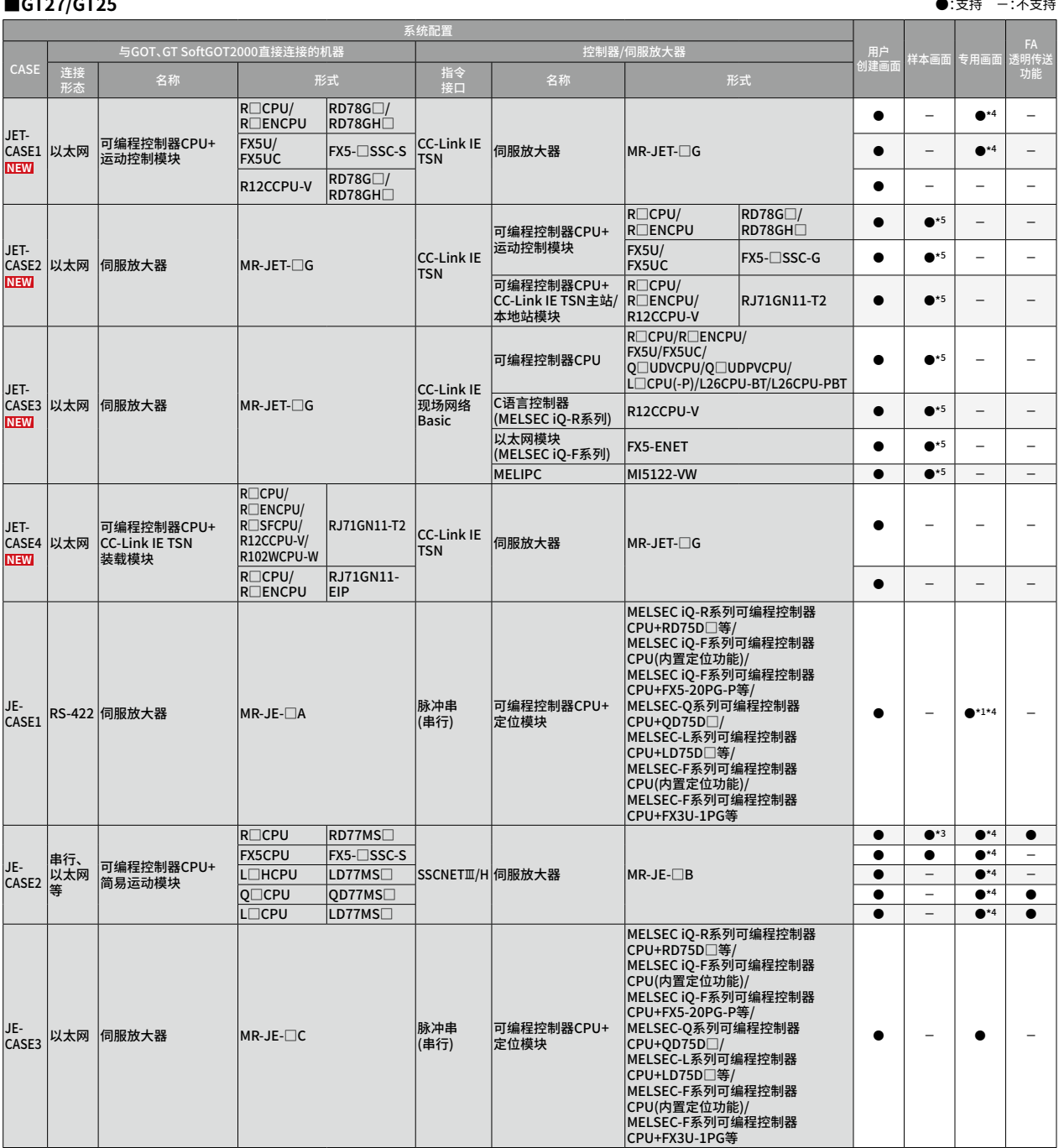

^1 使用专用画面 <sup>-</sup>智能模块监视切能" 时,需要在可编程控制器与GOT间追加电缆。<br>\*3 样本画面是假设特定的系统配置而设置的。例如,GOT与可编程控制器CPU连接,由运动控制模块控制伺服放大器等。使用样本画面时,需要按照实际的系统配置来更改设置。引<br><mark>\*</mark>4 月GT27\*\*-V(640×480)用的样本画面。<br>\*4 支持的专用画面会根据系统配置或伺服放大器而有所不同,详情请参照 "GOT2000系列连接手册(三菱电机

\*5 样本画面是假设特定的系统配置而设置的。例如,GOT与可编程控制器CPU连接,由运动控制模块控制伺服放大器等。使用样本画面时,需要按照实际的系统配置来更改设置。引 用GS21\*\*-W-N(800×480)用的样本画面。

#### 关于样本画面的注意事项

根据所使用的系统配置(P.5 ~ )、伺服放大器,样本画面可能不支持该系统配置。符合上述情形时,请参照P.45 用户创建画面。 本公司将不定期更新样本画面,部分画面可能与本文中的嵌入式画面不同、或未曾刊登的功能画面。

关于最新的样本画面,敬请垂询当地销售公司。

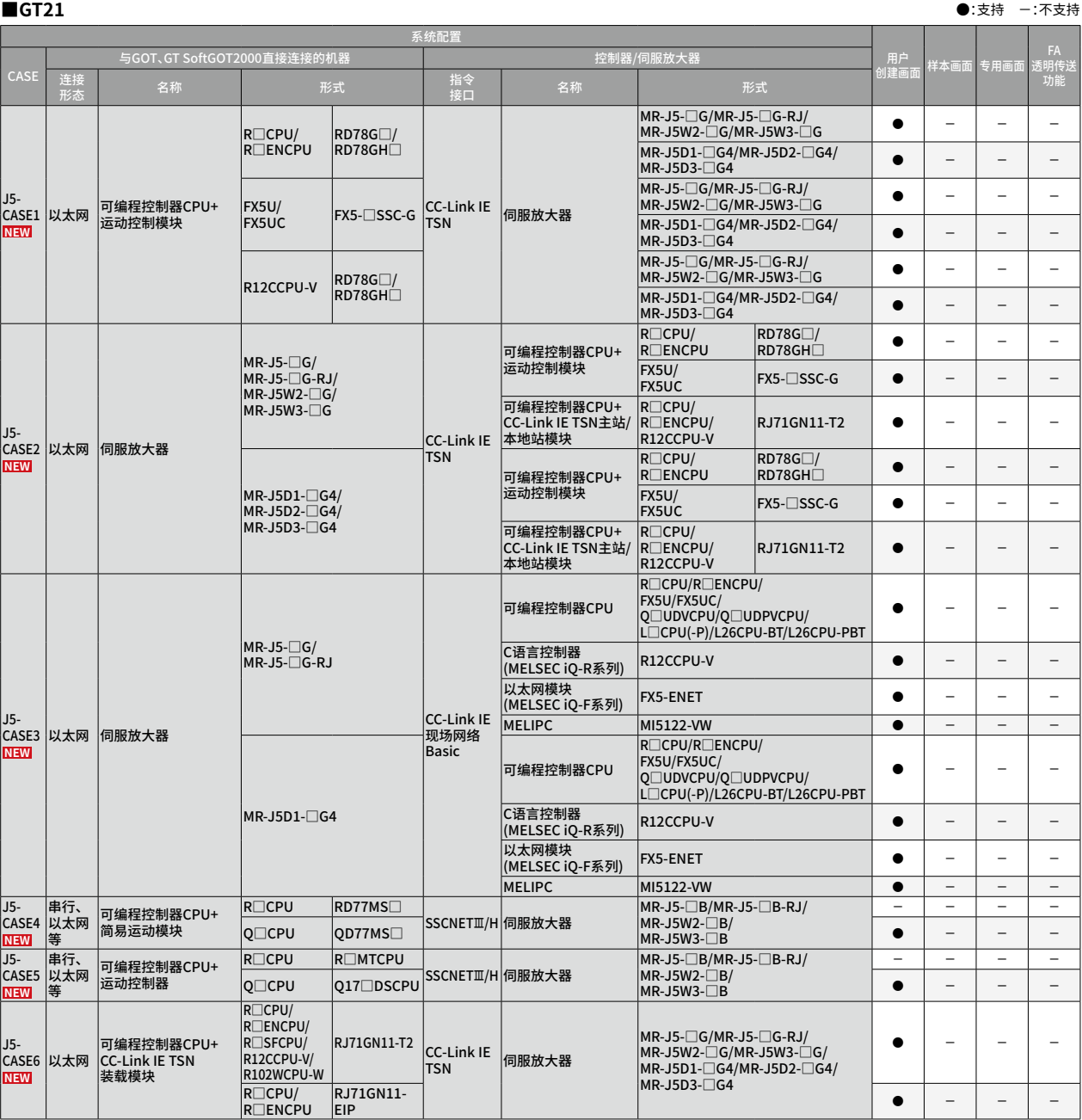

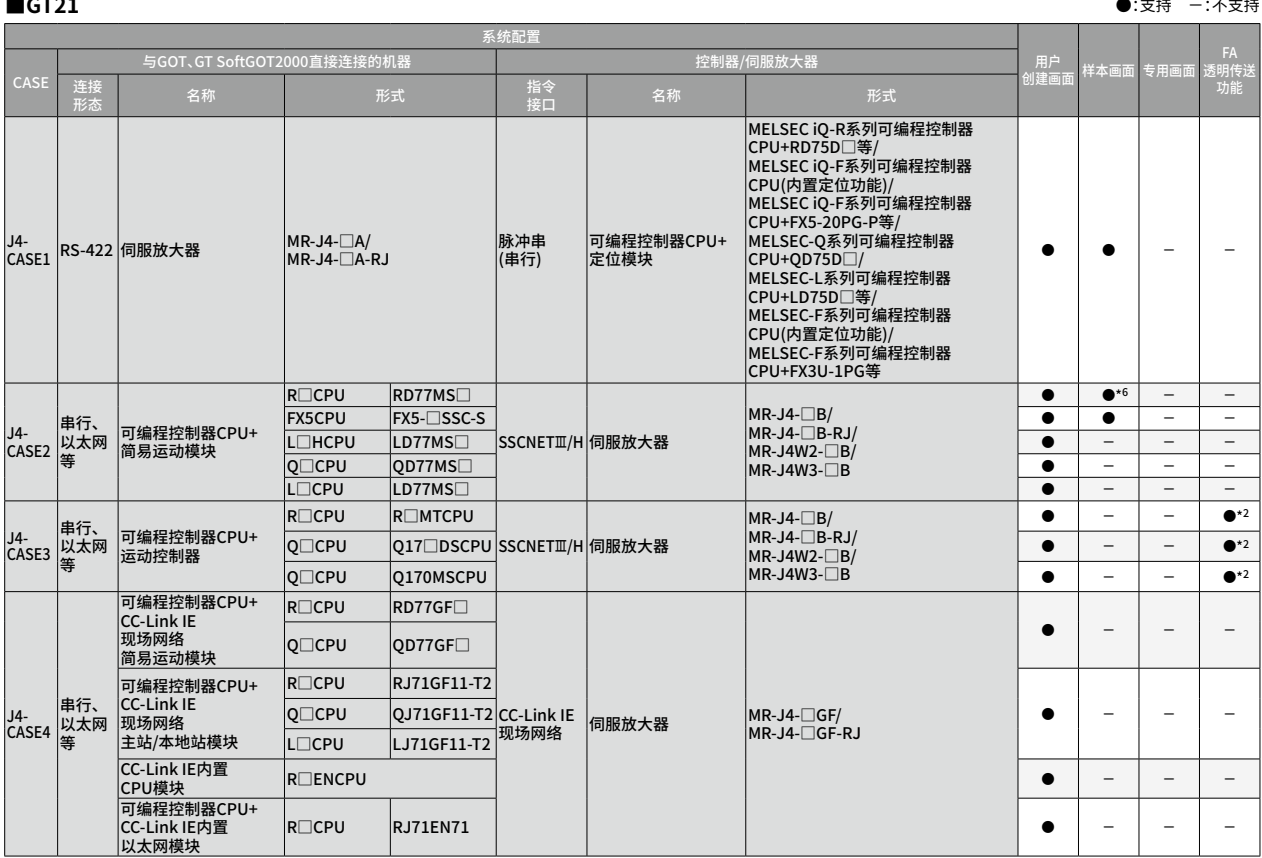

\*2 无法访问伺服放大器或向伺服放大器传送数据。<br>\*6 样本画面是假设特定的系统配置而设置的。例如,GOT与可编程控制器CPU连接,由运动控制模块控制伺服放大器等。使用样本画面时,需要按照实际的系统配置来更改设置。引<br> 用GT2104-R(480×272)用的样本画面。

 $\overline{\overline{\mathbf{14}}}$ 

#### 关于样本画面的注意事项

根据所使用的系统配置(P.5 ~ )、伺服放大器,样本画面可能不支持该系统配置。符合上述情形时,请参照P.45 用户创建画面。

本公司将不定期更新样本画面,部分画面可能与本文中的嵌入式画面不同、或未曾刊登的功能画面。

关于最新的样本画面,敬请垂询当地销售公司。

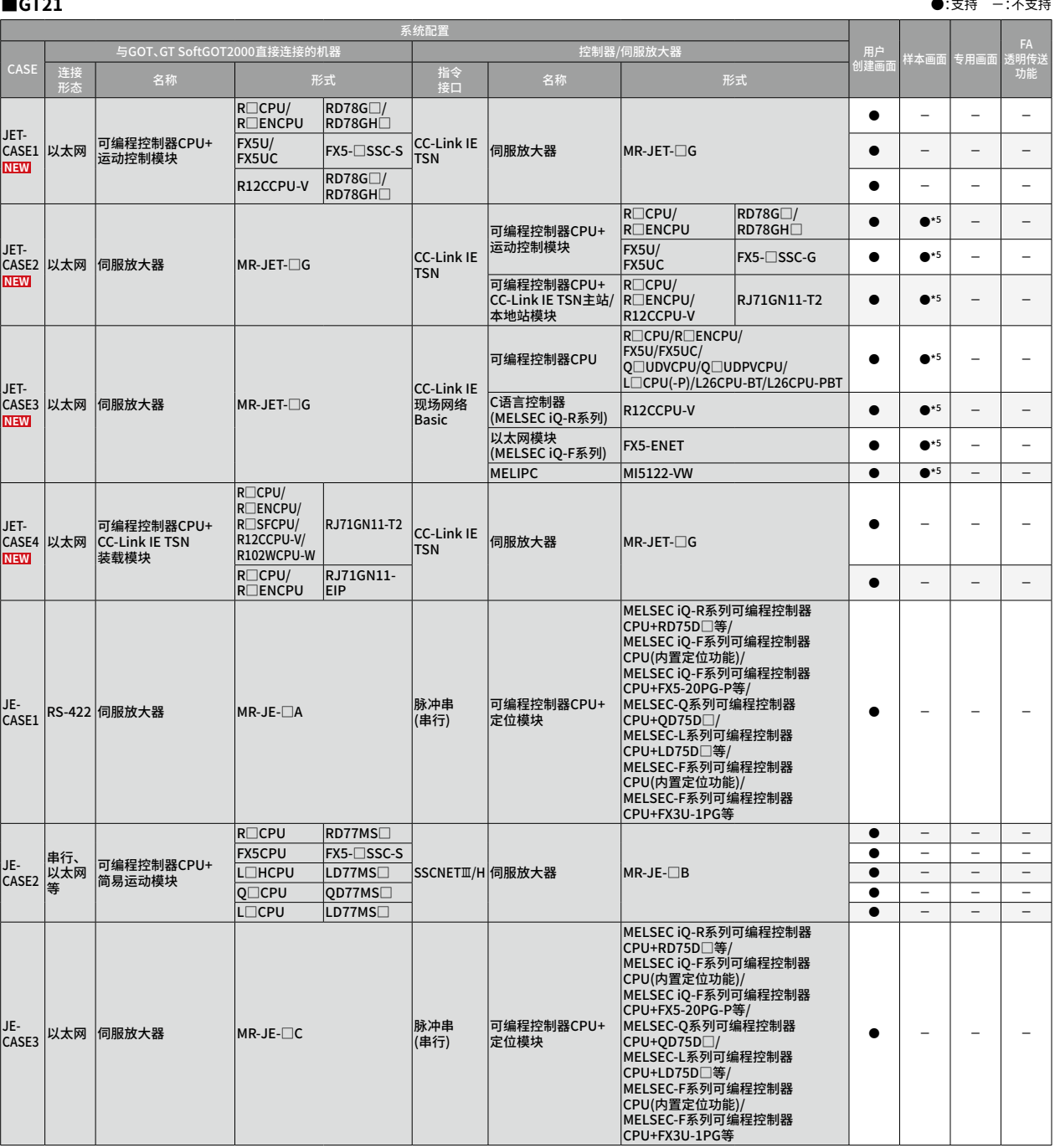

\*5 样本画面是假设特定的系统配置而设直的。例如,GOT与可编程控制器CPU连接,田运动控制模块控制伺服放大器等。使用样本画面时,需要投照实际的系统配直米更改设直。5|<br> 用GS21\*\*-W-N(800×480)用的样本画面。

#### ■ GT SoftGOT2000(单CH连接) ●:支持 −:不支持

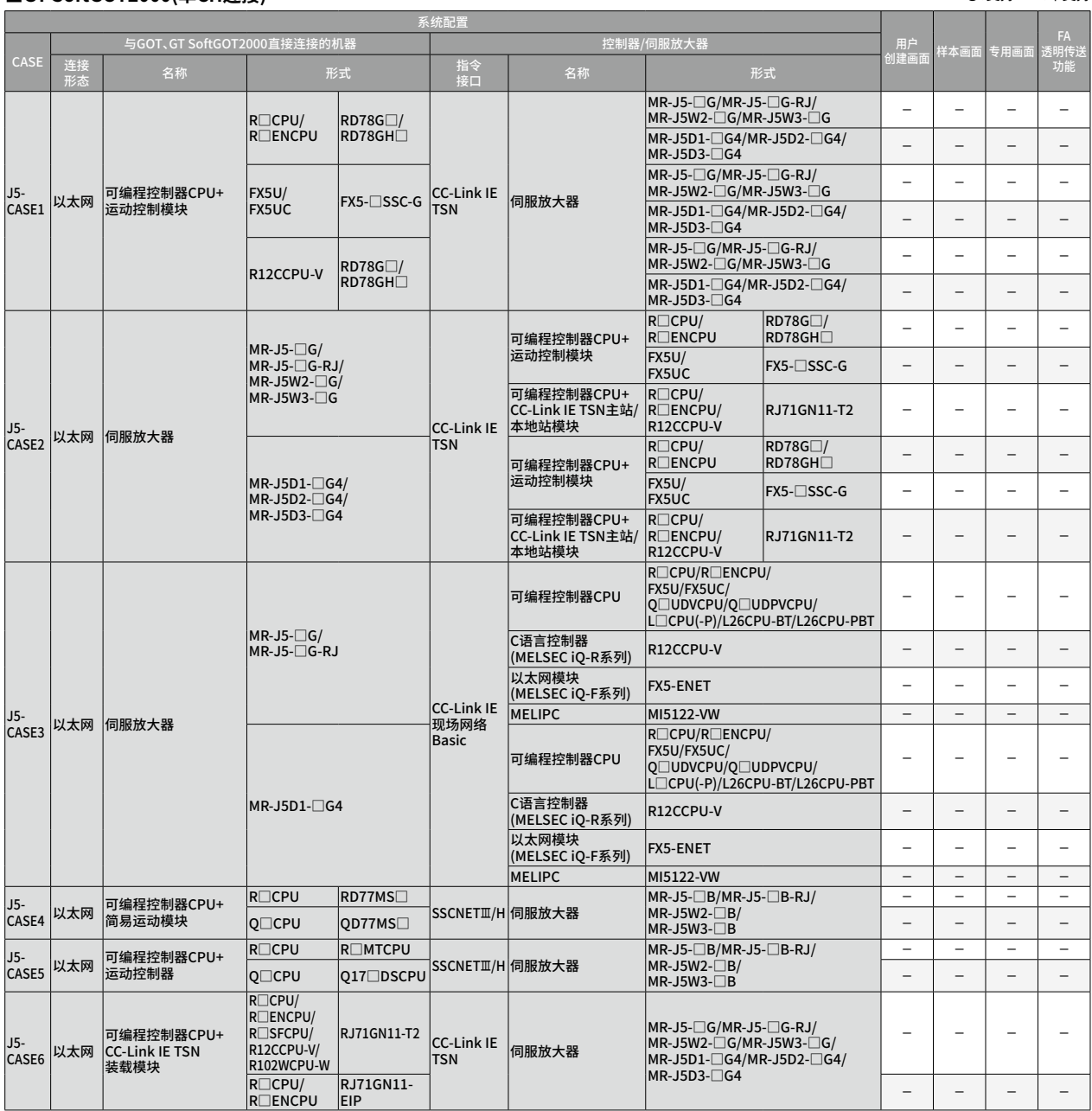

#### 关于样本画面的注意事项

根据所使用的系统配置(P.5 ~ )、伺服放大器,样本画面可能不支持该系统配置。符合上述情形时,请参照P.45 用户创建画面。

本公司将不定期更新样本画面,部分画面可能与本文中的嵌入式画面不同、或未曾刊登的功能画面。

关于最新的样本画面,敬请垂询当地销售公司。

#### ■GT SoftGOT2000(单CH连接) ●:支持 −:不支持

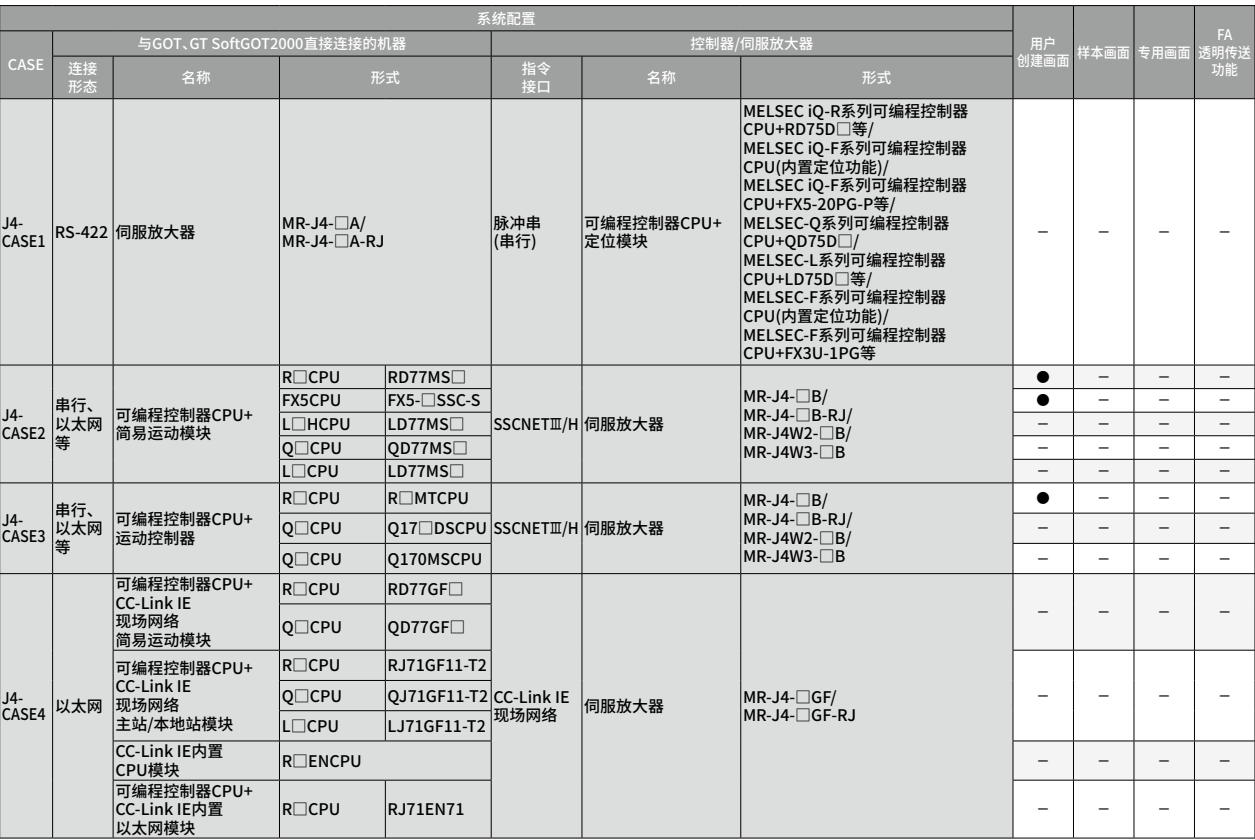

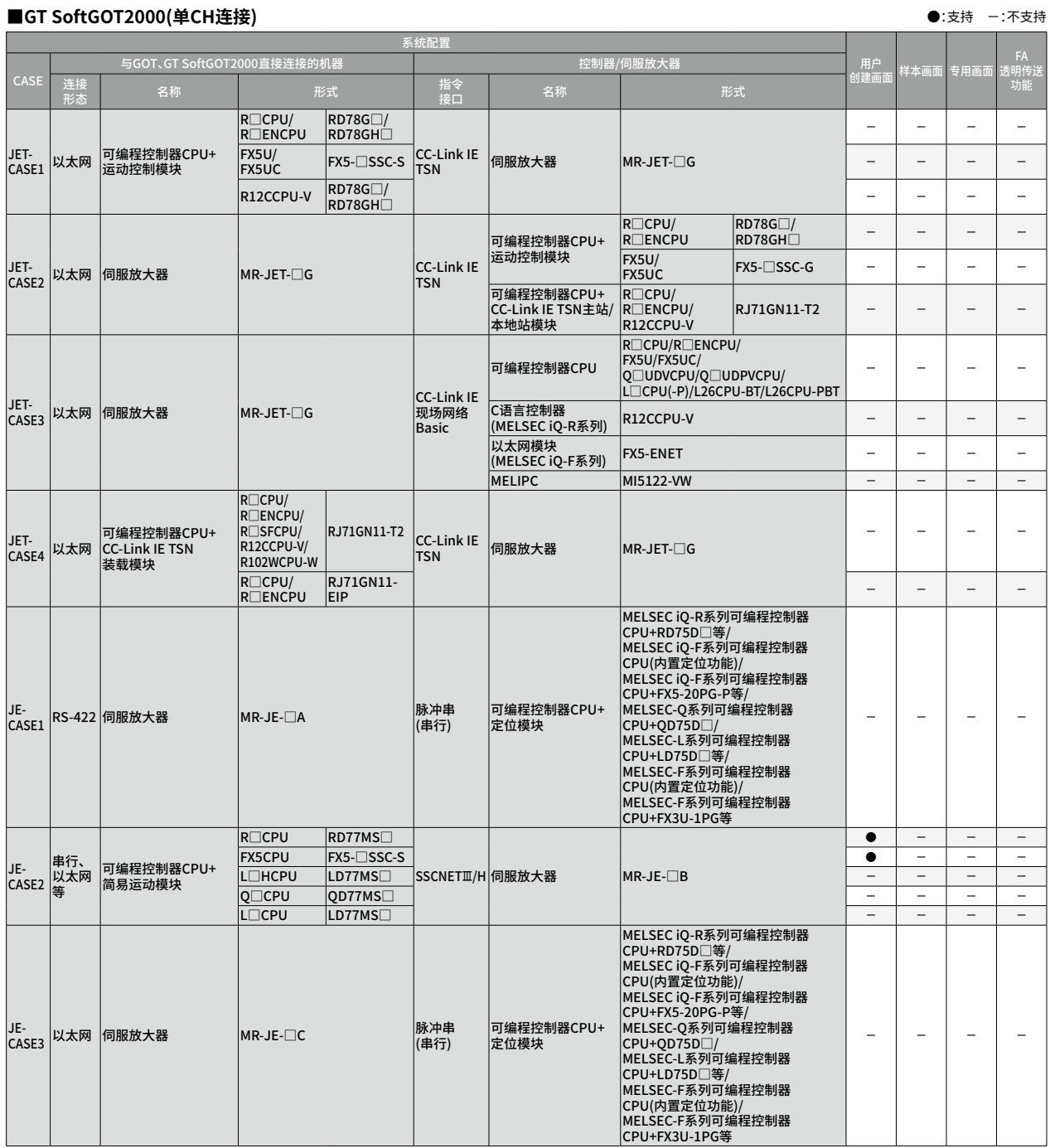

#### 关于样本画面的注意事项

 $J5-$ 

根据所使用的系统配置(P.5 ~ )、伺服放大器,样本画面可能不支持该系统配置。符合上述情形时,请参照P.45 用户创建画面。 本公司将不定期更新样本画面,部分画面可能与本文中的嵌入式画面不同、或未曾刊登的功能画面。

关于最新的样本画面,敬请垂询当地销售公司。

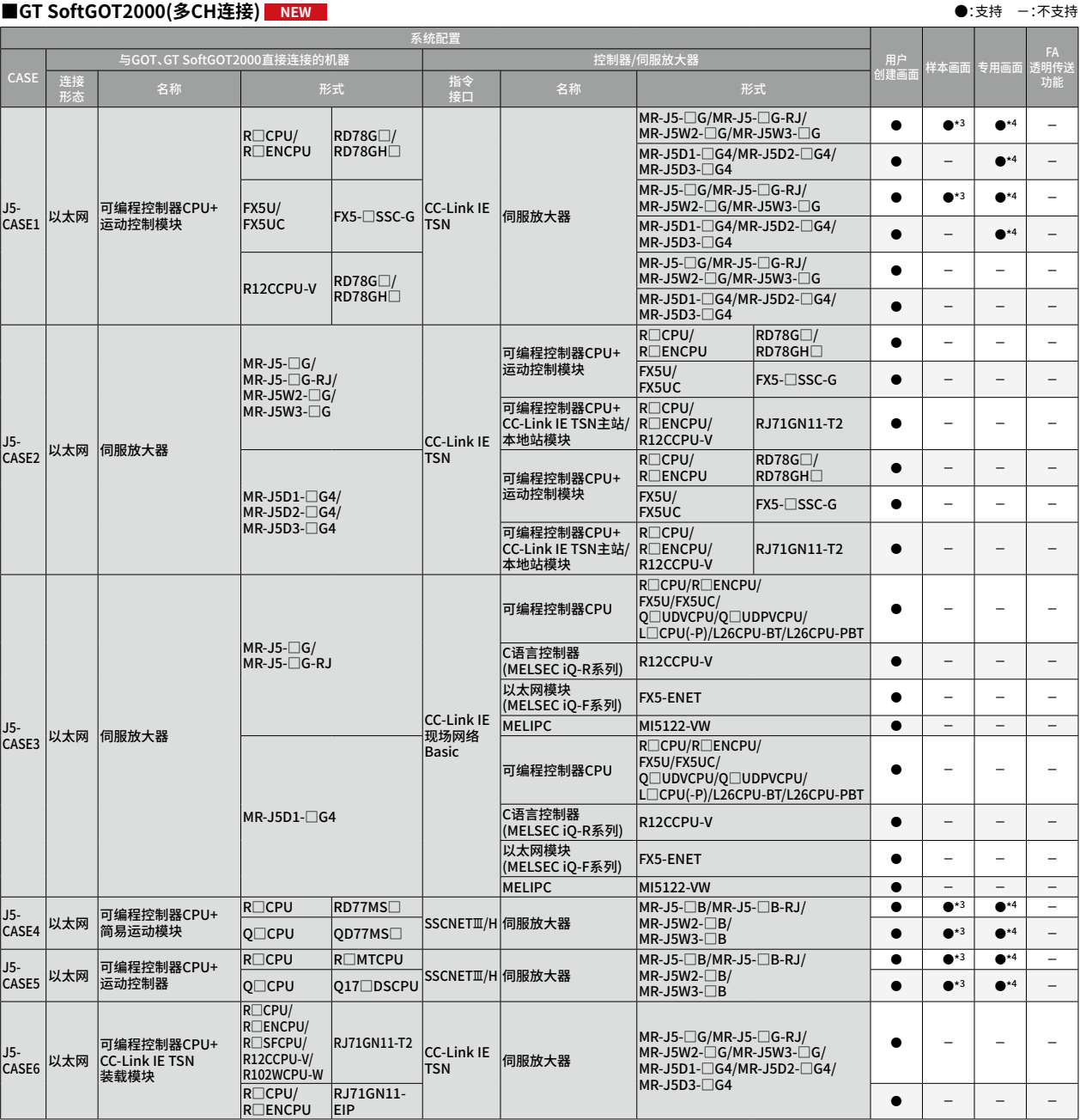

RJ71GN11- EIP ● - - - \*3 样本画面是假设特定的系统配置而设置的。例如,GOT与可编程控制器CPU连接,由运动控制模块控制伺服放大器等。使用样本画面时,需要按照实际的系统配置来更改设置。引 用GT27\*\*-V(640×480)用的样本画面。

\*4 支持的专用画面会根据系统配置或伺服放大器而有所不同,详情请参照"GOT2000系列连接手册(三菱电机机器连接篇)"、"GOT2000系列主机使用说明书(监视篇)"。

#### **■GT SoftGOT2000(多CH连接) NEW** ●:支持 -:不支持

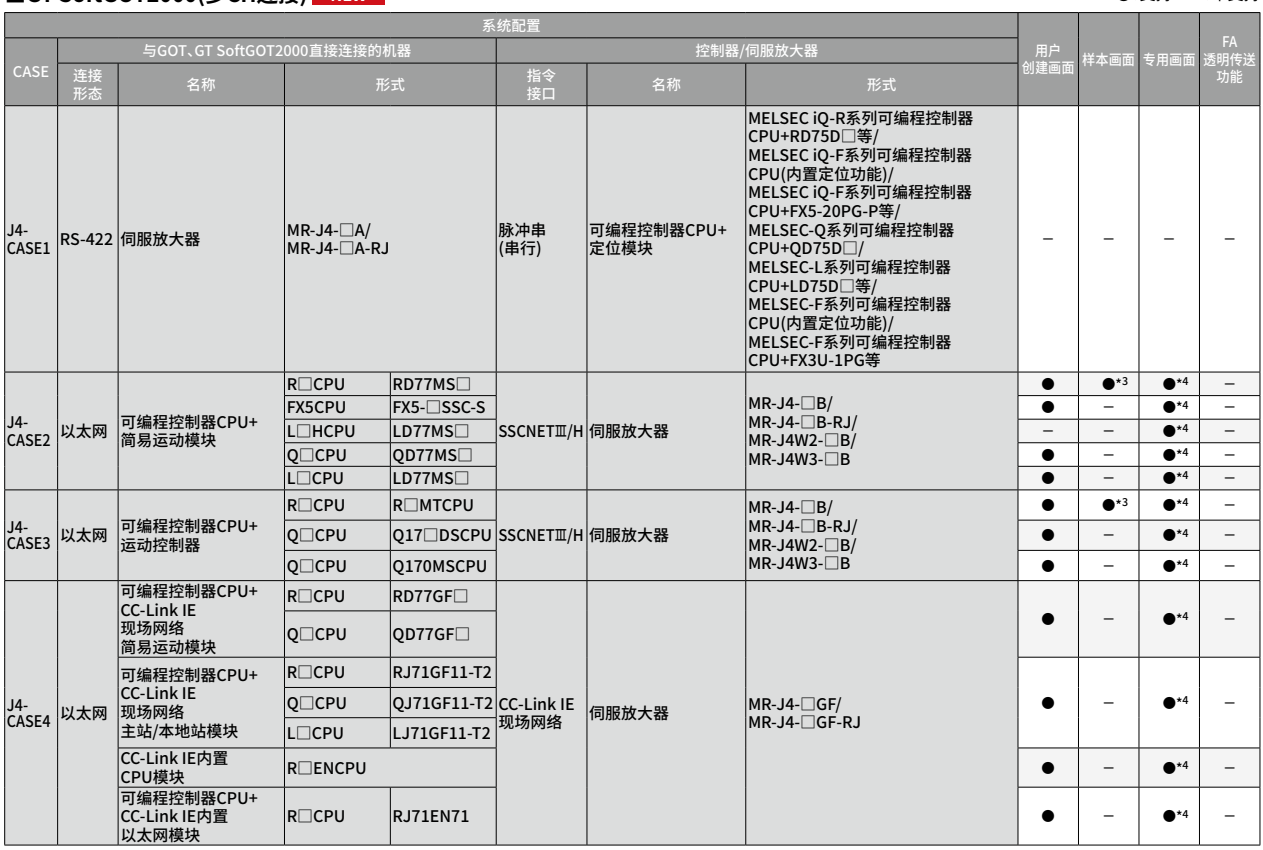

\*3 样本画面是假设特定的系统配置而设置的。例如,GOT与可编程控制器CPU连接,由运动控制模块控制伺服放大器等。使用样本画面时,需要按照实际的系统配置来更改设置。引<br> 用GT27\*\*-V(640×480)用的样本画面。<br>\*4 支持的专用画面会根据系统配置或伺服放大器而有所不同,详情请参照 "GOT2000系列连接手册(三菱电机机器连接篇)"、"GOT2000系列主机使用说明书(监视篇)"。

#### 关于样本画面的注意事项

根据所使用的系统配置(P.5 ~ )、伺服放大器,样本画面可能不支持该系统配置。符合上述情形时,请参照P.45 用户创建画面。

本公司将不定期更新样本画面,部分画面可能与本文中的嵌入式画面不同、或未曾刊登的功能画面。

天王之帝 (《《《三篇》第13页画画与能言

#### ■GT SoftGOT2000(多CH连接) NEW ●: NEW PRODUCT SOFTS ALL DESCRIPTION AND DESCRIPTION A LOTER STATE AND DESCRIPTION OF STATE A LOTER OF STATE AND DESCRIPTION OF STATE AND DESCRIPTION OF STATE AND DESCRIPTION OF STATE AND DESCR

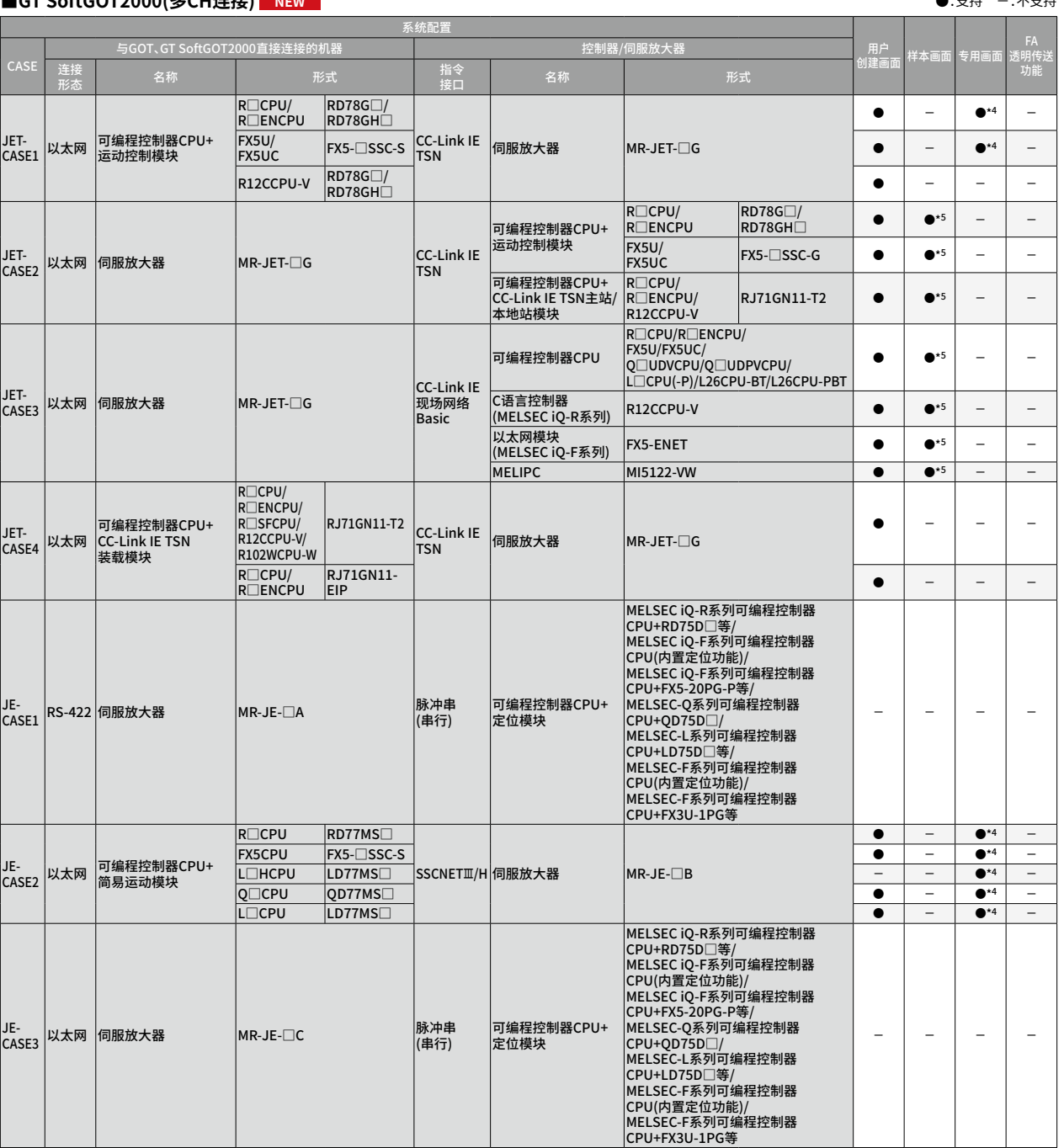

\*4 支持的专用画面会根据系统配置或伺服放大器而有所个同,详情请参照 "GOT2000系列连接手册(三委电机机器连接篇)"、"GOT2000系列王机使用说明书(监视篇)"。<br>\*5 样本画面是假设特定的系统配置而设置的。例如,GOT与可编程控制器CPU连接,由运动控制模块控制伺服放大器等。使用样本画面时,需要按照实际的系统配置来更改设置。引<br> 用GS21\*\*-W-N(800×480)用的样本画面。

## **关联功能一览表**

支持的关联功能会根据GOT机种而有所不同。请参照以下的一览表确认各机种的支持状况。

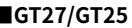

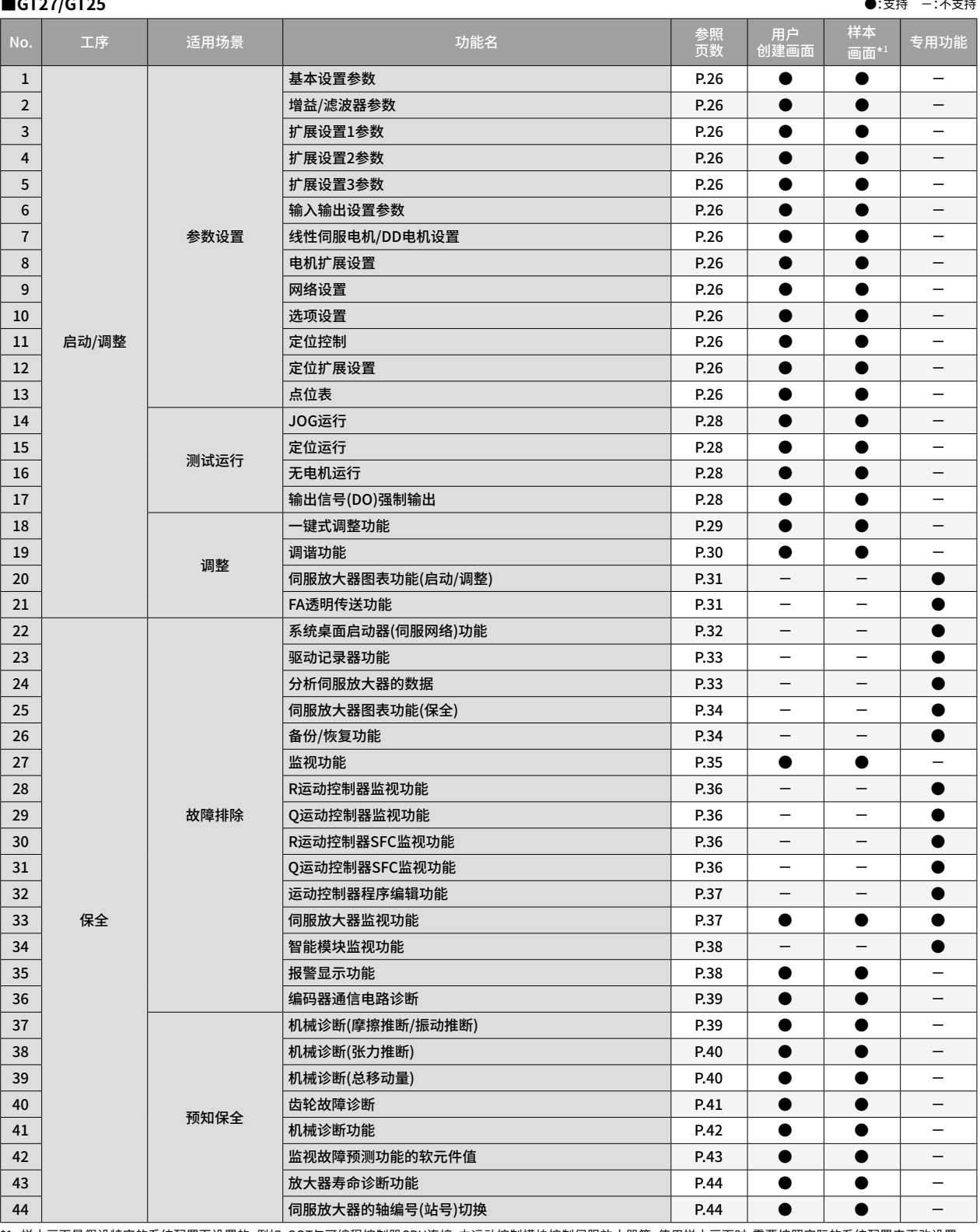

\*1 样本画面是假设特定的系统配置而设置的。例如,GOT与可编程控制器CPU连接,由运动控制模块控制伺服放大器等。使用样本画面时,需要按照实际的系统配置来更改设置。

#### 关于样本画面的注意事项

根据所使用的系统配置(P.5 ~ )、伺服放大器,样本画面可能不支持该系统配置。符合上述情形时,请参照P.45 用户创建画面。 本公司将不定期更新样本画面,部分画面可能与本文中的嵌入式画面不同、或未曾刊登的功能画面。

关于最新的样本画面,敬请垂询当地销售公司。

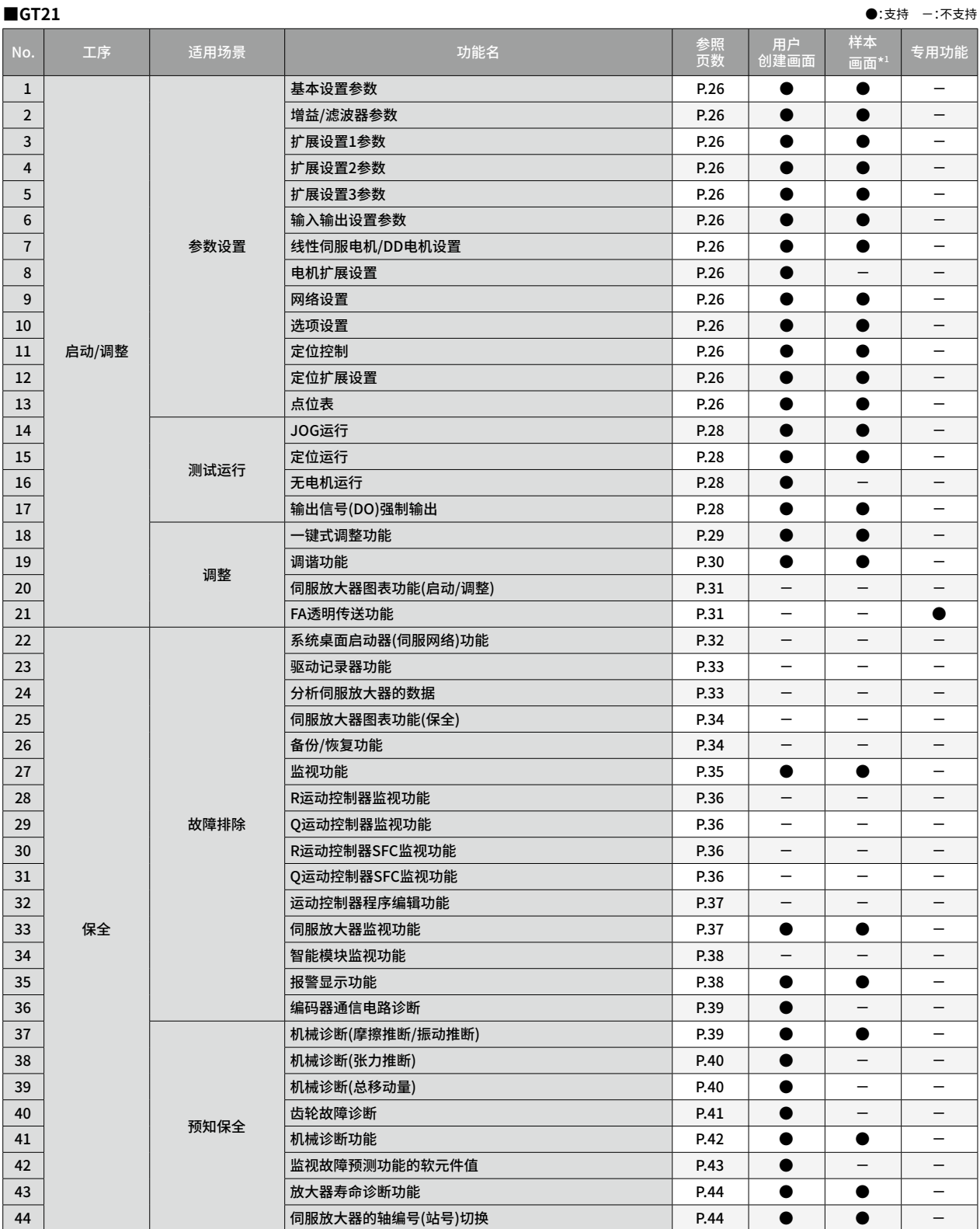

\*1 样本画面是假设特定的系统配置而设置的。例如,GOT与可编程控制器CPU连接,由运动控制模块控制伺服放大器等。使用样本画面时,需要按照实际的系统配置来更改设置。

#### ■ GT SoftGOT2000(单CH连接) ●:支持 −:不支持

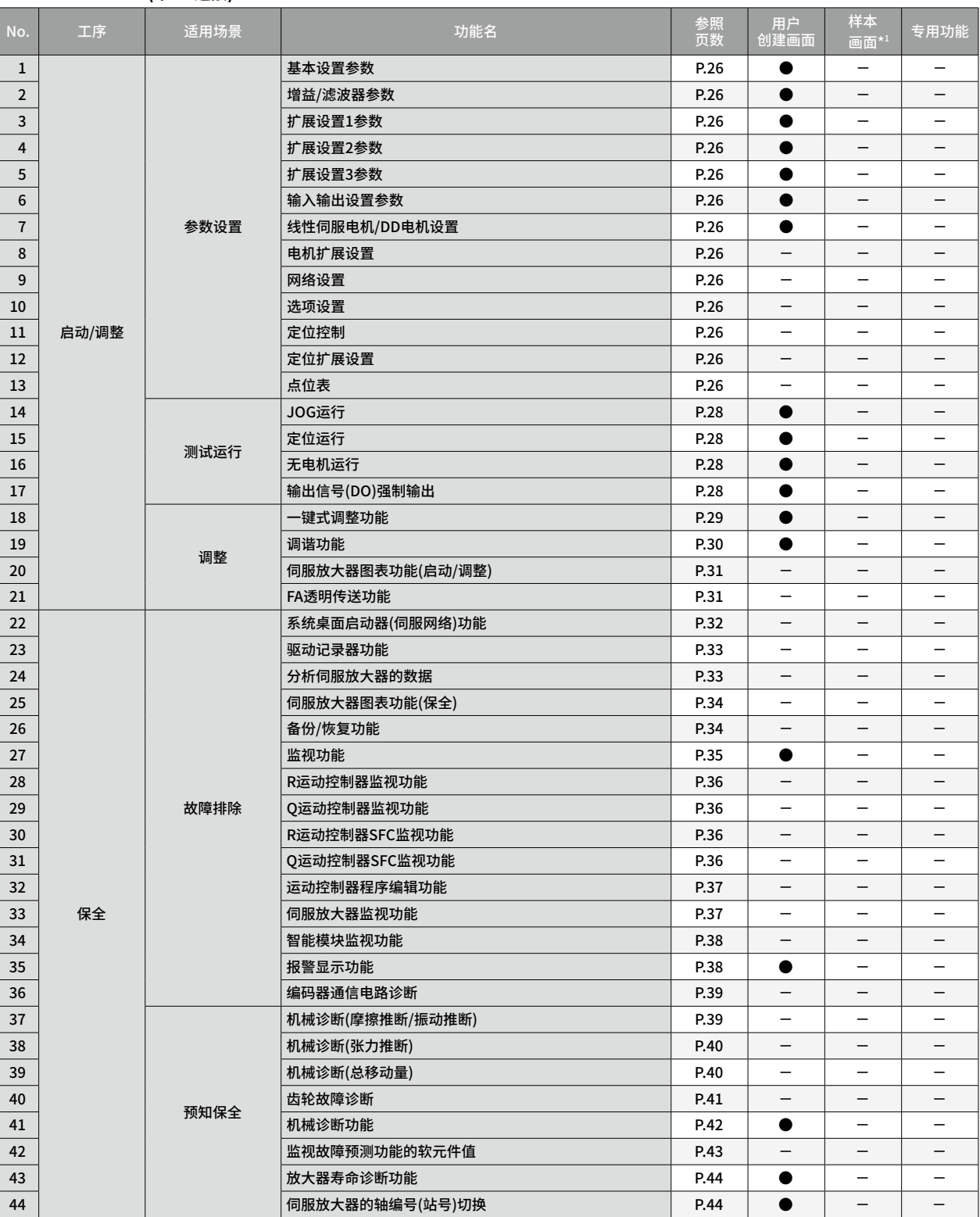

\*1 样本画面是假设特定的系统配置而设置的。例如,GOT与可编程控制器CPU连接,由运动控制模块控制伺服放大器等。使用样本画面时,需要按照实际的系统配置来更改设置。

#### 关于样本画面的注意事项

根据所使用的系统配置(P.5 ~ )、伺服放大器,样本画面可能不支持该系统配置。符合上述情形时,请参照P.45 用户创建画面。 本公司将不定期更新样本画面,部分画面可能与本文中的嵌入式画面不同、或未曾刊登的功能画面。

关于最新的样本画面,敬请垂询当地销售公司。

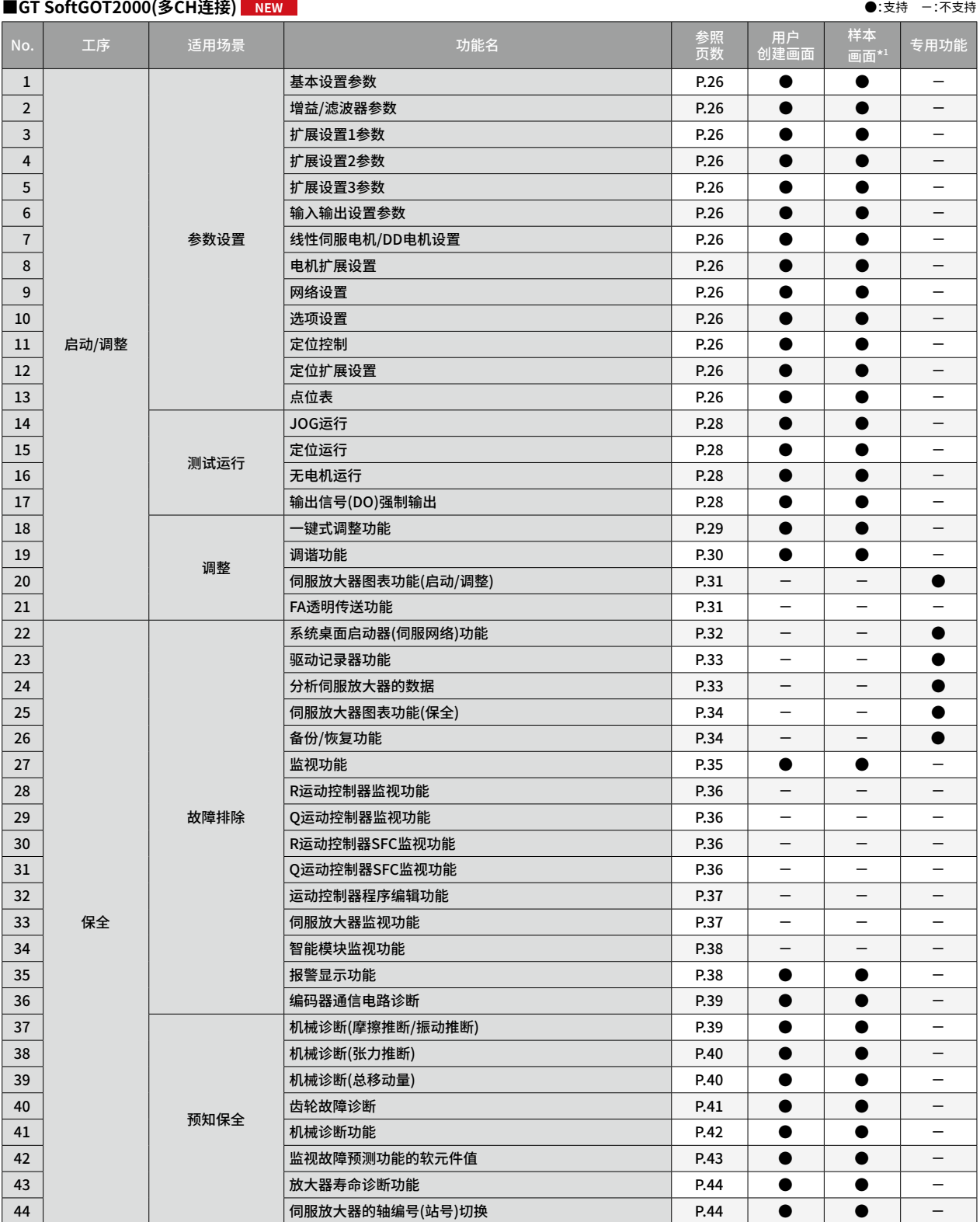

\*1 样本画面是假设特定的系统配置而设置的。例如,GOT与可编程控制器CPU连接,由运动控制模块控制伺服放大器等。使用样本画面时,需要按照实际的系统配置来更改设置。

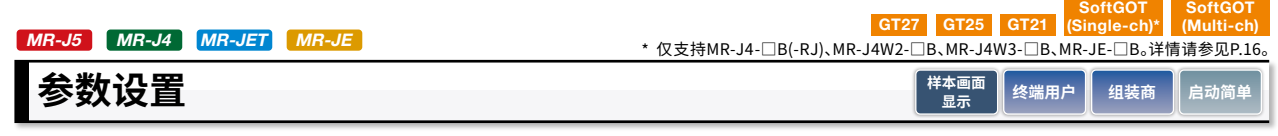

### **可通过现场GOT显示、设置伺服放大器各种参数的设置值。**

伺服放大器的参数或点位表的值可通过GOT、GT SoftGOT2000显示、设置。

#### **■样本画面**

#### **基本设置参数画面**

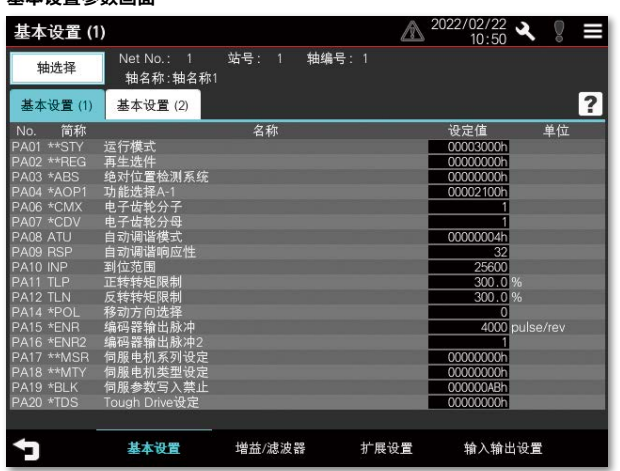

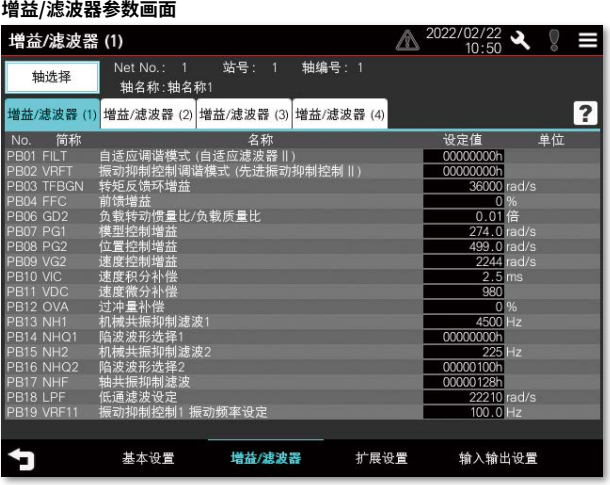

#### **扩展设置参数画面**

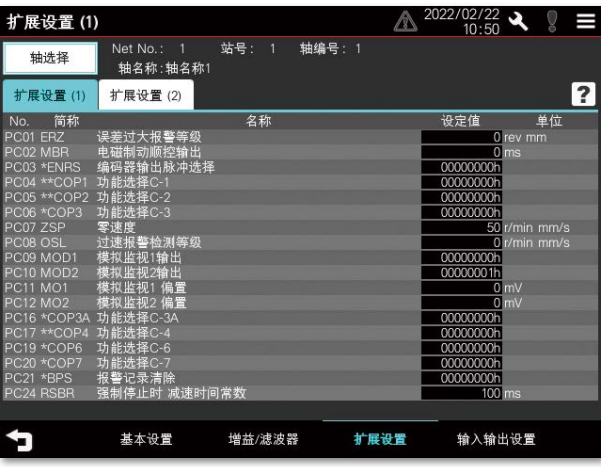

**输入输出设置参数画面**

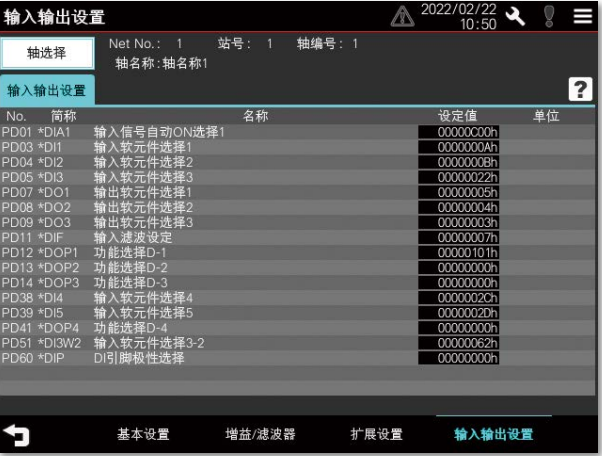

\* 以上画面均为MR-J5-□G的连接样本画面。

#### **电机扩展设置画面**

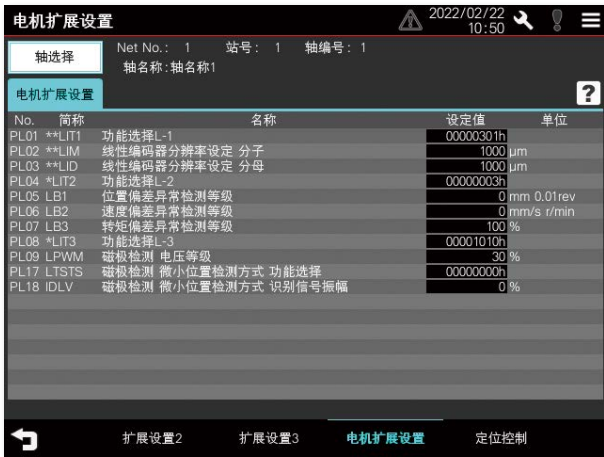

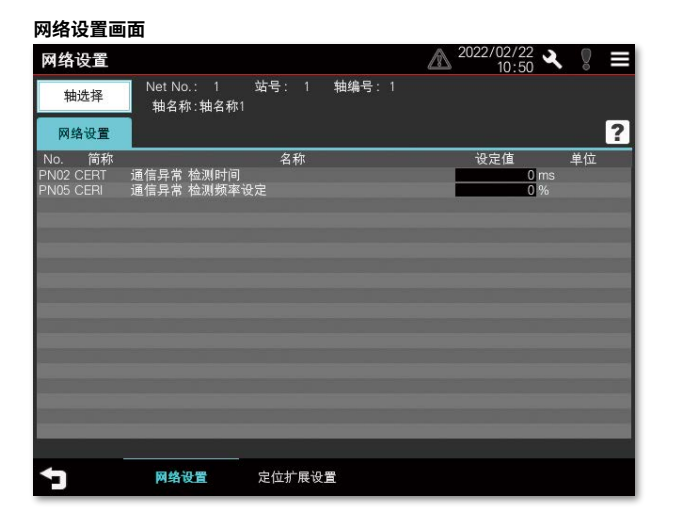

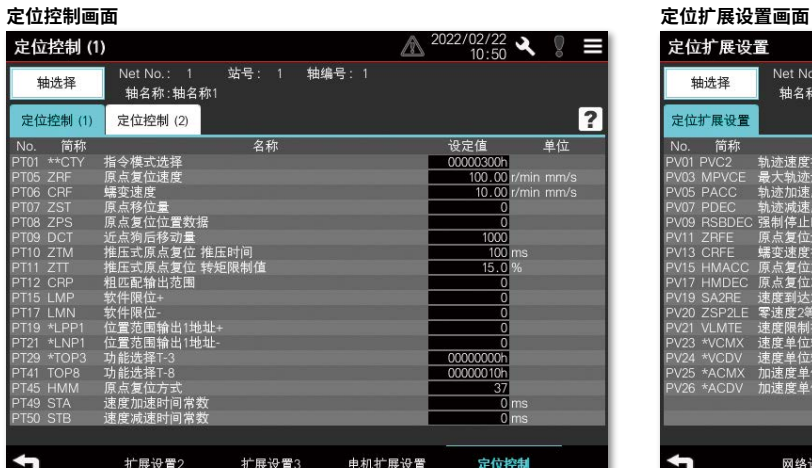

-<br>| Net No.: 1<br>| 轴名称: 轴名称1 站号: 1 轴编号: 1 轴选择 定位扩展设置  $\overline{\mathbf{r}}$ No. 简称<br>PV01 PVC2 制造速度指令扩展设定<br>PV03 MPVCE 最大軌迹速度扩展设定<br>PV05 PACC 執迹施速度<br>PV09 PSEC 製造施速度<br>PV09 PSEC 製造施速度<br>PV09 PSEDEC 環境環境開設速度<br>PV11 ZHPE 原点复位加速度<br>PV11 ZHPE 膜度環境支援機能を子齿轮分子<br>PV2 ZHPE 速度環境が東设定<br>PV20 SACPE 零速度が機能速度<br>PV20 SACPE 零速度が機能要生存 筒称 名称 设定值 单位 2147483647 50000  $-2000$ 214748364 定位扩展设置 网络设置 ¢

 $\mathbb{A}^{2022/02/22}$   $\mathbb{R}$   $\mathbb{S}$   $\equiv$ 

\* 以上画面均为MR-J5-□G的连接样本画面。

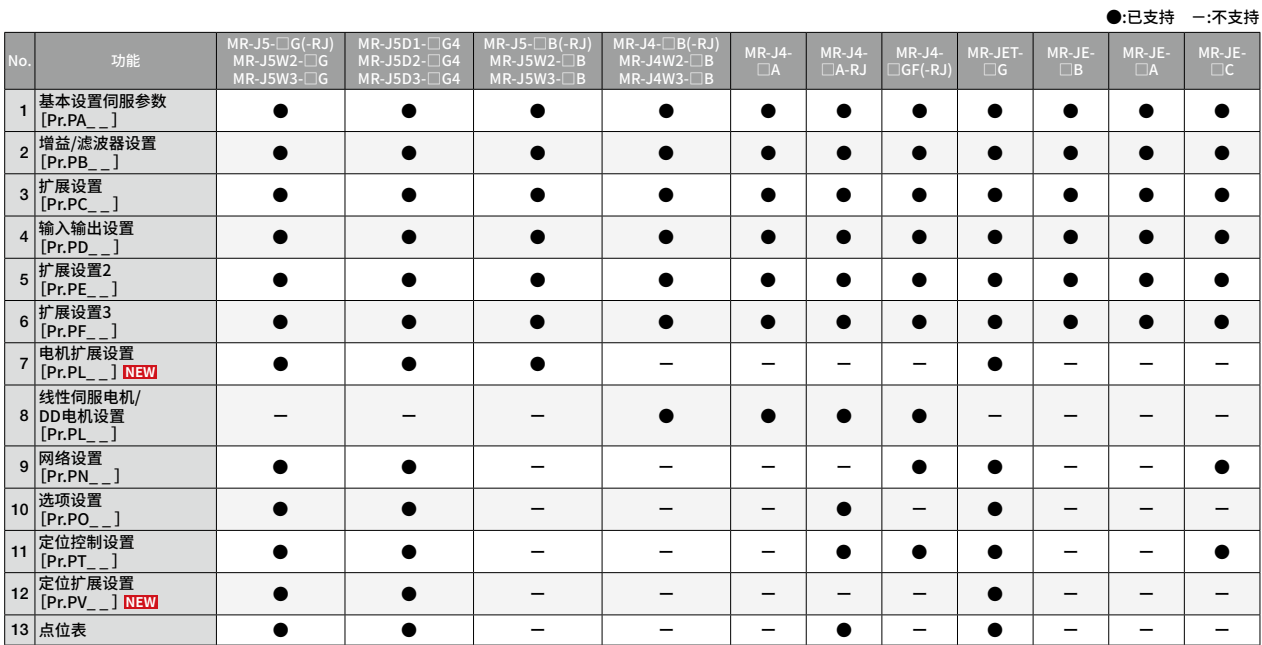

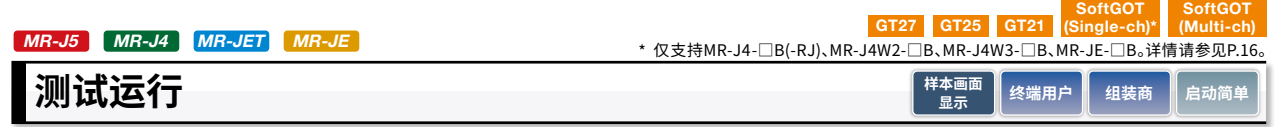

### **可通过现场GOT检查设备生产前的状态。**

用户可在没有计算机的情况下,使用现场GOT检查伺服放大器能否在设备生产前正常运行。

#### **■样本画面**

在样本画面中,可执行JOG运行、定位运行、输出信号强制输出等与MR Configurator2同等的测试运行。

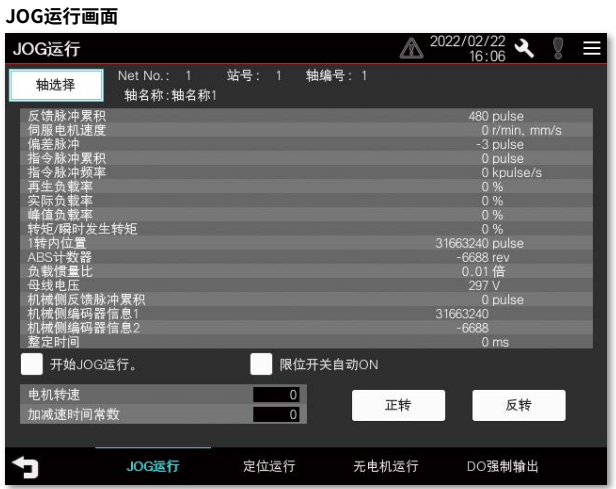

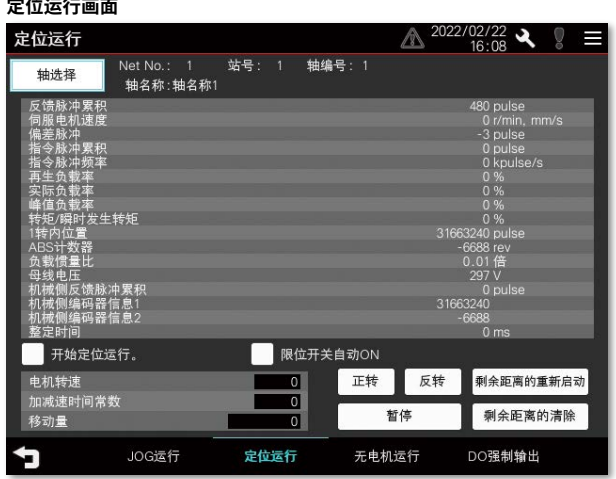

#### **无电机运行画面**

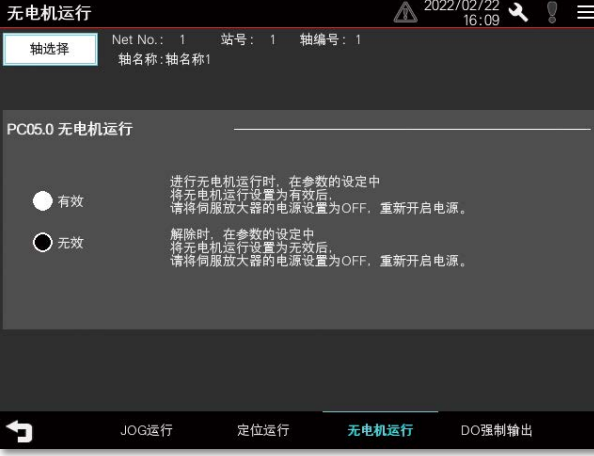

\* 以上画面均为MR-J5-□G的连接样本画面。

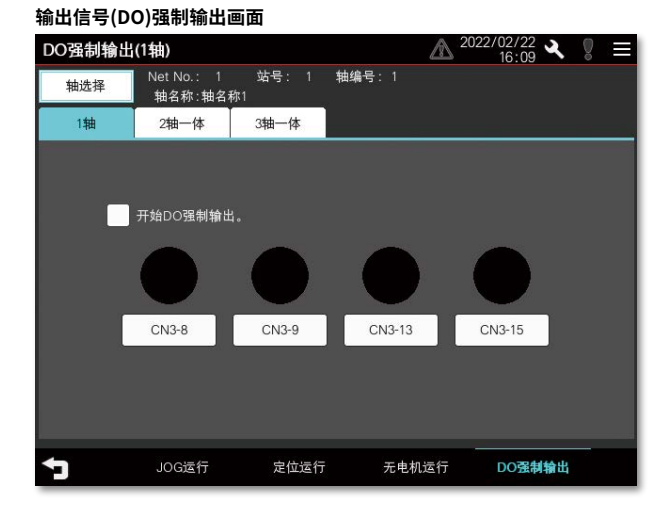

|     |                 |                                                             |                                        |                                      |                                                                                                    |                      |                         |                                                               |                     |                    | ●:已支持 -:不支扌        |                       |
|-----|-----------------|-------------------------------------------------------------|----------------------------------------|--------------------------------------|----------------------------------------------------------------------------------------------------|----------------------|-------------------------|---------------------------------------------------------------|---------------------|--------------------|--------------------|-----------------------|
| No. | 功能              | $MR-J5-\Box G(-RJ)$<br>$MR-J5W2-\Box G$<br>$MR-J5W3-\Box G$ | $MR-J5D2-\Box G4$<br>$MR-J5D3-\Box G4$ | $MR-J5W2-\Box B$<br>$MR-J5W3-\Box B$ | $MR-J5D1-\Box$ G4   MR-J5- $\Box$ B(-RJ)   MR-J4- $\Box$ B(-RJ)    <br>$MR-J4W2-\Box B$<br>$MR-J4W3-\Box B$ | $MR-J4-$<br>$\Box$ A | $MR-J4-$<br>$\Box A-RJ$ | $MR-J4-$<br>$\left  \mathsf{GF}(\text{-}\mathsf{RJ}) \right $ | MR-JET-<br>$\Box G$ | MR-JE-<br>$\Box$ B | MR-JE-<br>$\Box$ A | $M$ R-JE-<br>$\Box$ C |
|     | JOG运行           |                                                             |                                        |                                      |                                                                                                    |                      |                         |                                                               |                     |                    |                    |                       |
|     | 2 定位运行          |                                                             |                                        |                                      |                                                                                                    |                      |                         |                                                               |                     |                    |                    |                       |
|     | 3 无电机运行         |                                                             |                                        |                                      |                                                                                                    |                      |                         |                                                               |                     |                    |                    |                       |
|     | 4  输出信号(DO)强制输出 |                                                             |                                        |                                      |                                                                                                    |                      |                         |                                                               |                     |                    |                    |                       |
|     | 5 1步进给          |                                                             |                                        |                                      |                                                                                                    |                      |                         |                                                               |                     |                    |                    |                       |

●:已支持 -:不支持

SoftGOT<br>'(GT27 GT25 GT21 (Single-ch SoftGOT (Multi-ch) \* 仅支持MR-J4-□B(-RJ)、MR-J4W2-□B、MR-J4W3-□B、MR-JE-□B。详情请参见P.16。 MR-J5 MR-J4 MR-JET MR-JE

### **一键式调整功能**

**样本画面 显示 组装商 启动简单**

### **伺服的调整可通过现场GOT轻松执行。**

### 课题  **解决方案**

对于新手难以掌握的伺服调整作业,可通过GOT执行3个步骤来实现。从3种响应模式选择所需 模式,即可自动调整伺服放大器。

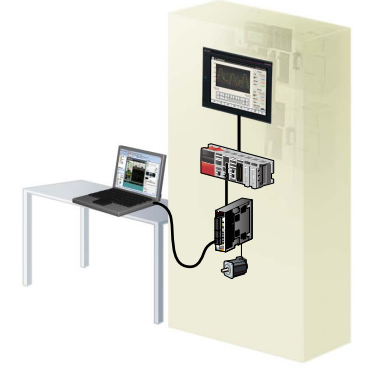

伺服调整需要计算机,如何在没有计 算机的情况下,调整伺服放大器。

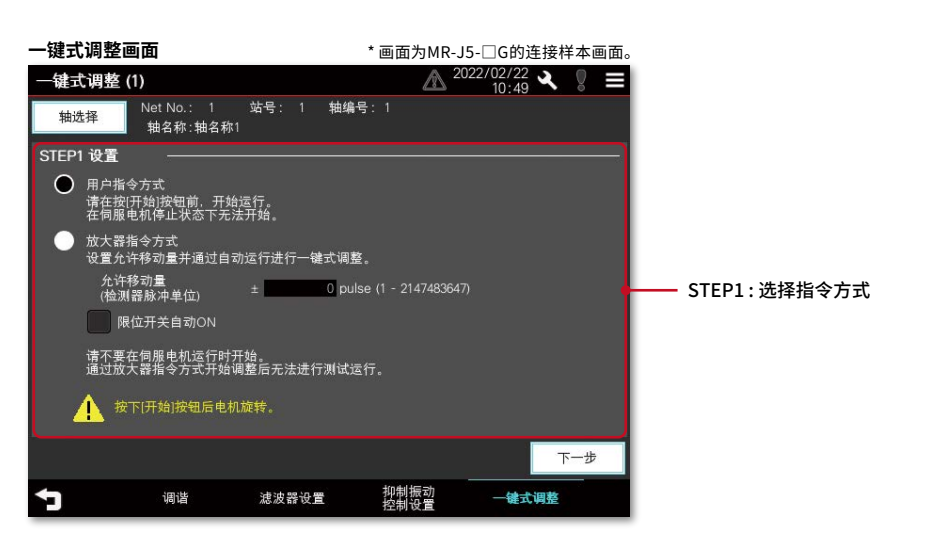

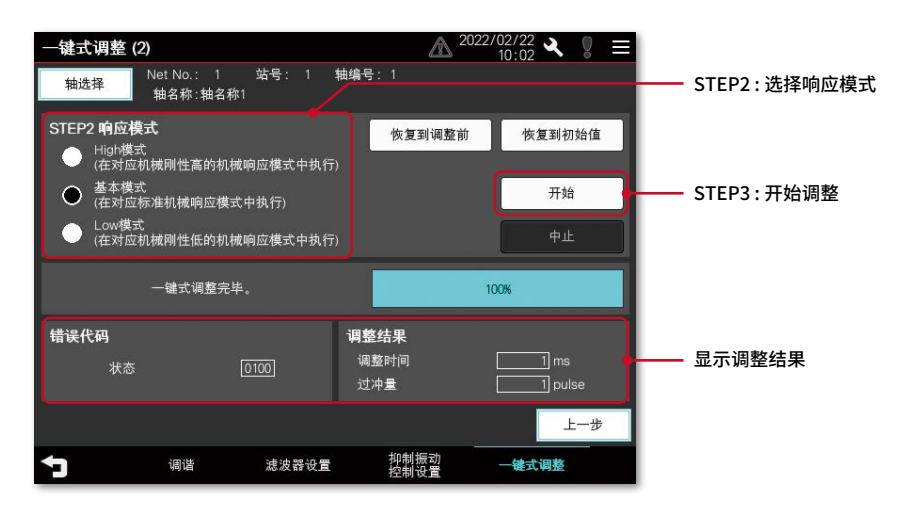

#### ●:已支持 ------不支持  $MR-J5-LIG(-RJ)$  $MR-J5W2-UG$  $MR-J5W3-\Box G$  $MR-J5D1-\Box G4$  $MR-J5D2- \square G4$  $MR-J5D3-\Box G4$  $MR-J5-LBB(-RJ)$ MR-J5W2-□B  $MR-J5W3-UB$  $MR-J4-UB(-RJ)$  $MR-J4W2-UB$  $MR-J4W3-UB$ MR-J4- □A(-RJ) MR-J4- □GF(-RJ) MR-JET-<br>□G MR-JE-<br>□B MR-JE MR-JE-<br>□C 1 │─键式调整功能 │ ● │ ● │ ● │ ● │ ● │ ● │ ● │ ● │ ●

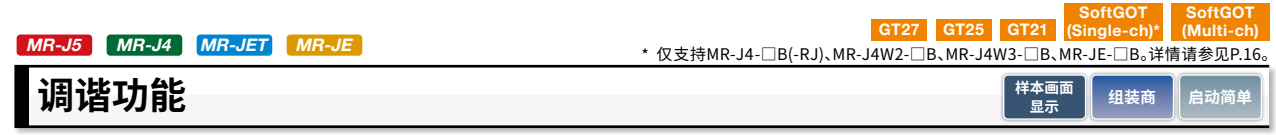

### **可通过现场GOT调整增益。**

### 课题  **解决方案**

可通过GOT调整增益。增益的调整方法可根据启动设备的状况进行选择。调整后,可手动调整增 益参数、响应性设置、过冲量补偿等。此外,也可设置滤波器来抑制设备的机械共振。

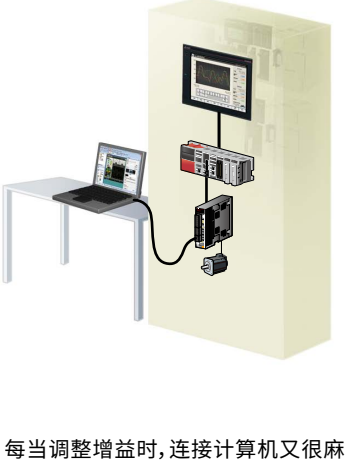

烦。

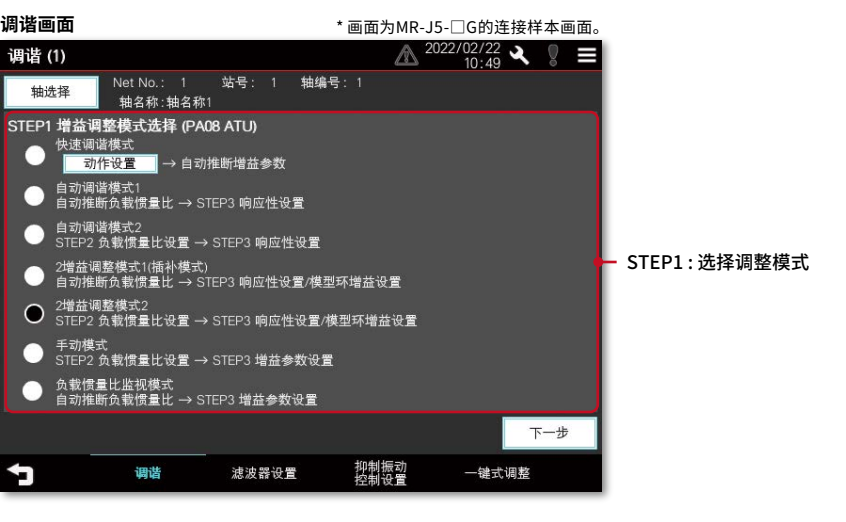

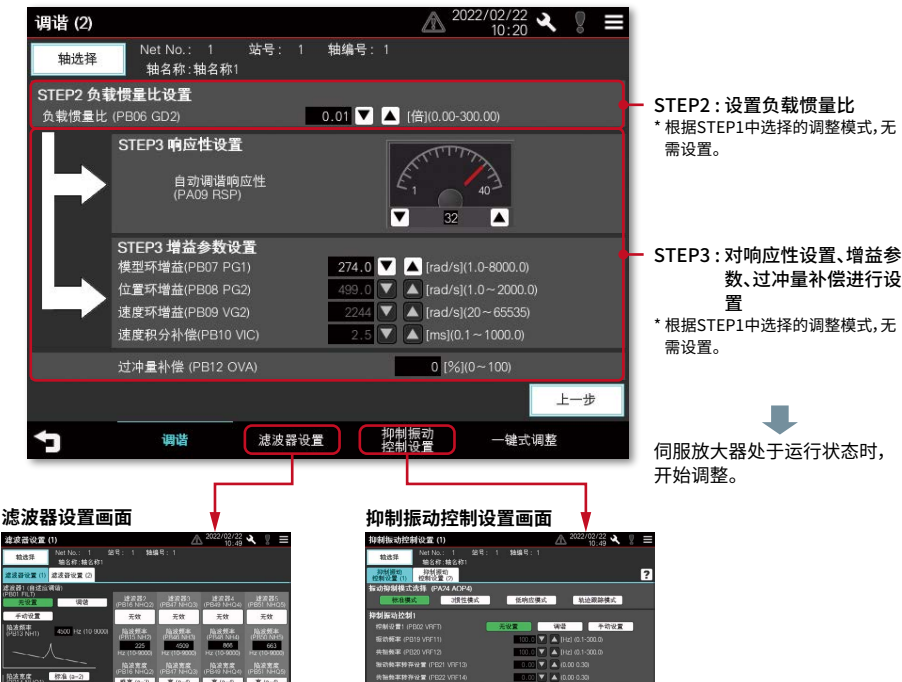

可设置滤波器以抑制机械共振

Ŀ.

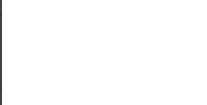

●:已支持 -:不支持

数、过冲量补偿进行设

Г.

置

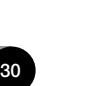

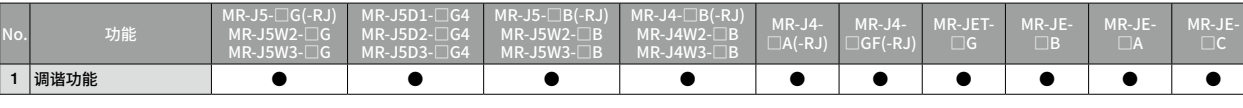

如何在没有连接计算机的情况下,使

用GOT确认波形数据。

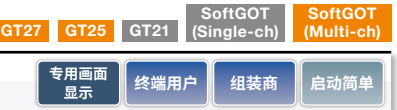

**伺服放大器图表功能(启动/调整)**

**可通过现场GOT中的图表波形确认增益的调整结果。**

### 课题  **解决方案**

伴随着增益调整的实施,设备动作将产生变化,其变化的可视化可通过伺服放大器图表功能得以 实现。用户可在没有计算机的情况下,一边确认增益调整结果或参数信息,一边启动系统,有助于 提高工作效率。

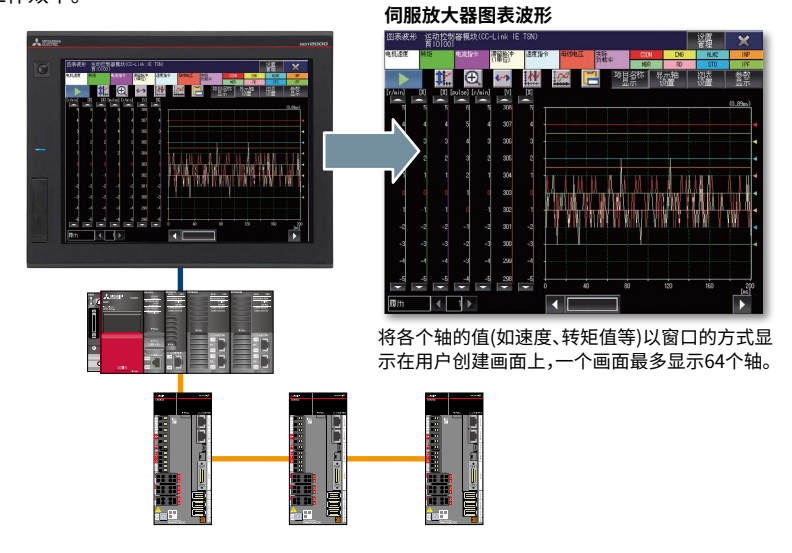

#### **FA透明传送功能** GT27 GT25 GT21 SoftGOT (Single-ch) SoftGOT (Multi-ch)  $MR-J4$  **终端用户 ■ 组装商 ■ 维护 ■ 启动简**

### **无需打开控制柜即可查看参数、运行状态。**

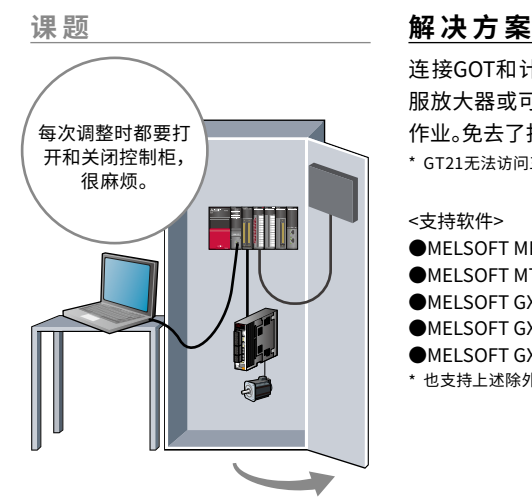

连接GOT和计算机后,即可通过GOT进行伺 服放大器或可编程控制器的编程、启动、调整 作业。免去了打开控制柜、更换电缆的麻烦。 \* GT21无法访问三菱电机伺服放大器或向其传送数据。

- <支持软件>
- ●MELSOFT MR Configurator2
- ●MELSOFT MT Works2
- ●MELSOFT GX Works3
- ●MELSOFT GX Works2
- ●MELSOFT GX Configurator-QP等
- \* 也支持上述除外的软件,关于支持软件,请参照手册。

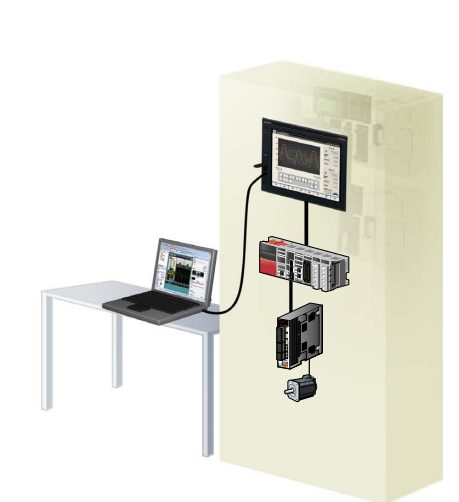

如何在不用打开控制柜的情况下, 调 试程序。

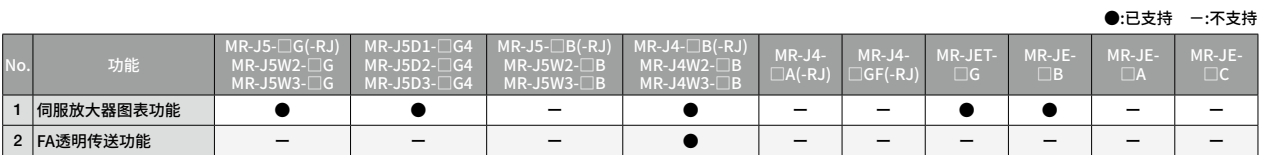

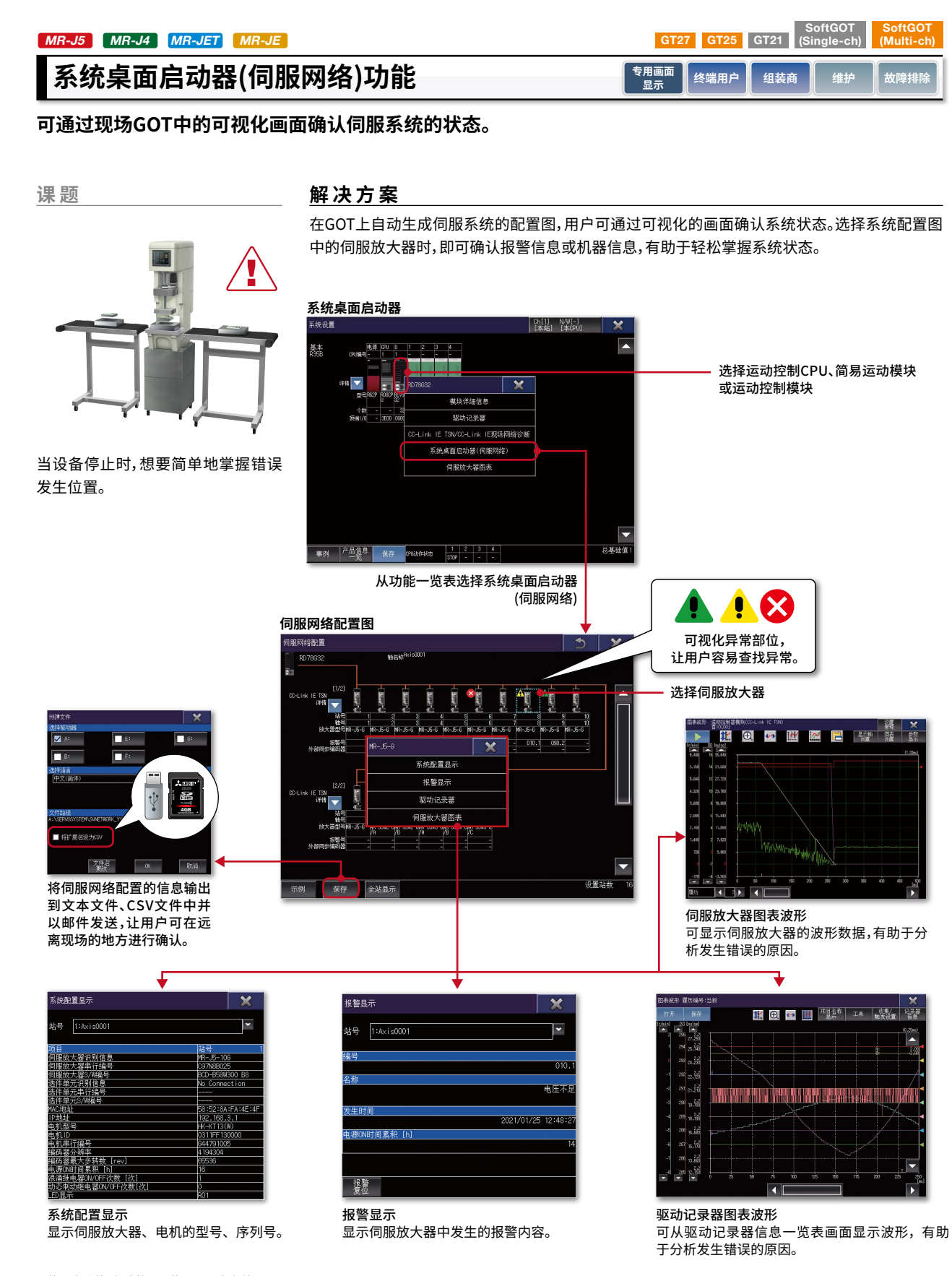

\* 使用本功能时,请将以下的设置设为有效。

 $\bigoplus$ ·ロキ特 --不支持 在画面创建软件GT Works3的[公共设置(M)]→[GOT设置(G)]→[扩展设置(A)]→[系统桌面启动器(L)]的设置中,勾选[更新系统桌面启动器功能的设置(S)]与[连接机 器系统桌面启动器功能设置]→[显示伺服网络配置(D)]。

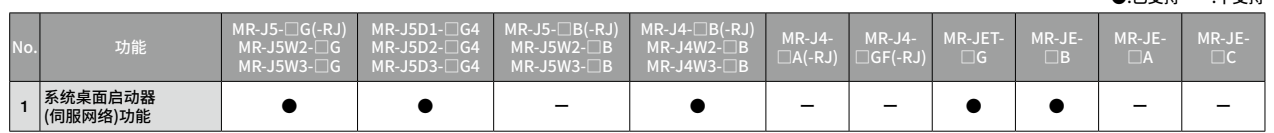

**保全** 5

 $^{\prime}$  32

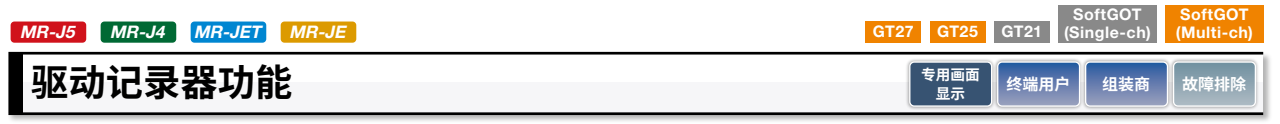

**可通过现场GOT中的波形一览表确认报警发生时的伺服数据。**

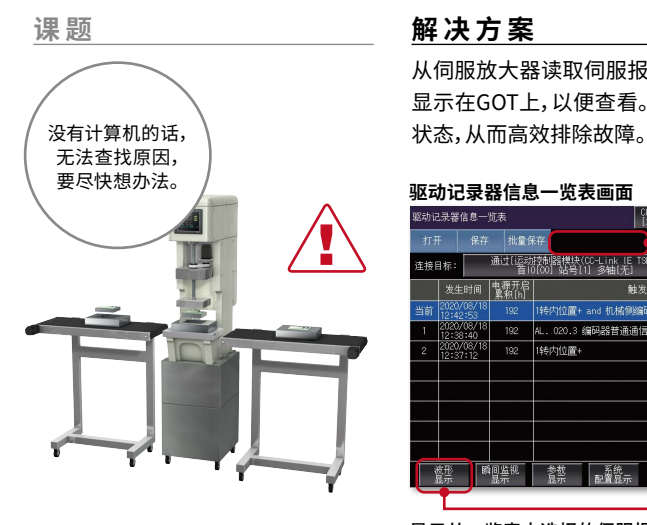

当设备停止时,想要轻松确认发生原 因。

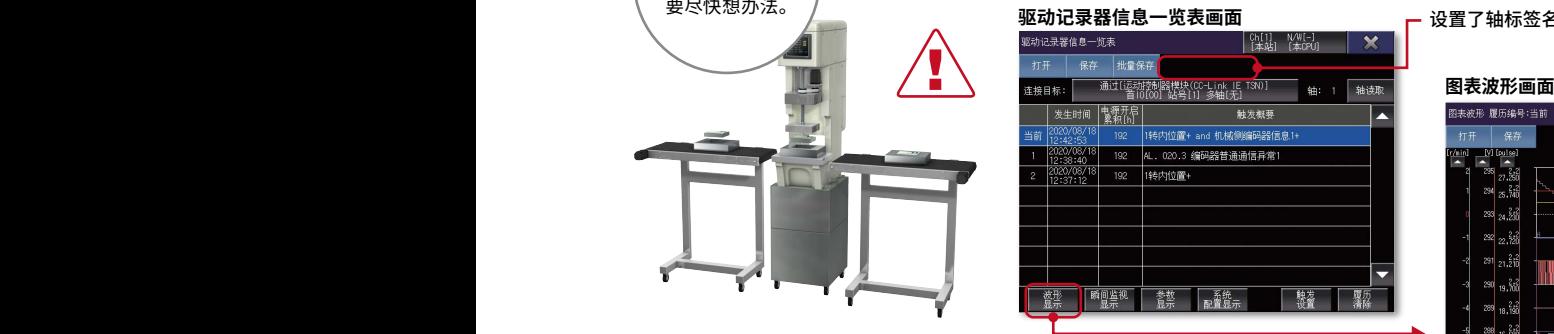

显示从一览表中选择的伺服报警发生时的波形 数据。

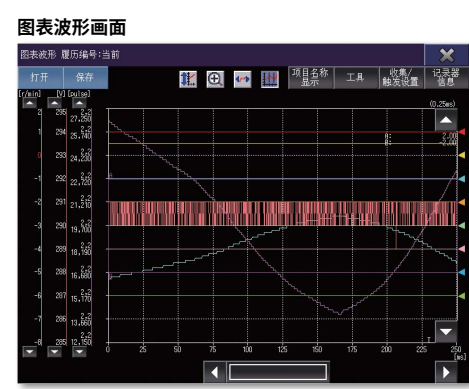

**驱动记录器信息一览表画面** 设置了轴标签名时显示

从伺服放大器读取伺服报警发生前后的伺服数据(电机电流、位置指令等),以波形或数据一览表 显示在GOT上,以便查看。用户可在没有计算机的情况下,使用现场GOT轻松掌握报警发生时的

> 5保全 33 **保全**

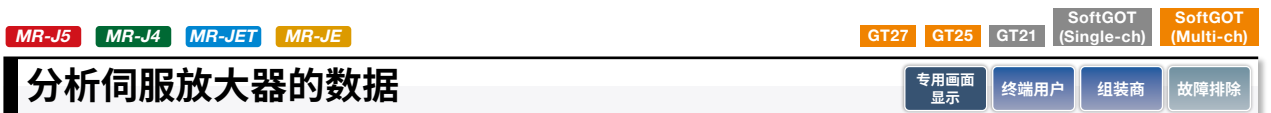

**可通过现场GOT从伺服放大器读取伺服数据。**

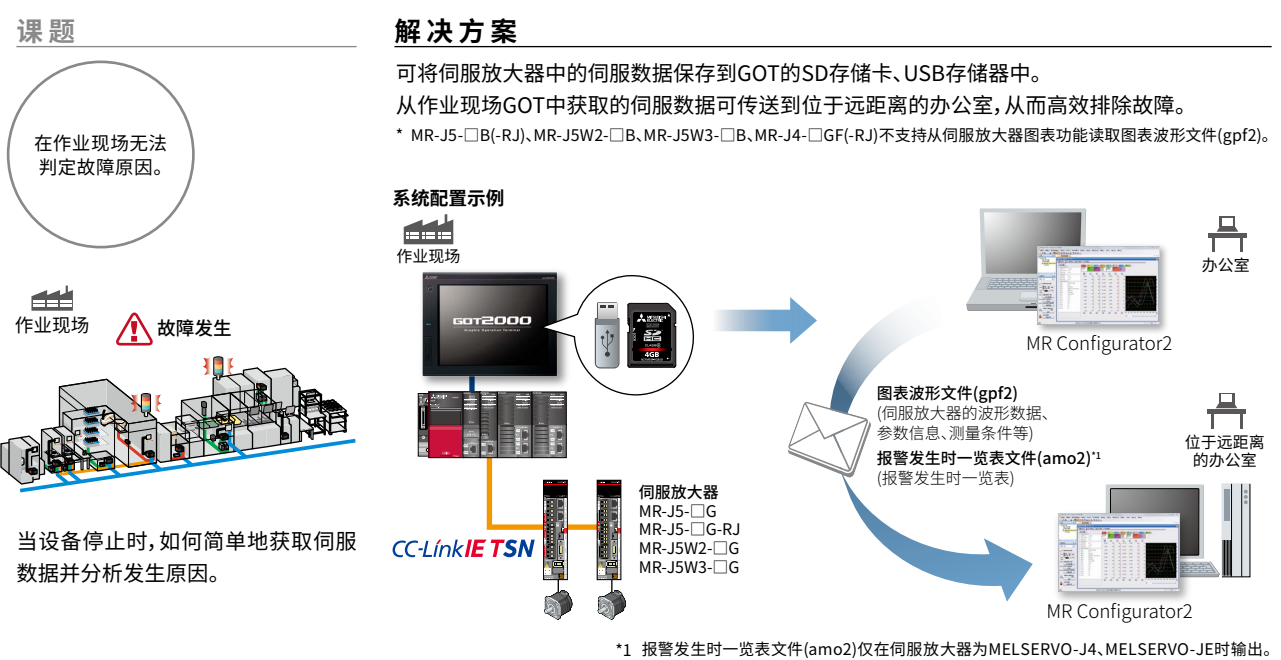

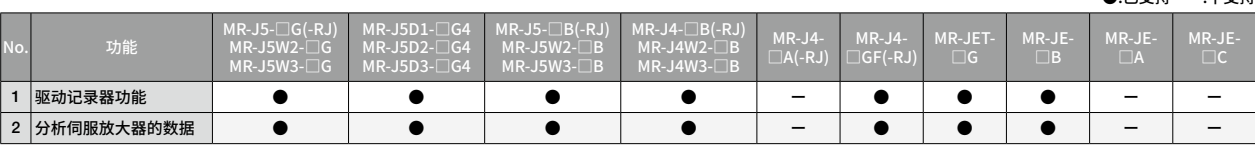

 $\bigoplus$ ·己支持  $\bigoplus$ ·不支持

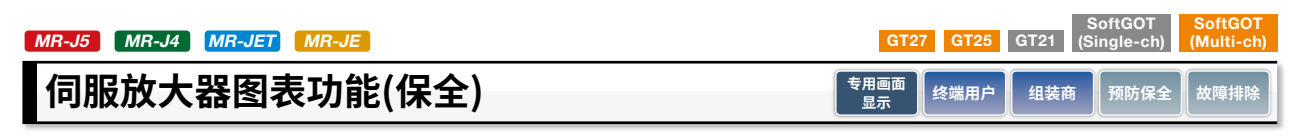

**可通过现场GOT分析来自伺服放大器的波形数据。**

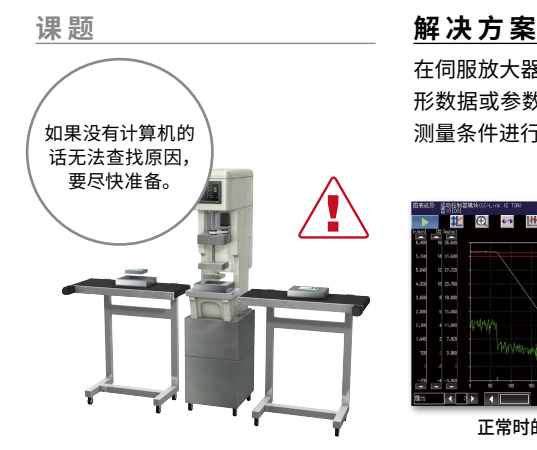

想要比较故障发生前后的数据并将

其数据进行显示。

在伺服放大器图表功能的收集、触发设置中指定时间,可通过伺服放大器备份所指定时间内的波 形数据或参数信息,并读取到GOT上显示。事先将正常时的波形数据作为履历保存,并以相同的 如果没有计算机的 测量条件进行测量时,即可简单地比较波形,有助于提高设备保全作业的效率。

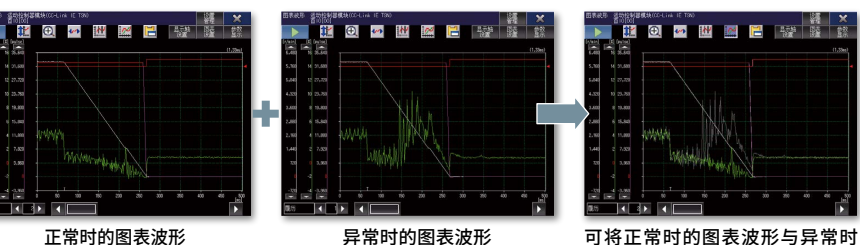

的图表波形重叠显示并进行比较, 其差异一目了然。

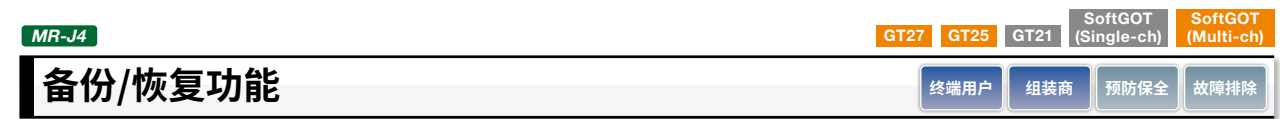

**通过现场GOT备份程序、参数。即使伺服放大器发生故障也能安心。**

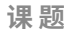

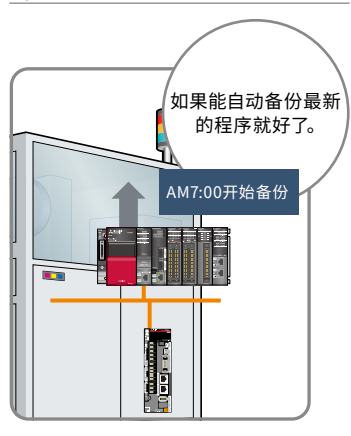

想要定期备份伺服系统的程序、参 数。

#### 课 题<br>**解决方案**

可将运动控制器的程序或伺服放大器的参数 保存(备份)/写入(恢复)到GOT的SD存储卡、 USB存储器。 可指定触发软元件或时间、星期进行自动备 份。 可轻松执行每天生产结束后、周末、连休前等 的备份作业。此外,需要时,可将事先备份的数 据恢复(写回)到伺服放大器。

<对象机种>

- ●R64MTCPU/R32MTCPU/R16MTCPU
- ●Q173DSCPU/Q172DSCPU
- ●Q170MSCPU(-S1)
- $\bigcirc$  2170MCPU(-S1)
- ●Q173DCPU(-S1)/Q172DCPU(-S1)
- ●Q173HCPU/Q172HCPU
- $\bigcirc$ Q173CPU(N)/Q172CPU(N)
- $\bigcirc$ MR-J4- $\Box$ GF

\* 仅运动控制CPU(MELSEC-Q系列)的本体OS为SV13/ SV22时可以使用。

\* 生产编号、支持QCPU的OS详情,请参照手册。

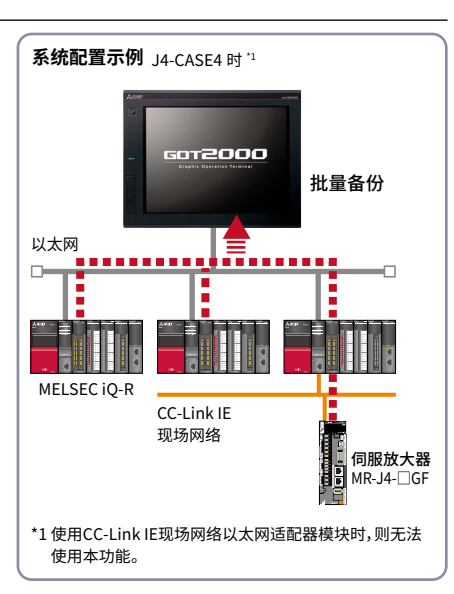

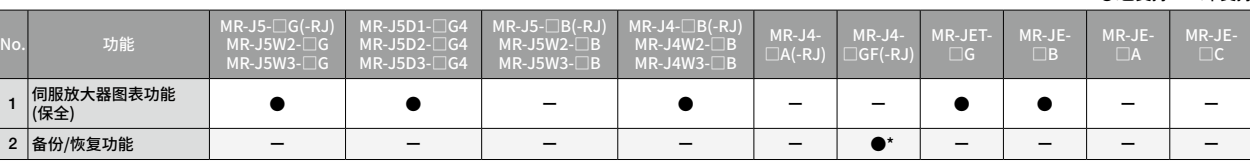

34

●·已支持 ---不支持

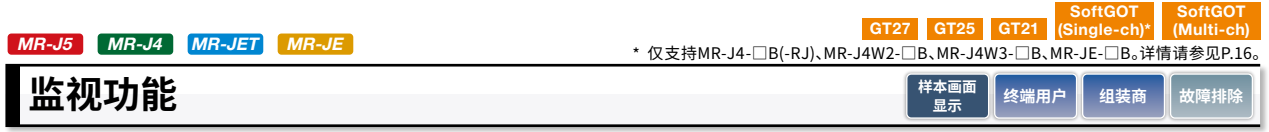

### **可在现场GOT上显示伺服放大器的运行状态、输入输出信号的状态。**

可在GOT、GT SoftGOT2000上显示伺服放大器的伺服电机速度、转矩、母线电压、输入输出信号等状态。

#### **■样本画面**

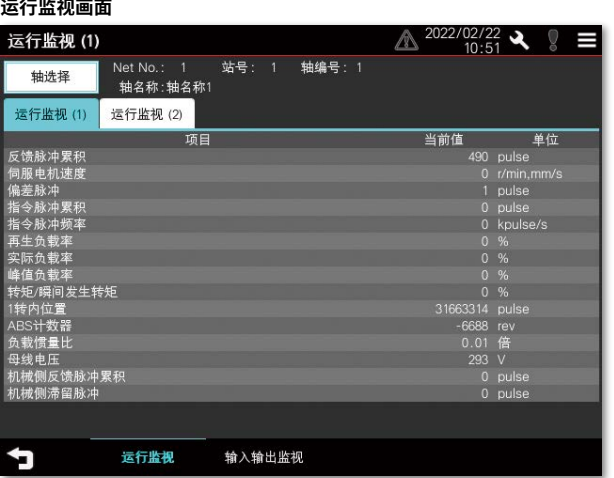

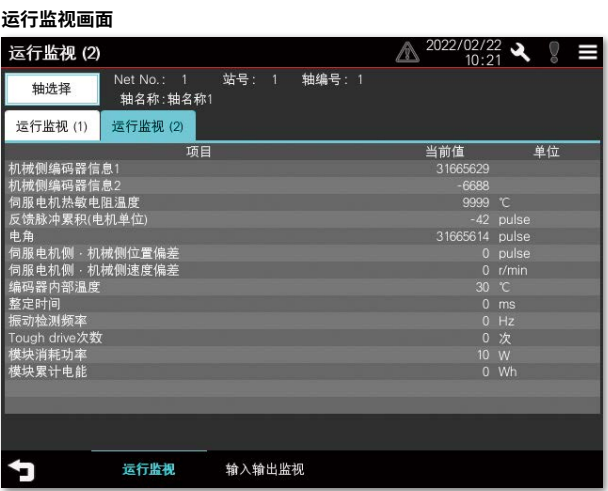

#### **输入输出监视画面 ※1轴用**

#### $\mathbb{A}^{2022/02/22}$   $\mathbb{R}$   $\mathbb{S}$   $\equiv$ 输入输出监视(1轴) 轴选择 1轴 2轴一体 3轴一体 输入信号 输出信号  $\bigcirc$  CN3-12  $\bullet$  CN3-13  $\bullet$  CN3-15  $\bigcirc$  CN3-2 C CN3-19 C CN3-20  $\bigcirc$  CN3-9  $\bigcirc$  CN3-8  $\bullet$  CN8-4  $\bullet$  CN8-5 运行监视 输入输出监视 ¢

#### **输入输出监视画面 ※多轴用**

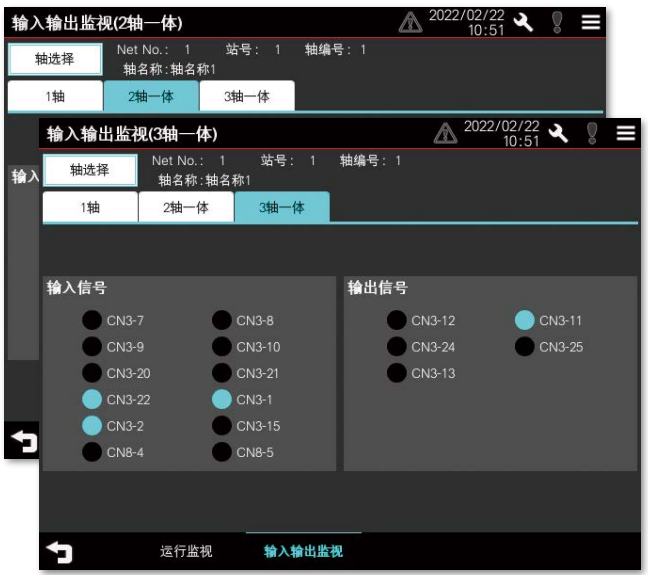

\* 以上画面均为MR-J5-□G的连接样本画面。

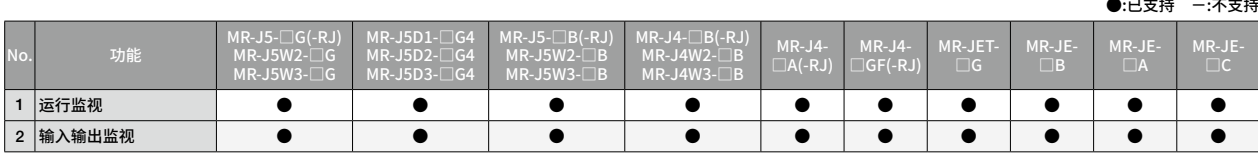

5保全 65 多<br>8

## **R运动控制器监视功能/Q运动控制器监视功能**  $MR-J4$

### SoftGOT SoftGOT<br>GT27 GT25 GT21 (Single-ch) (Multi-ch) **专用画面 终端用户 3 组装商 ■ 故障排**

**可通过现场GOT对运动控制器的伺服参数进行监视、编辑。**

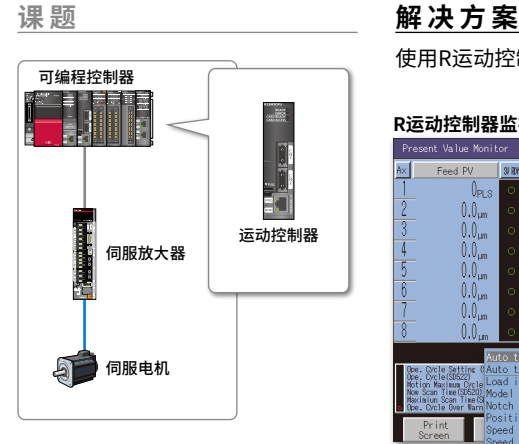

想要能轻松确认、更改运动控制器的 伺服参数。

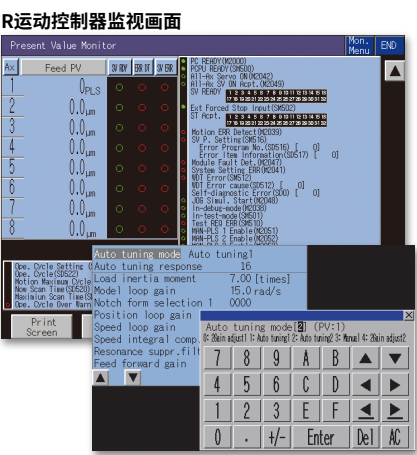

**参数设置画面**

- ●R64MTCPU/R32MTCPU/R16MTCPU ●Q173DSCPU/Q172DSCPU
- $\bigcirc$ Q170MSCPU(-S1)

<对象机种>

使用R运动控制器监视功能/Q运动控制器监视功能时,可监视运动控制器、编辑伺服参数。

- \* 仅运动控制CPU(MELSEC-Q系列)的本体OS为SV13/ SV22时可以使用。此外,因CPU的机种不同,可使用的Q运 动控制器监视功能的内容有所不同。
- \* 支持机种、可连接的连接形态的详情,请参照手册。

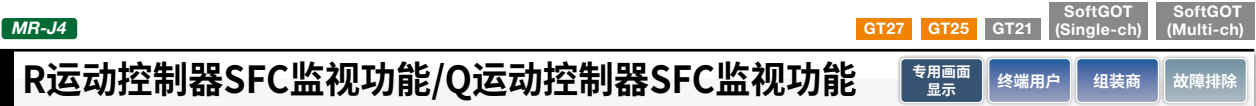

### **可通过现场GOT确认运动控制器SFC程序。**

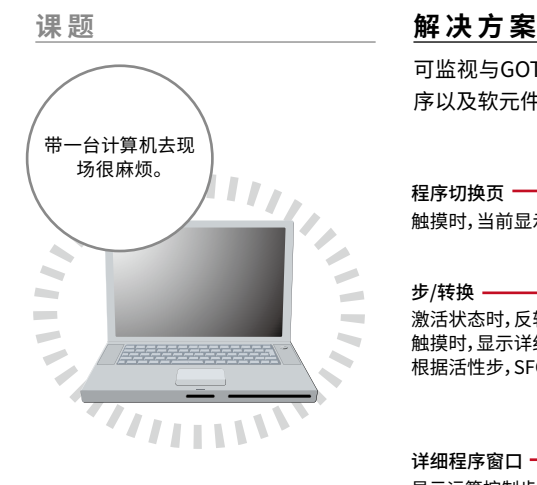

可监视与GOT连接的运动控制CPU(MELSEC iQ-R系列、MELSEC-Q系列)中的运动控制器SFC程 序以及软元件值,也可在GOT上显示程序统一监视、活性步列表等一览表,轻松掌握整体状况。

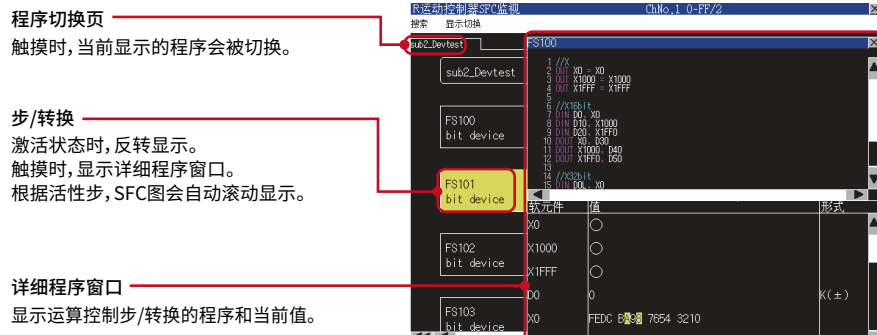

如何在没有计算机的情况下,查看运 动控制器SFC程序。

#### <支持机种>

- ●运动控制CPU(MELSEC iO-R系列、MELSEC-O系列)
- \* 使用运动控制CPU(MELSEC iQ-R系列)时,需要支持本体OS与G代码控制的插件库。
- \* 仅运动控制CPU(MELSEC-Q系列)的本体OS为SV13/SV22时可以使用。
- \* 生产编号、支持运动控制CPU(MELSEC iQ-R系列、MELSEC-Q系列)的OS详情,请参照手册。

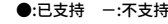

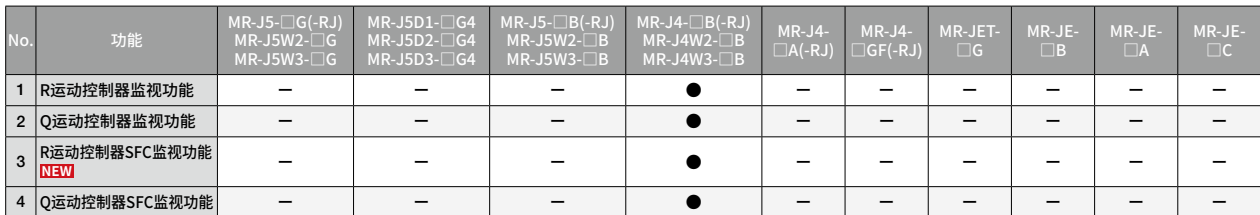

保全

5

 $MR-J4$ 

## **运动控制器程序编辑功能**

SoftGOT SoftGOT<br>GT27 GT25 GT21 (Single-ch) (Multi-ch) **专用画面**<br>- 显示 **显示 终端用户 组装商 维护 故障排除**

### **可通过现场GOT显示、编辑运动控制器程序(G代码程序)。**

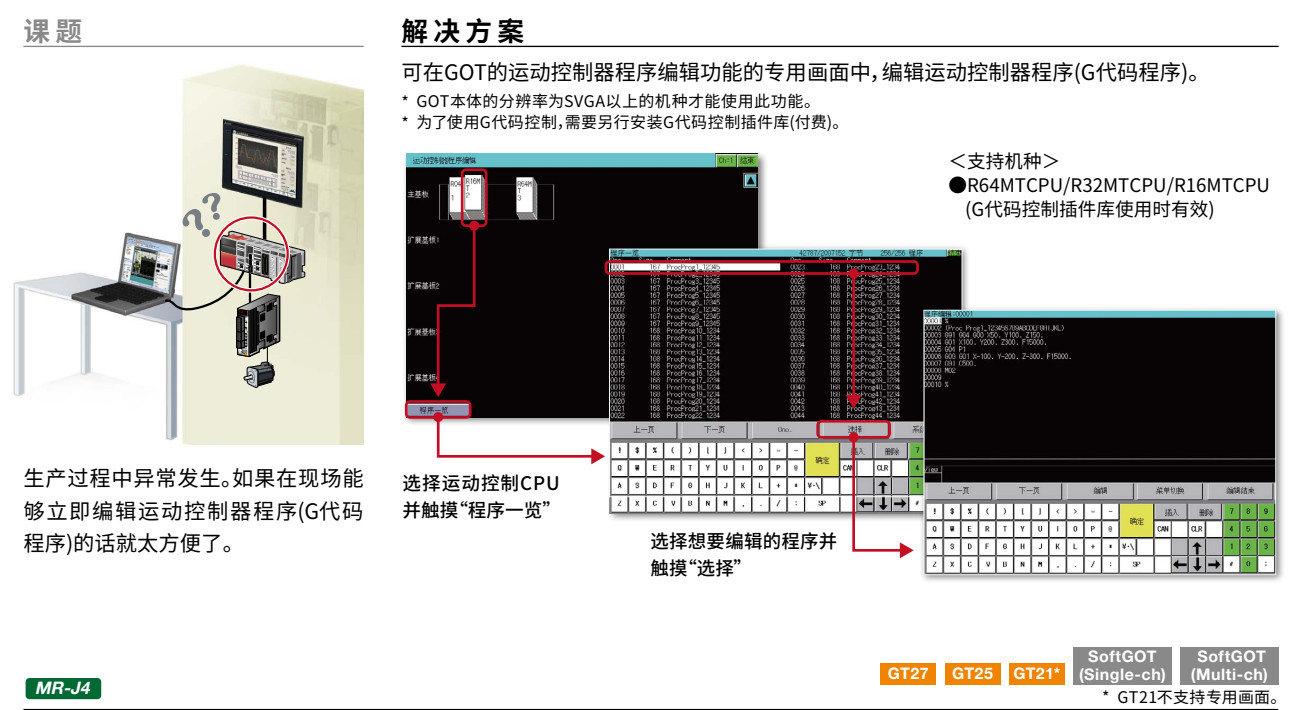

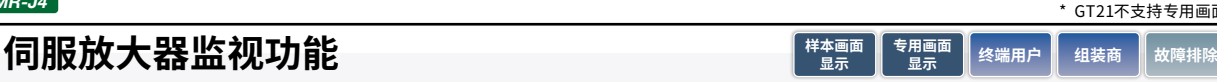

### **现场GOT支援MR-J4-□A(-RJ)的启动、调整。**

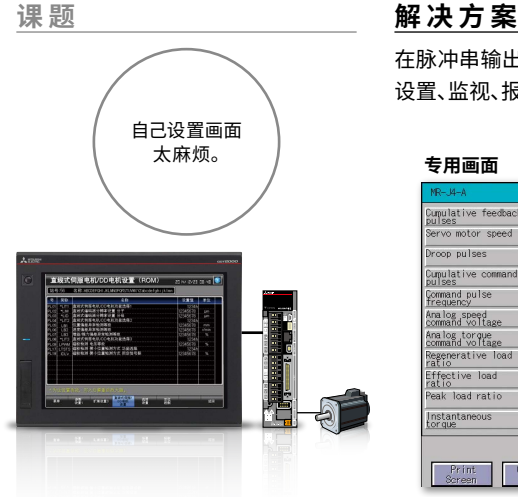

如何简单地确认伺服放大器的状态。

在脉冲串输出的系统建构下,通过串行(RS-422)连接GOT与伺服放大器时,可对伺服放大器进行 设置、监视、报警、诊断、参数设置、试运转等。

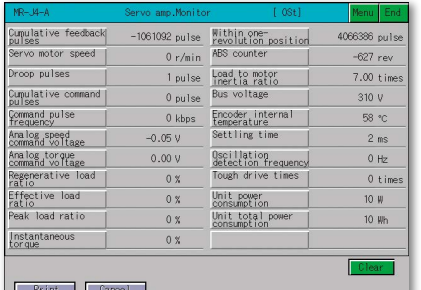

Print Cancel<br>Screen Print 即使没有创建画面也能通过专用画面对其中的参

数进行监视、写入。 \* GT21不支持专用画面。

#### **专用画面 样本画面(VGA)**

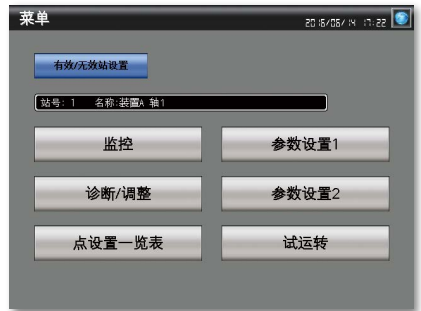

备有可自定义(监视、参数设置、试运转等)的样本 画面。 \* 备有GT21的样本画面(480×272)。

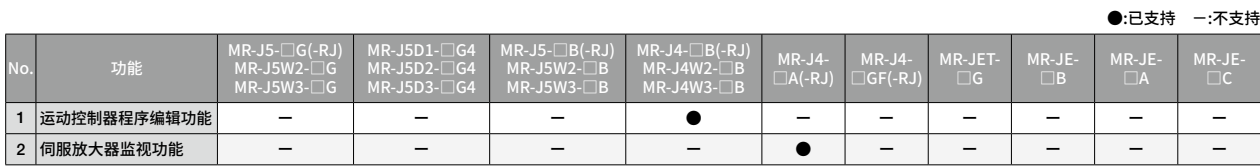

5保<br>全 (快全<br>8

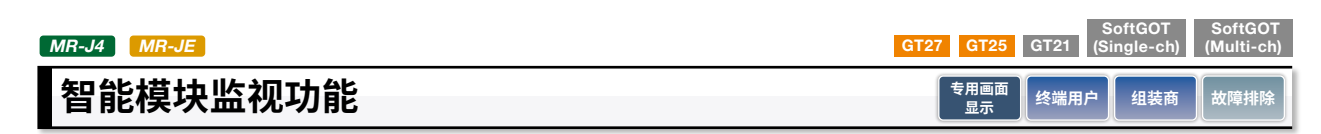

**可通过现场GOT查看定位模块中的状态或参数。**

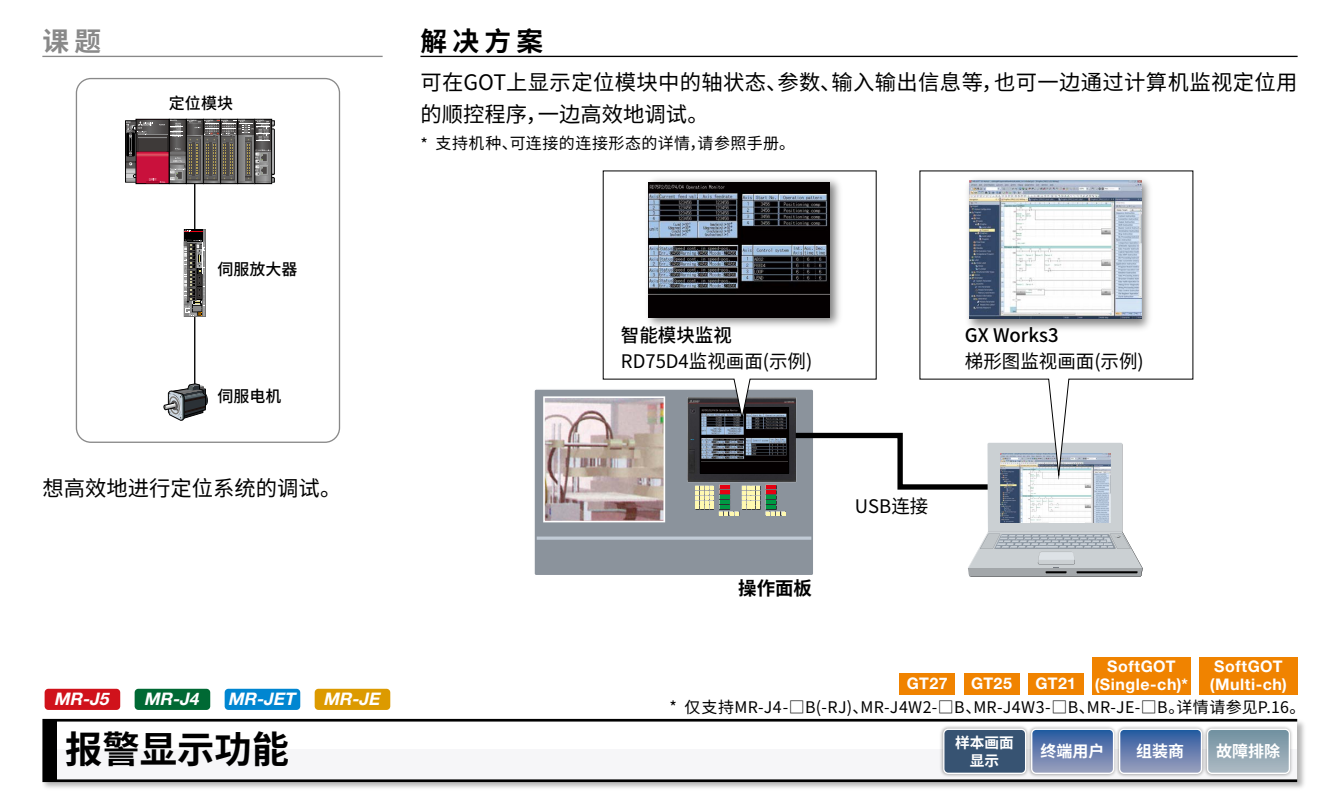

### **当异常发生时,可在GOT上查阅报警的详细文件。**

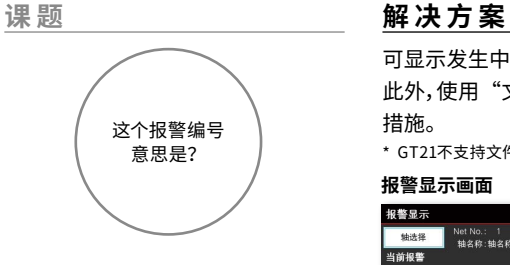

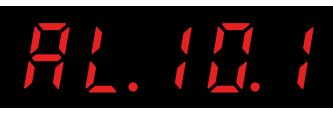

如何通过GOT简单地确认伺服放大 器报警的详情。

可显示发生中、已发生的报警或警告,包括其编号、信息、发生时间。 此外,使用"文件显示功能"时,说明手册会显示GOT上,用户可从中查找原因并迅速采取相应 措施。

\* GT21不支持文件显示功能。 **报警显示画面 文件显示画面** \* GT21不支持。 报警显示  $-488$ Net No.: 1<br>轴名称:轴名称: 当前报警 报警履 发生报警时 发生报 执行复位/清  $\blacktriangleleft$ 报警显示 手册显示 新始神帯名

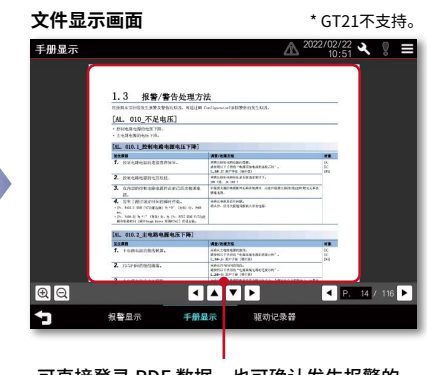

触摸此处,即可显示手册的详细内容。 可直接登录 PDF 数据,也可确认发生报警的 内容、处置方法。

\* 画面为MR-J5-□G的连接样本画面。

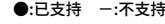

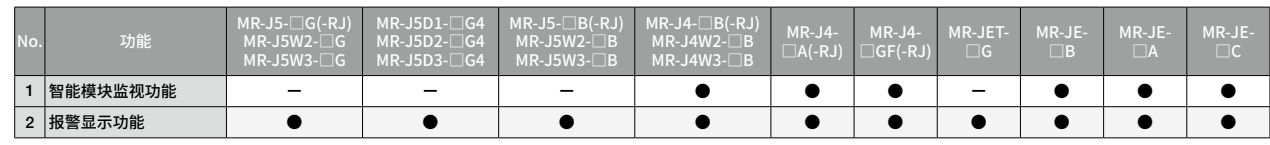

SoftGOT<br>GT27 GT25 GT21 (Single-ch) SoftGOT (Multi-ch) **样本画面**<br>- 显示 **显示 终端用户 故障排除**

## **编码器通信电路诊断**

**可通过现场GOT判定与编码器通信时发生的报警原因。**

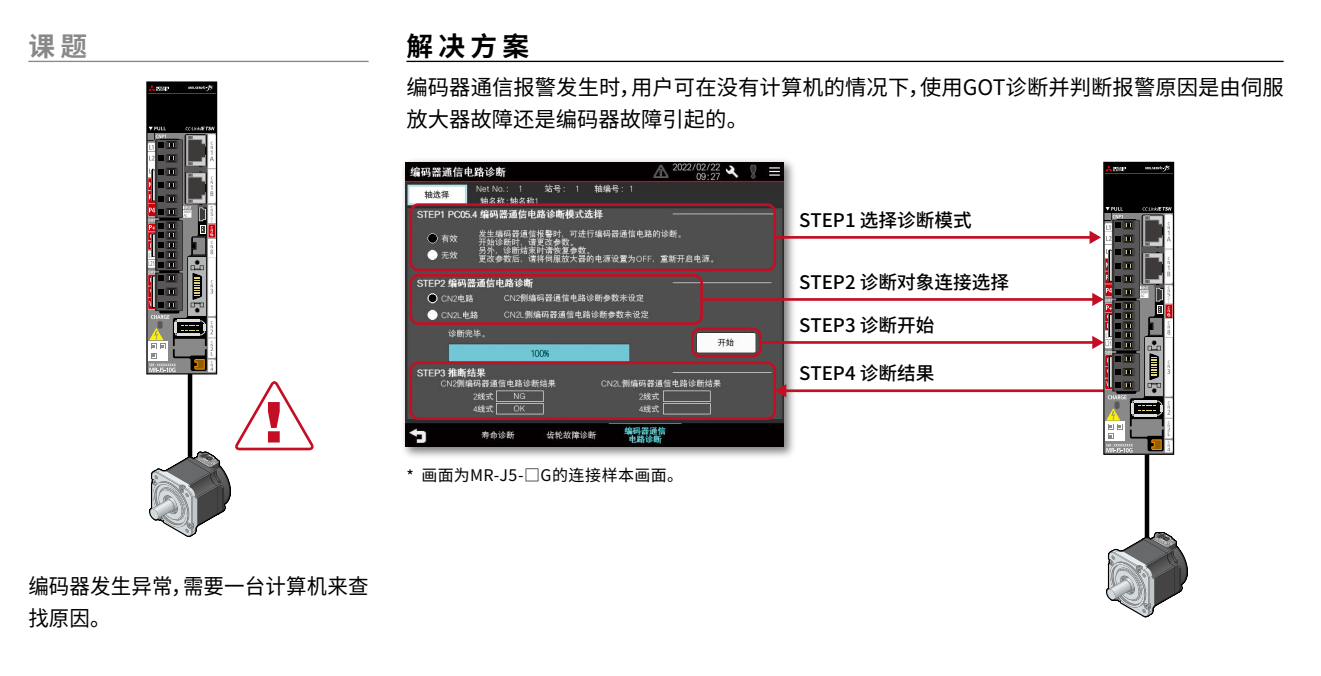

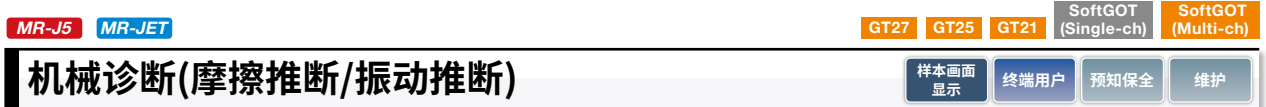

**可通过现场GOT判断滚珠丝杠、直线导轨等何时需要进行维护。**

滚珠丝杠

想要知道什么时候要对滚珠丝杠、直

线导轨等进行维护。

### **课 题 解决方案**

伺服放大器推断驱动设备的摩擦、振动,并在GOT上显示其故障预测警告。为此,用户可在机械故 障前执行维护。

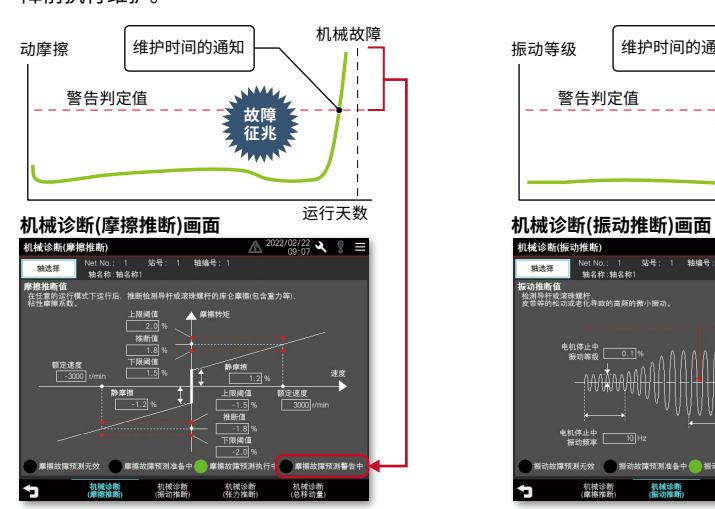

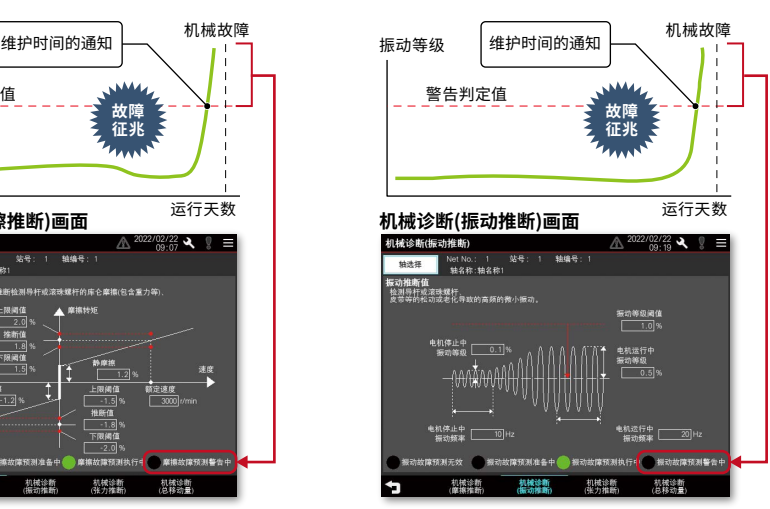

\* 画面为MR-J5-□G的连接样本画面。

●:已支持 -:不支持

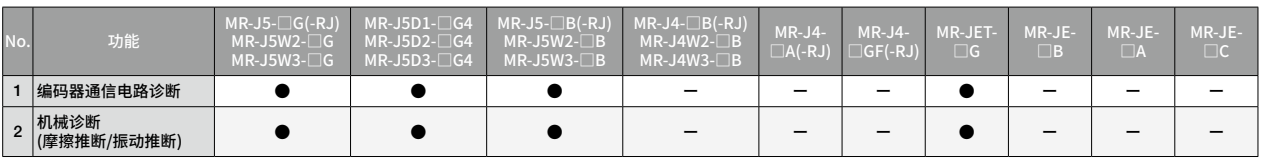

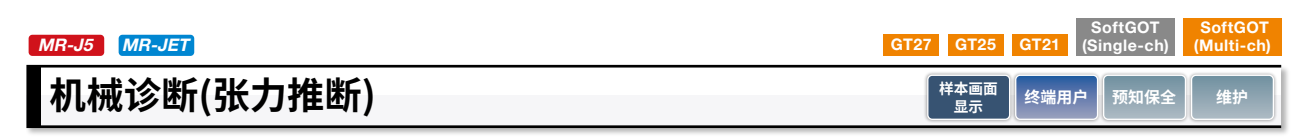

**可通过现场GOT判断皮带何时需要进行维护。**

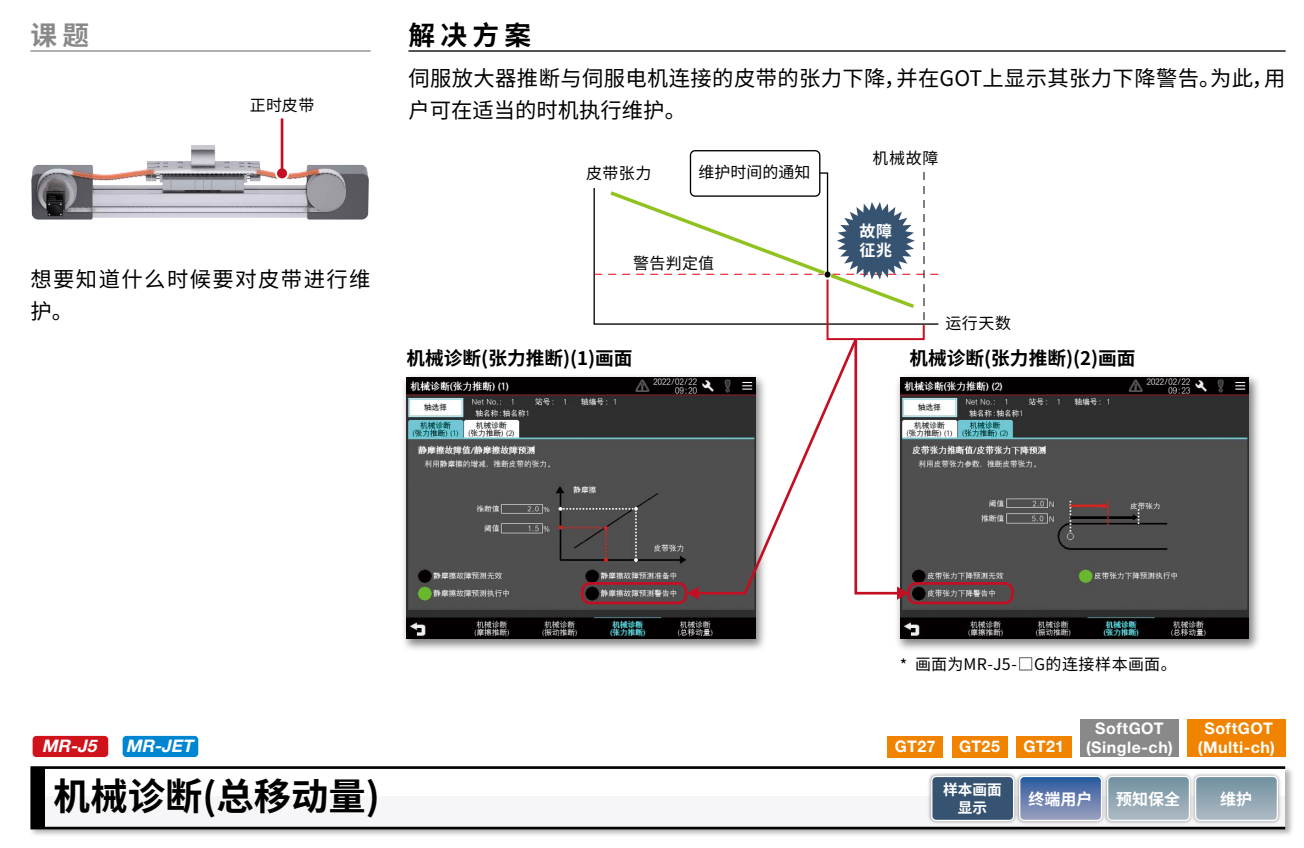

**可通过现场GOT判断伺服电机、设备机械零件的更换、维护周期。**

在GOT上显示伺服电机总移动量,可作为伺服电机以及设备机械零件的更换、维护周期的判断标准。

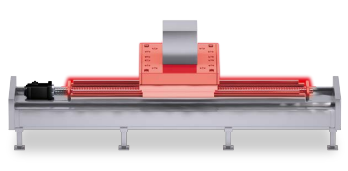

如何在没有连接计算机的情况下,使用 GOT确认伺服电机的更换周期。

No. 功能

1 机械诊断(张力推断)

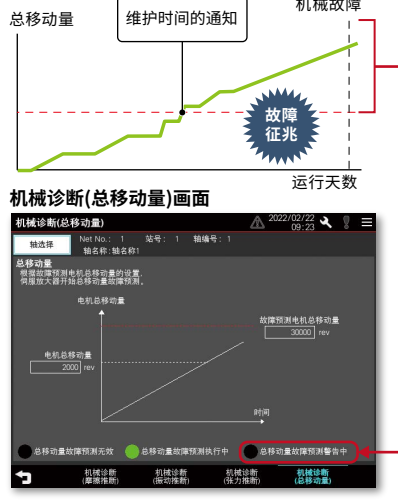

通过设置[Pr.PF34.2 伺服电机总移动量故障预测警告选 择],当伺服电机总移动量超过阈值时,将显示警告。

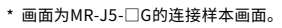

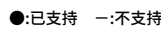

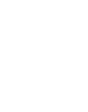

 $40$ 

**课 题 解决方案**

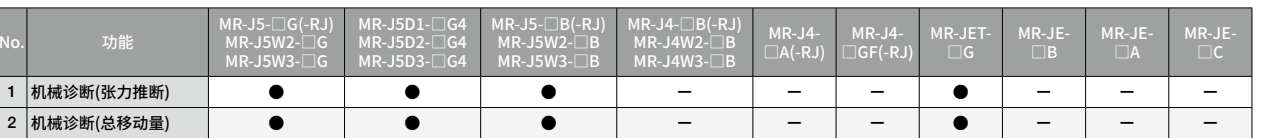

**齿轮故障诊断** SoftGOT<br>GT27 GT25 GT21 (Single-ch) SoftGOT (Multi-ch) MR-J5 MR-JET **样本画面**<br>- 显示 **显示 终端用户 预知保全 维护**

### **可通过现场GOT判断齿轮是否故障。**

#### 课题 **图 图 2 2 2 2 2 2 解决方案**

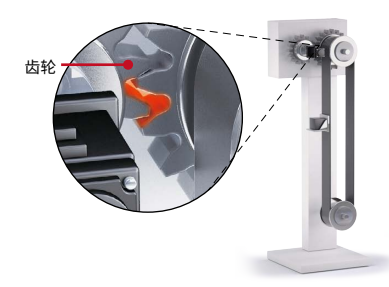

如何在没有连接计算机的情况下,确 认齿轮的磨损状态。

#### 齿轮故障诊断画面<br><sup><sub>齿轮故障诊断</sub></sup>  $\frac{2702722}{09:26}$ 多mVI<br>■ NetNo.: 1 站号: 1 轴编号: 1<br>■ 轴名称:轴名称1 开始  $#E$  $\boxed{000}$ 。<br>3倍度で<br>3倍度で 1.00 degree<br>0.25 degree h 寿命诊断 齿轮故障诊断 编码器通信<br>由路径服

#### \* 画面为MR-J5-□G的连接样本画面。

机。

#### ●齿隙推断

可通过现场GOT检查并掌握从伺服放大器取得的齿轮老化信息,以防止因故障而导致的系统停

通过在[Pr.PF66.0-3 齿隙推断用齿轮分子]与[Pr.PF66.4-7 齿隙推断用齿轮分母]中输入有效值来推断齿隙。

#### ●齿轮故障预测

通过在[Pr.PF67 齿隙标称值]和[Pr.PF68 齿隙阈值倍率]中 输入有效值来预测齿轮故障。将推断结果的齿隙推断值与 齿轮制造商提供的齿隙进行比较。

5

#### ●:已支持 --:不支持

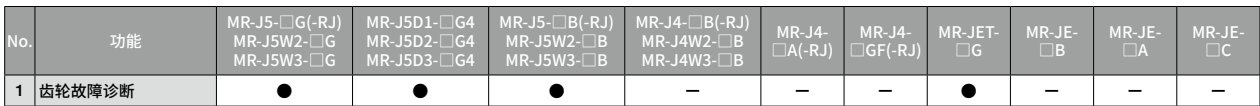

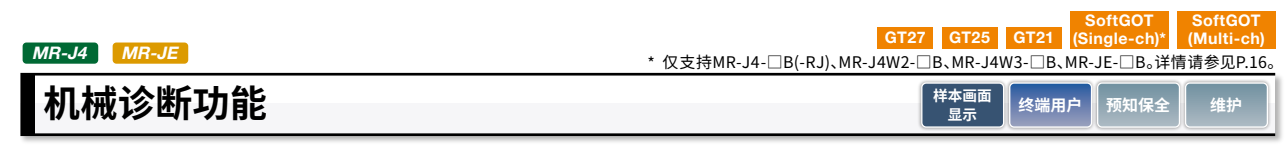

### **可通过现场GOT掌握设备驱动零件的维护时机。**

**机械诊断画面**

**曲编号: 1 】名称** 

机械诊断

老化程度!

### 课题  **解决方案**

11

想知道负载高、 加速次数多的机械的

-<br>在任意的运行模式下运行后,推断检测导杆或滚珠螺杆的库伦摩擦(包括重力等)、粘性磨擦系数, 。<br>按 额定速度时的摩擦转矩 ▲ <sup>摩擦转矩</sup> 正转矩 库仑摩擦<br>10.9

机械诊断 电量监视

**转矩 库仑摩擦** <u>| - ^ 14 . o</u> %<br><mark>魚转矩 額定速度时的摩擦转矩</mark>

将通过伺服放大器的机械诊断功能收集的机械的摩擦、转矩振动等的推断值显示在GOT上。将运 转开始前的值与运转后的值进行比较后,可掌握机械的老化程度。机械诊断功能与GOT的报警功 能关联后,即可支援机械零件的实时维护。

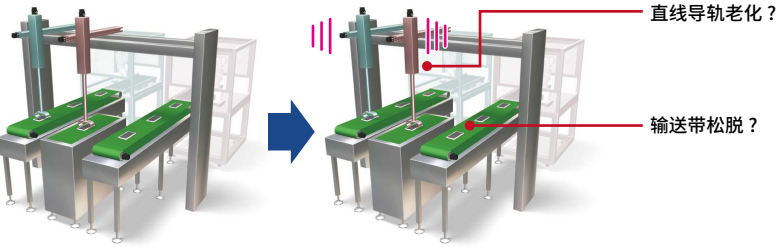

运转后振动 变大的机械

运转前的机械

2017/1701 8:30

速度

 $\overline{\phantom{a}}$ 

#### **机械诊断功能的画面说明**

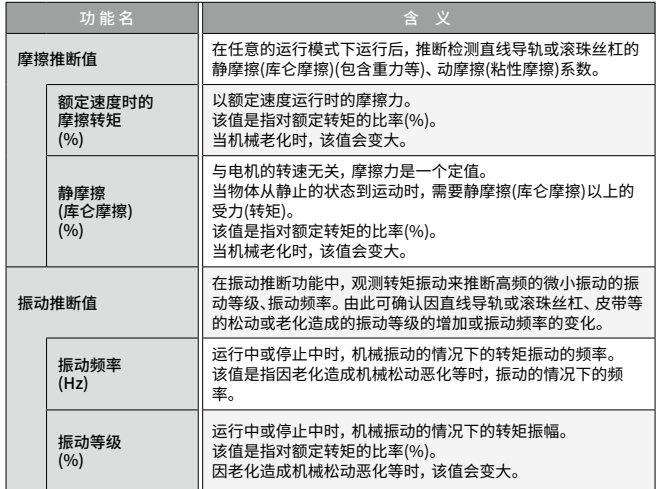

#### 将推断值保存到文件后再与之前的数据相互比较时,可确认机械的老化程度。

#### 使用机械诊断功能的摩擦推断

通过切换轴编号,即可 在同一个画面中对多轴

**黄木森** 

据时临界值、请确认组械。

进行维护。

当满足以下条件时可获得摩擦推断结果。

・ 电机转速或线性伺服电机速度超过参数[Pr.PF31]设置值,运行时间超过150秒。 ・电机转速或线性伺服电机速度未满参数[Pr.PF31]设置值,运行时间超过150秒。 参数[Pr.PF31]的值为绝对值。正转方向的运行时为正数;反转方向的运行时为负数。 在图1的运行模式中,(a)+(c)和(b)都持续超过150秒正转方向运行,则可获得摩擦推断 结果。

当机械诊断推断结束时,显示 推断值。当推断值超过在GOT 设置的临界值时,推断值的数 值区域将变为红色。

振动等机

设置临界值 保存推断值

由于反转方向运行时((d))的速度未超过参数[Pr.PF31]的值,则无法获得反转方向的摩 擦推断。请更改参数[Pr.PF31]的值,进行摩擦推断。

此外,参数[Pr.PF31]的值为0时,阈值为额定转速或额定速度的一半。

\* PF31:机械诊断功能 低速时摩擦推断范围判定速度

\* 关于机械诊断的详情,请参照MR Configurator2的帮助。

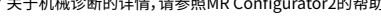

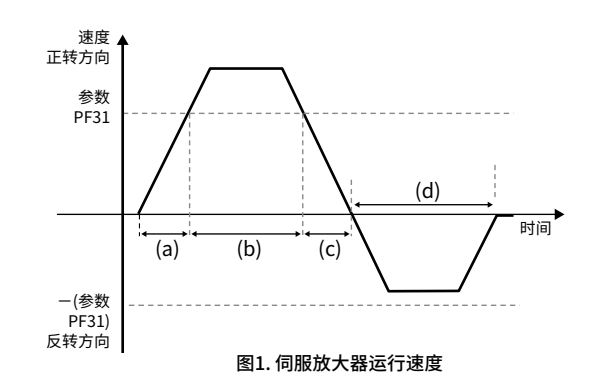

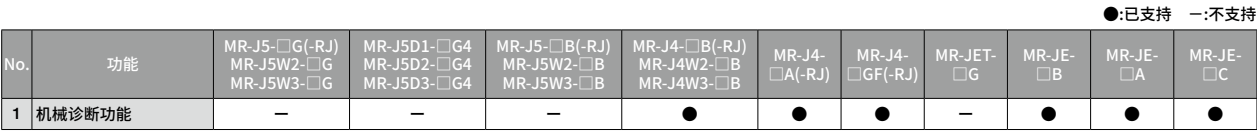

# **保全**

 $MR-J4$ 

## **监视故障预测功能的软元件值**

#### SoftGOT<br>GT27 GT25 GT21 (Single-ch) SoftGOT (Multi-ch) **终端用户 | 预知保全 | 维护**

伺服电机 正常

 **软元件名 项目 简称** 

故障

### **可通过现场GOT通知用户设备驱动零件的维护时机。**

### 课题  **解决方案**

伺服电机 总移动量

动摩擦/ 振动等级

维护时间的 通知

将与MR Configurator2的故障预测功能相关的软元件设置到GT Works3的数值显示等,即可通 过GOT掌握伺服放大器的设备驱动零件的老化程度。

MR-J4-□GF(-RJ) <br>例服电机

Ė ⋴ Е

\* 可在软件版本A3以上的MR-J4-□GF(-RJ)伺服放大器中使用故障预测功能。本功能无法保证预测全部的故障。

阈值

运行天数

**故障 警告**

——-<br>运行天数 零件寿命

故障的征兆 机械故障

**故障 警告**

」<br>- 阈值

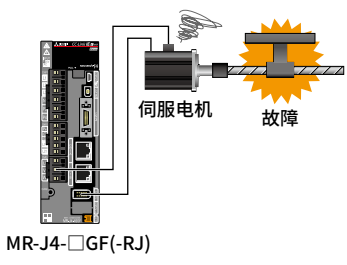

想要对设备驱动零件进行预知保全。

#### **MR Configurator2(版本1.68W)的画面**

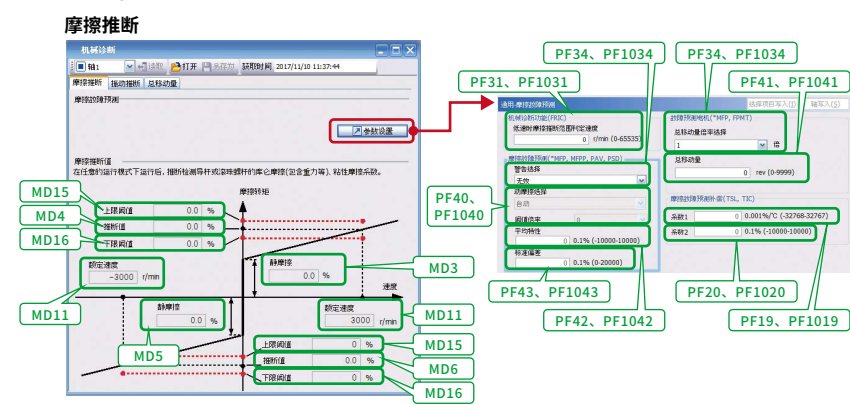

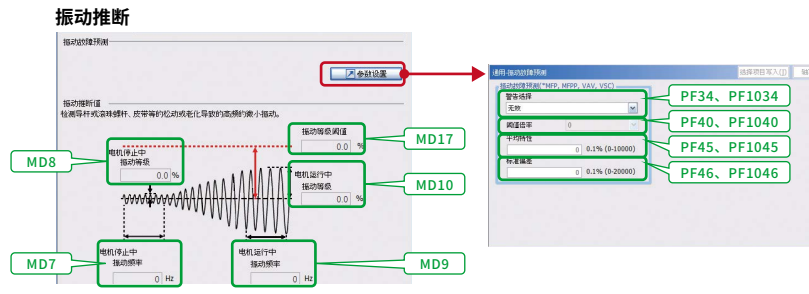

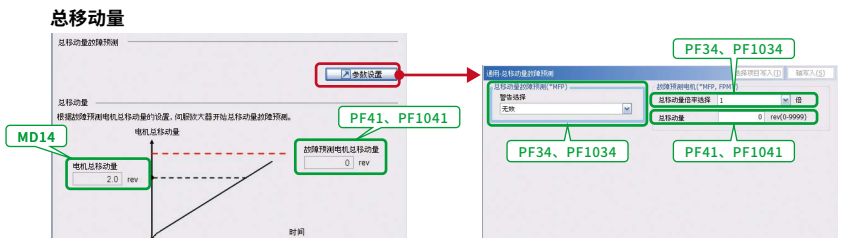

 $MR-J5D1-\Box G4$  $MR-J5D2- \square G4$  $MR-J5D3-\Box G4$ 

 $MR-J5W3-UB$ 

1 监视故障预测功能的 软元件值 <sup>ー</sup> <sup>ー</sup> <sup>ー</sup> <sup>ー</sup> ー ● ー ー ー ー

\* 详情请参照MR-J4-□GF(-RJ)伺服放大器技术资料集(运动模式篇)(SH(NA)-

 $MR-J5-LIG(-RJ)$  $MR-J5W2-UG$  $MR-J5W3-\Box G$ 

No. 功能

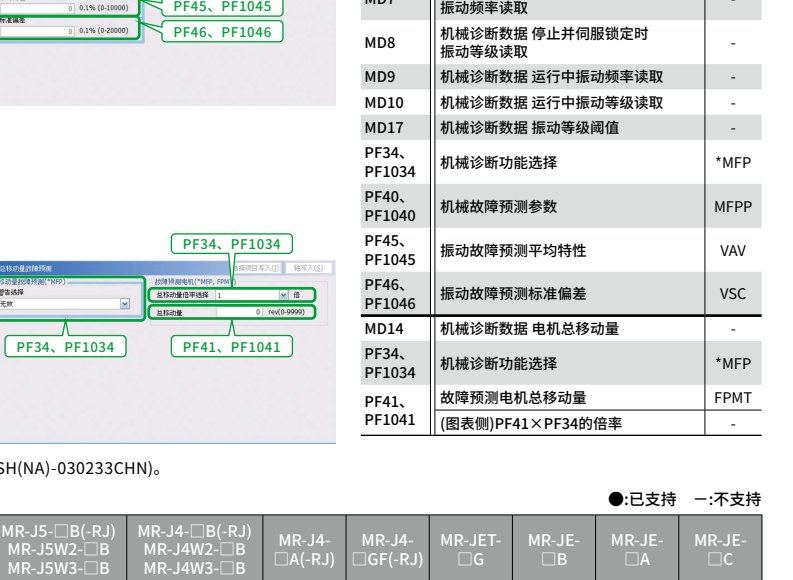

 $\Box$ A(-RJ)

 $\Box$ GF(-RJ)

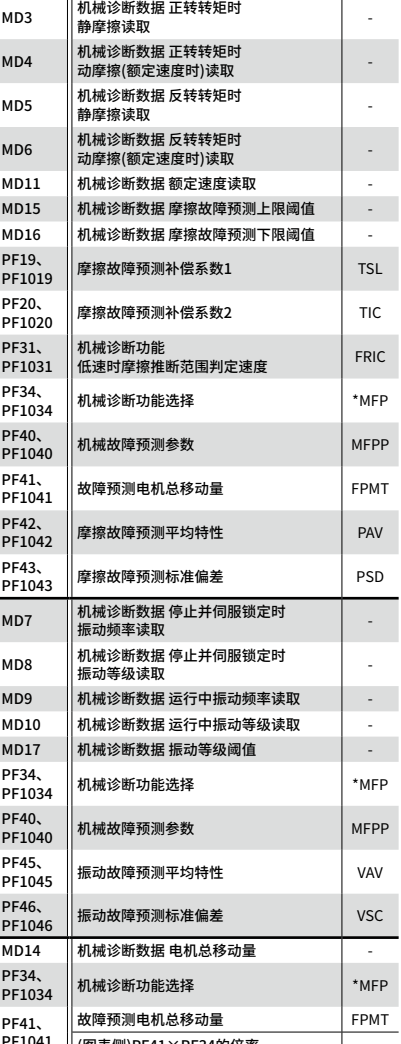

□B

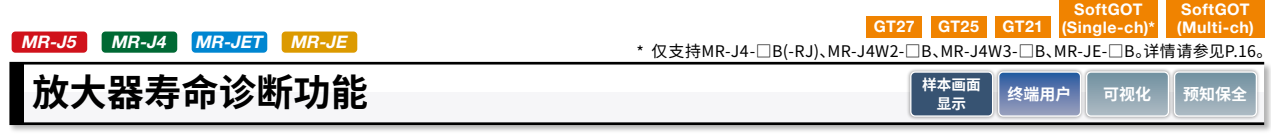

## **支援伺服放大器的预知保全。**

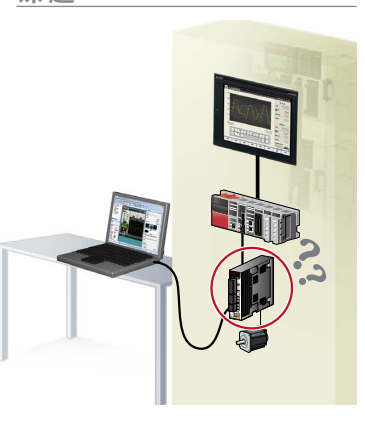

如何在没有连接计算机的情况下,确 认伺服放大器的寿命。

#### 课题  **解决方案**

可通过GOT确认接通电源时间累积、浪涌继电器ON/OFF次数、伺服放大器零件(电容器、继电器 等)的预计更换周期。此外,放大器寿命诊断功能与GOT的报警功能关联后,即可通过GOT提醒作 业现场人员伺服放大器零件的更换周期快到了。

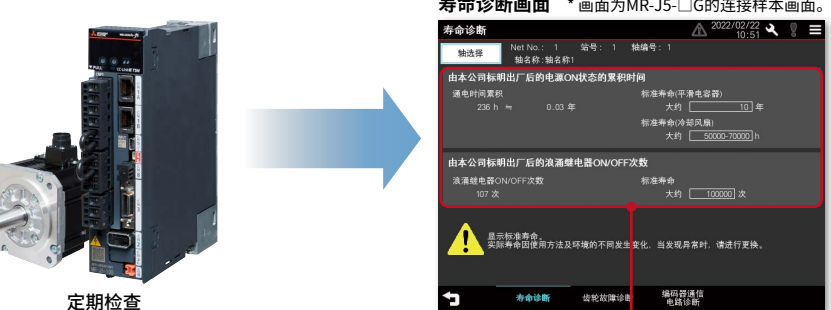

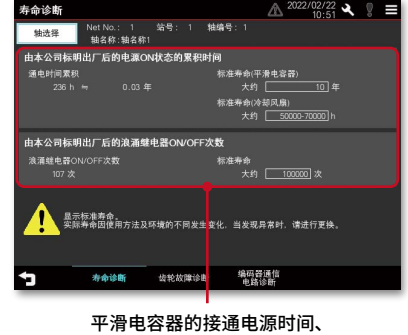

浪涌继电器ON/OFF次数一目了然。

●:已支持 -:不支持

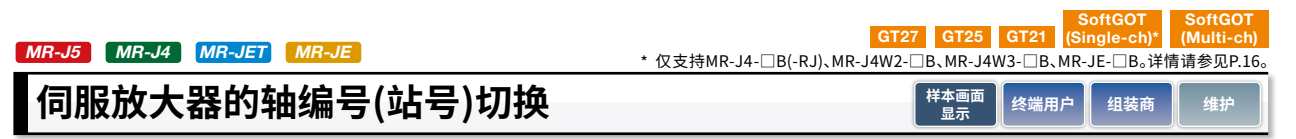

### **可在同一个画面中对多轴进行调整、维护。**

### **课 题 解决方案**

可从GOT切换伺服放大器的轴编号并进行监视,有助于用户在同一个画面中对多轴进行调整、维 护。此外,可减少创建的画面数以达到缩短画面创建和维护工时。

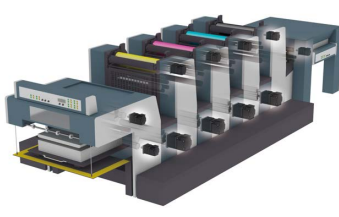

**将MR-J5-□G的轴编号(站号)从【1】切换到【5】时**

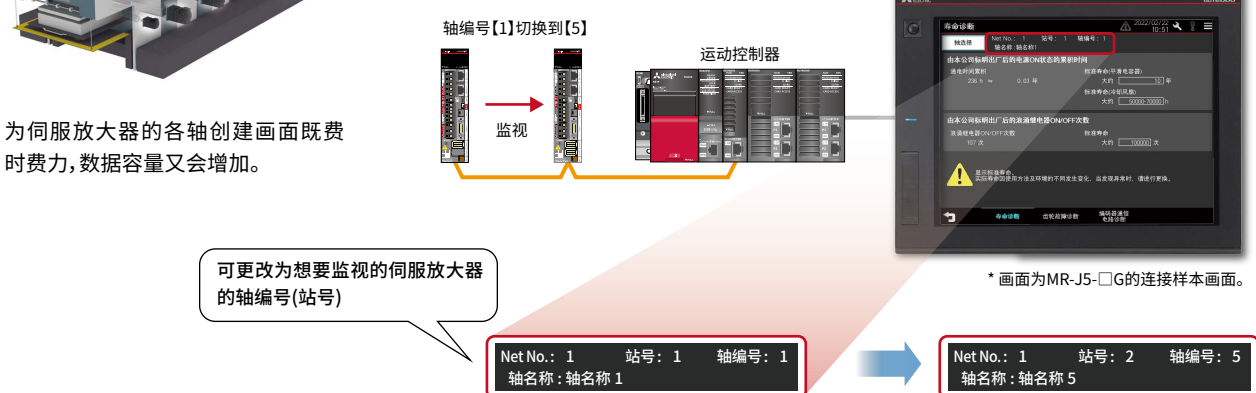

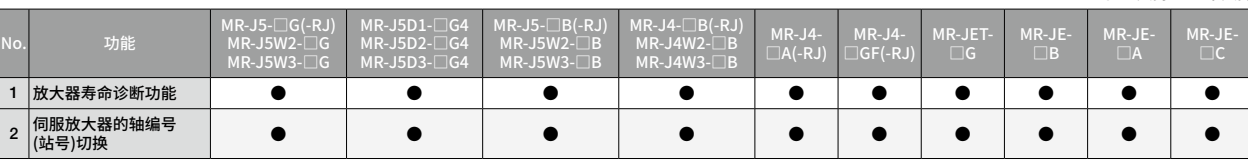

#### MR-J5 MR-J4 MR-JET MR-JE

SoftGOT<br>GT27 GT25 GT21 (Single-ch) SoftGOT (Multi-ch)

### **样本画面**

### **备有设置了各种关联功能、方便好用的样本画面。**

备有可从GOT2000、GT SoftGOT2000对伺服放大器的参数值进行更改、监视、测试运行等的样本画面。引用样本画面时,以工程或画面为单 位进行引用。样本画面是随GT Works3附带的画面数据。

#### **从GT Works3的菜单中,选择[工程(P)] → [引用创建(U)]**

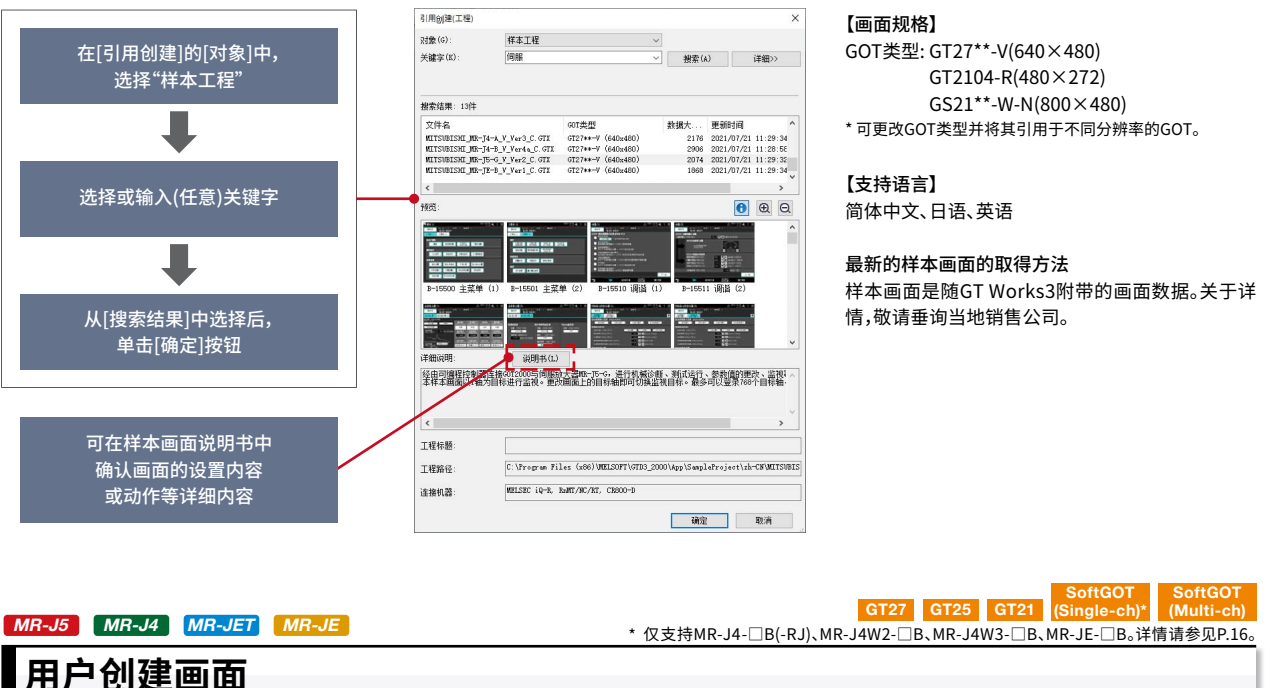

### **用户可自由地创建监视画面。**

可在用户创建画面中自由地设置想要显示的数据。对于没有样本画面的机种(MR-J4-□GF(-RJ)或MR-J5D1-□G4等)时,也可将想要监视的 参数设置到数值显示、指示灯并进行显示。此外,可选择伺服放大器的多种连接形态来创建符合系统的画面。

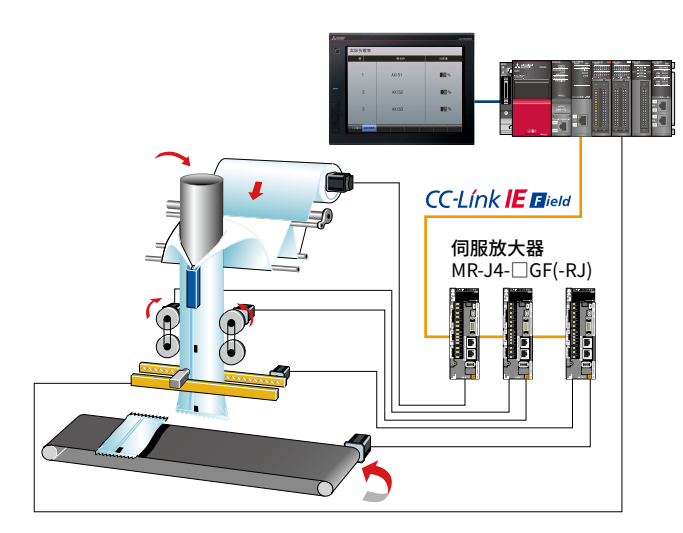

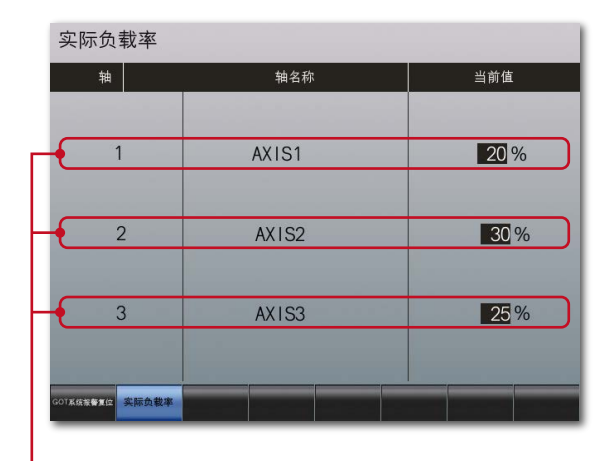

在同一个画面中显示多轴信息的示例。 可自由地将想要显示的信息创建于画面中。

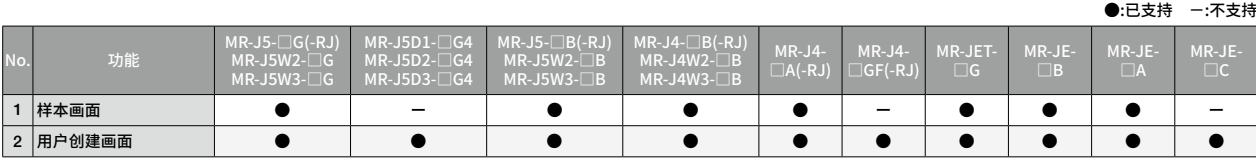

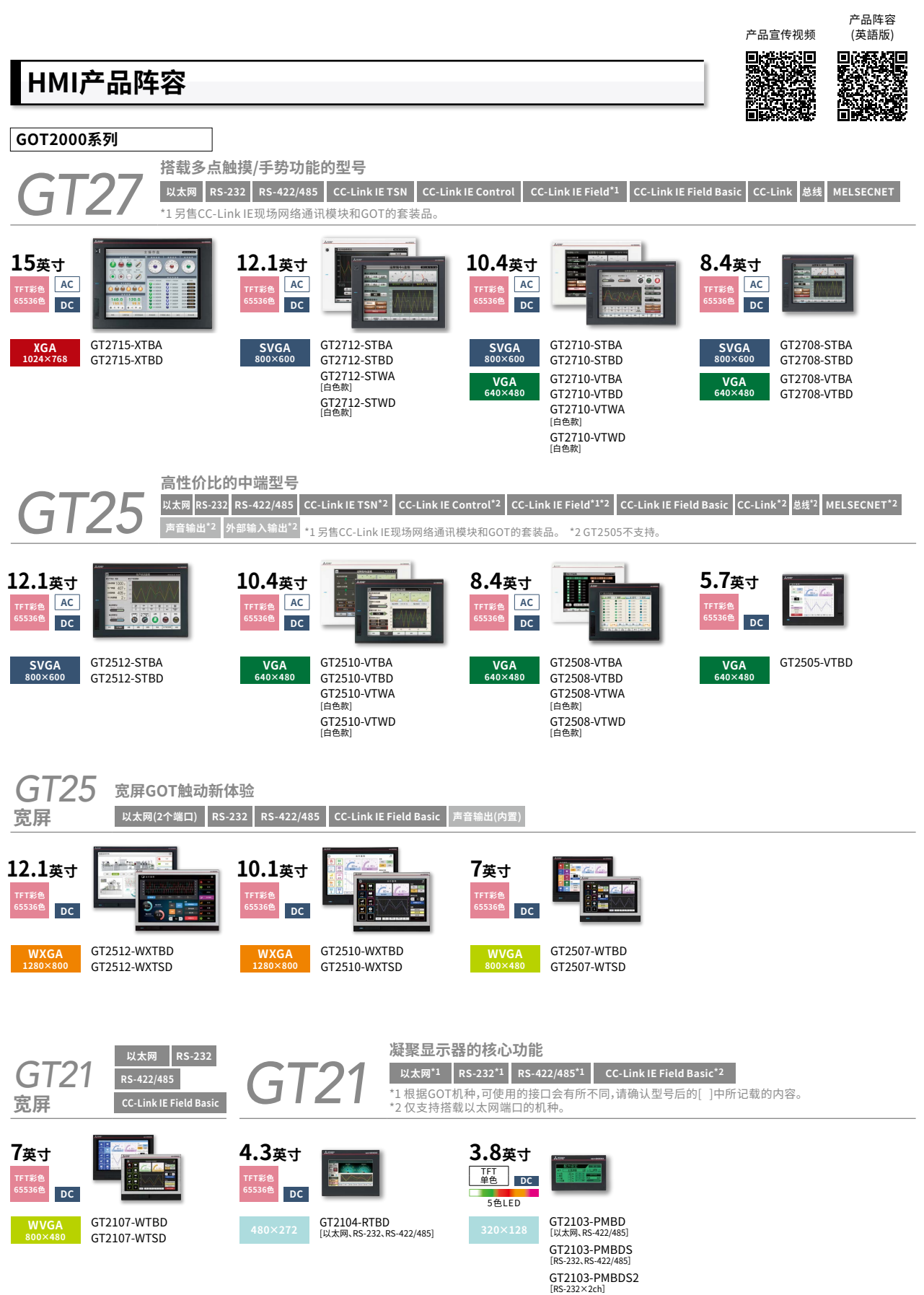

GT2103-PMBLS<br>[RS-422]DC5V类型

![](_page_46_Picture_310.jpeg)

GT2510F-VTNA GT2510F-VTND

![](_page_46_Picture_2.jpeg)

![](_page_46_Picture_3.jpeg)

选取、画面创建。靓丽画面随心所欲!

GOT Screen Design Software<br>MELSOFT GT Works3

![](_page_46_Picture_4.jpeg)

![](_page_46_Picture_5.jpeg)

\*2 GT2705不支持。

**多点触摸/手势 多媒体\*2 视频/RGB\*2 声音输出 外部输入输出**

**GOT2000的"全新面貌"**

 **10.4英寸**

**VGA 640×480**

**TFT彩色 65536色 AC DC**

ST SoftGOT 2000 versi

**GT SoftGOT 2000** Version1

许可证密钥

**7英寸**

**SVGA 800×600**

 **12.1英寸**

**TFT彩色 65536色 AC DC**

> GT2512F-STNA GT2512F-STND

*GT25* **开放式框架**

**TFT彩色 65536色 DC**

**WVGA 800×480**

## **GOT2000**

![](_page_47_Picture_2.jpeg)

## GOT的全新进化。 三菱电机人机界面GOT2000

不仅重视与其他FA机器的兼容性,更不懈追求高操作性能的GOT2000, 有益于提升生产力与工作效率。 画面靓丽、显示更加人性化,使用户能够直观地操作。 宛如操作平板终端般的简便功能与GOT2000卓越性能相映成辉, 创造出全新价值以满足用户需求。 在全世界实现更先进的生产性及作业性。

![](_page_47_Picture_5.jpeg)

**Graphic Operation Terminal** 全新表现,刮目相看

![](_page_47_Picture_7.jpeg)

关于详情, 。<br>请参昭 三菱电机人机界面 GOT2000系列/GOT SIMPLE系列样本 (L(NA)08271CHN)。

## **MELSERVO-J5**

48

![](_page_47_Picture_10.jpeg)

## 与MELSERVO-J5共创全新的价值。 以整体驱动解决方案开拓未来。

一切致力于提高整体性能。 与以往产品相比,MELSERVO-J5系列伺服系统将设备的基本性能大幅提升。 实现高速高精度,有助于提高客户设备的生产率。

![](_page_47_Picture_13.jpeg)

![](_page_47_Picture_14.jpeg)

关于详情, 请参照 三菱电机AC伺服系统 MELSERVO-J5样本  $(L(NA)03180CHN)$ 。

## **MELSERVO-J4**

![](_page_48_Picture_1.jpeg)

MITSUBISHI SERVO AMPLIFIERS & MOTORS<br>MELSERVO-J4

## 三菱电机完整的系统产品线, 保证MELSERVO-J4与各种伺服配套 设备的完美结合!

三菱电机的MELSERVO-J4与三菱电机的运动控制器、伺服系统网络、 显示器、可编程控制器等灵活使用,能够满足半导体液晶产品、机床、 工业机器人、食品加工设备等各种应用需求。可自由构建先进的伺服 系统。

![](_page_48_Picture_5.jpeg)

关于详情, ・・・・・・・。<br>请参照 三菱电机通用AC伺服 MELSERVO-J4样本 (L(NA)03166)。

## **MELSERVO-JET**

![](_page_48_Picture_8.jpeg)

## 与MELSERVO-JET共创全新的价值。 以整体驱动解决方案开拓未来。

全新构思创造的新一代伺服系统助力于提高生产率。 一切致力于提高整体性能。 与以往产品相比,MELSERVO-JET系列伺服系统设备的基本性能大幅提升。 实现高速高精度,有助于提高客户设备的生产率。

![](_page_48_Picture_11.jpeg)

![](_page_48_Picture_12.jpeg)

关于详情, 请参照 三菱电机AC伺服系统 MELSERVO-JET样本 (L(NA)03188CHN)。

## **MELSERVO-JE**

![](_page_49_Picture_2.jpeg)

## 先进的性能与易用性。 MELSERVO-JE,全球通用。

三菱电机独有的系统整体对应能力。以及全球支持力度。 现在,MELSERVO-JE可满足全球对驱动控制的需求。

**A MISURE** 三菱电机 通用 AC伺服<br>MELSERVO-JE **MELSERVO** 

关于详情, 请参照 三菱电机通用AC伺服 MELSERVO-JE样本 (L(NA)03174CHN)。

## **GOT Drive Plus(付费模板画面)** GOT *Drivê*; <sup>plus</sup>  $\lambda$  MISARS GOT2000 + MELSERVO-14 关于详情, 请参照 三菱电机人机界面GOT2000 ……………………………<br>系列与驱动机器(伺服)关联解决方案 模板工程是按系统配置划分设置、可直接使用。 GOT Drive Plus 无需复杂的设置或创建画面,有助于缩短画面的创建工时,可立即投入使用。 (L(NA)08594ENG)(英文版)。

本文中出现的其他公司名、产品名均为各公司的商标或注册商标。

由于印刷关系,照片的颜色可能与实际产品的颜色有所差异。此外,本文中所使用的画面为嵌入式图像,可能与实际显示有所差异。 各机种的发售日期在不同地区会稍有差异,敬请垂询当地销售公司。

#### **使用前的注意事项**

50

本样本对产品的典型特征和功能进行了说明,但并未涉及使用及模块组合方面的<br>限制及其它信息。因此,使用产品前,请务必阅读产品的"用户手册"。 限制及其它信息。因此,使用产品前,请务必阅读产品的¨用尸手册¨。<br>三菱电机对下述损害均不承担责任:并非由于三菱电机的责任造成的损害;由于<br>三菱电机产品的故障所导致的商机损失或利益损失;由于三菱电机无法预见的 一些特殊因素所造成的损坏、连带损坏及事故赔偿:非三菱电机品牌产品的损坏及 其它责任。

### **关于安全使用**

- 
- · 为正确使用本资料中介绍的产品,请务必在使用产品前阅读相关手册。 · 这些产品均为针对一般工业用途而生产的通用产品,并非设计用于与人身 安全有关的设备或系统。 · 如果要将产品应用于原子能、电力、航空、医疗或客运车辆等特殊领域,请事先
- 垂询三菱公司。 · 这些产品是在严格的质量控制体系下生产的。但若要将产品安装于一旦产

区兰广丽是话儿的理法是法则什么工人,我是是最多的,最大的。<br>一个时候,是一个 或失效保护功能。

# $\operatorname{\mathsf{CC-Link}}$  CC-Línk IE MELSOFT

## **Automating the World** 自在萎活

# **自在菱活,共创未来**

![](_page_50_Picture_2.jpeg)

![](_page_50_Picture_3.jpeg)

![](_page_50_Picture_4.jpeg)

![](_page_50_Picture_5.jpeg)

![](_page_50_Picture_6.jpeg)

![](_page_50_Picture_7.jpeg)

电源·环境周边设备(产业用鼓风机,UPS)

低压配电产品

![](_page_50_Picture_9.jpeg)

可编程控制器(PLC)

![](_page_50_Picture_11.jpeg)

数控系统(CNC)

变压器、中压配电产品

![](_page_50_Picture_14.jpeg)

#### 伺服系统(SV)和变频调速器(INV)

![](_page_50_Picture_16.jpeg)

工业机器人(Robot)

![](_page_50_Picture_18.jpeg)

![](_page_50_Picture_19.jpeg)

加工机 :放电加工机、激光加工机

SCADA、分析和仿真软件

从控制器、驱动器到节能设备、加工机产品,三菱电机提供丰富的产品阵容,致力于帮助客户实现自动化。基于软件、 数据监测和加工仿真系统,以及先进工业网络和连接 FA/IT 的 Edgecross 等,三菱电机自动化(FA)携手全球合作伙伴 共建生态系统,使物联网和数字制造成为现实。

当前,向清洁能源和节能、碳中和及可持续性发展的转型,已成为工厂、建筑和社会基础设施的普遍要求。凭借完整的 产品组合和综合能力,在不同业务部门的携手合作下,三菱电机为企业如何应对这一挑战提供了一站式解决方案。

作为您的解决方案合作伙伴,三菱电机工业自动化期待与您携手同行,通过自动化的应用,共同实现制造业和整个社会 的可持续发展。

让我们自在菱活,共创未来!

![](_page_51_Picture_30.jpeg)

![](_page_51_Picture_31.jpeg)

![](_page_51_Picture_32.jpeg)

![](_page_51_Picture_33.jpeg)

## 三菱电机自动化(中国)有限公司

上海市虹桥路1386号 三菱电机自动化中心 200336 No. 1386 Hongqiao Road, Mitsubishi Electric Automation Center, Shanghai, China, 200336 电话: 86-21-2322-3030 传真: 86-21-2322-3000 官网: https://www.MitsubishiElectric-FA.cn 技术支持热线: 400-821-3030

![](_page_51_Picture_6.jpeg)